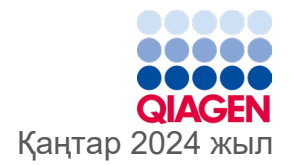

6

# QIAstat‑Dx® Gastrointestinal Panel 2 пайдалану нұсқаулары (анықтамалық)

1-нұсқа

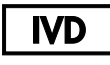

In vitro диагностикалық пайдалануға арналған

QIAstat‑Dx® Analyzer 1.0, QIAstat‑Dx® Analyzer 2.0 және QIAstat‑Dx® Rise құрылғыларымен қолдануға арналған

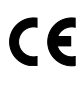

691412

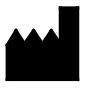

**REF** 

QIAGEN GmbH, QIAGEN Strasse 1, 40724 Hilden ГЕРМАНИЯ

**R3**

Sample to Insight

# <span id="page-1-0"></span>Мазмұны

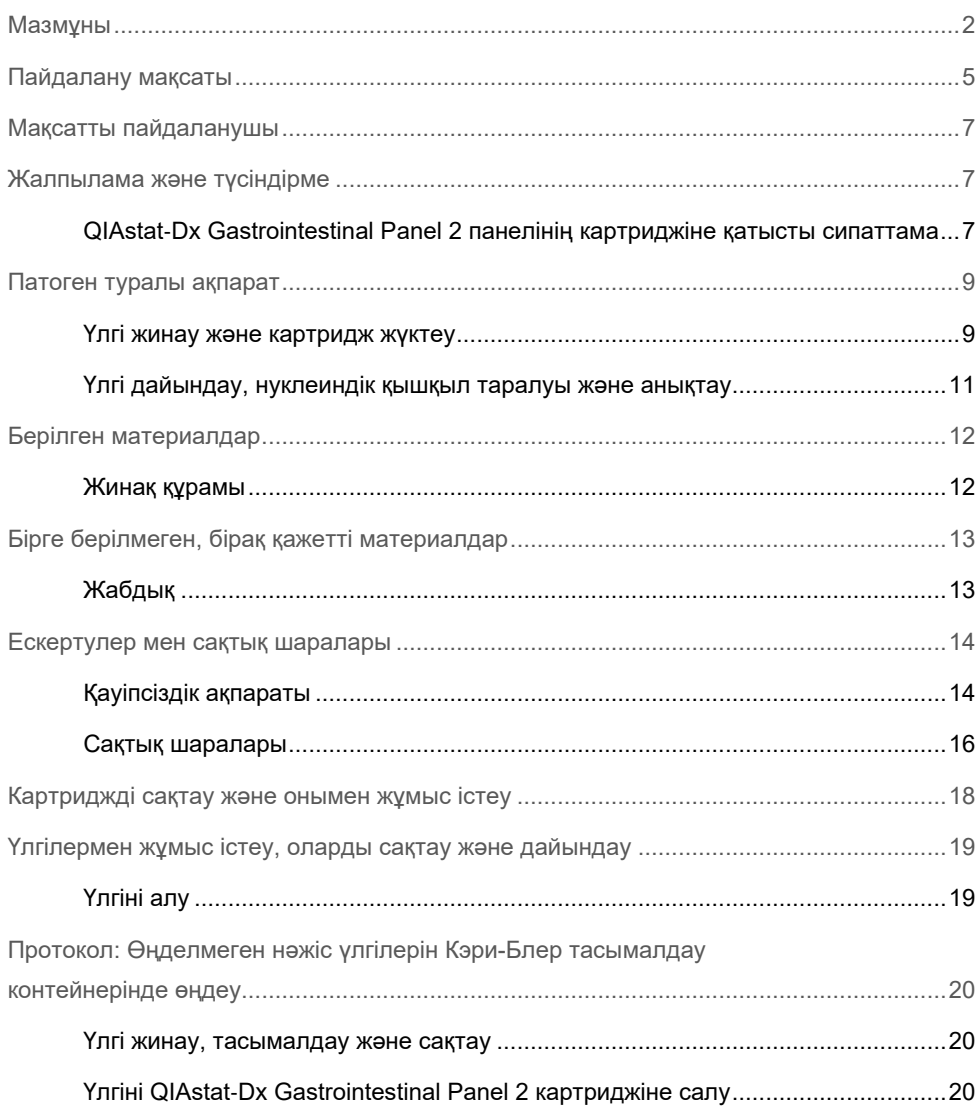

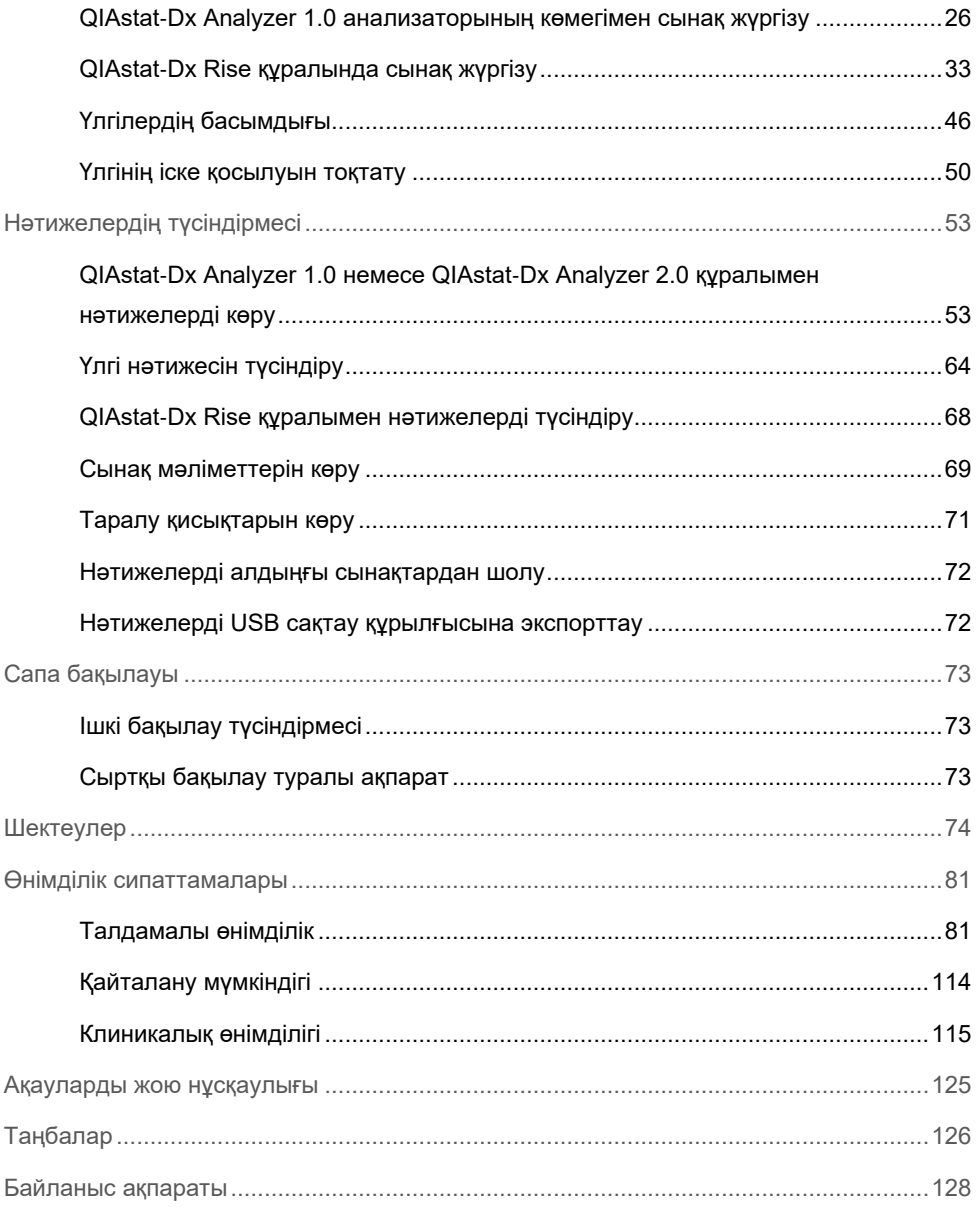

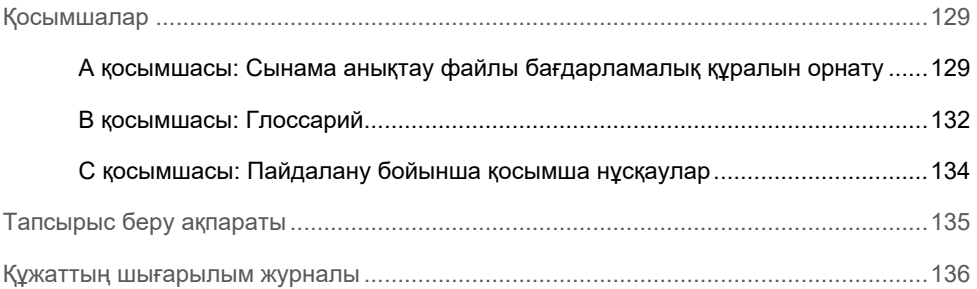

# <span id="page-4-0"></span>Пайдалану мақсаты

QIAstat‑Dx Gastrointestinal Panel 2 — гастроинтестиналдық инфекция белгілері және/немесе симптомдары бар адамдардан алынған Кэри-Блер құралындағы нәжіс үлгісінен табылған бірнеше вирустан, бактериядан және паразиттен нуклеин қышқылдарын бір уақытта сапалы анықтау үшін QIAstat‑Dx Analyzer 1.0, QIAstat‑Dx Analyzer 2.0 және QIAstat‑Dx Rise құралдарымен пайдалануға арналған мультиплексті нуклеин қышқылы сынағы. QIAstat‑Dx Gastrointestinal Panel 2 көмегімен келесі вирустарды, бактерияларды (оның ішінде бірнеше іш жүргізетін *E. coli/Shigella патотиптері бар) және паразиттерді анықтайды:*

- Adenovirus F40/F41
- Astrovirus
- Norovirus (GI/GII)
- Rotavirus A
- Sapovirus (GI, GII, GIV, GV)
- *Campylobacter* (*C. jejuni*, C. coli және *C. upsaliensis*)
- *Clostridium difficile* (A/B токсині)
- Enteroaggregative *Escherichia coli* (EAEC)
- *Shigella/*Enteroinvasive *Escherichia coli* (EIEC)
- Enteropathogenic *Escherichia coli* (EPEC)
- Enterotoxigenic *Escherichia coli* (ETEC) lt/st
- *Plesiomonas shigelloides*
- *Salmonella* spp*.*
- Шига тәрізді токсин шығарушы *Escherichia coli* (STEC) *stx1/stx2*\* (оның ішінде STEC-тегі *E. coli* O157 серотобын арнайы анықтау)
- *Vibrio vulnificus*
- *Vibrio parahaemolyticus*
- *Vibrio cholerae*
- *Yersinia enterocolitica*
- *Cryptosporidium*
- *Cyclospora cayetanensis*
- *Entamoeba histolytica*
- *Giardia lamblia*
- \* Шига тәрізді токсин шығарушы E. coli (STEC) гендері (*stx1 және stx2*) QIAstat‑Dx Gastrointestinal Panel 2 арқылы ажыратылады

Жапсарлас өсінді ағзаның қалпына келуіне және бактериалдық агенттердің әрі қарай түрге бөлінуіне қажет.

QIAstat‑Dx Gastrointestinal Panel 2 панелі басқа клиникалық, зертханалық және эпидемиологиялық деректермен бірге асқазан-ішек жолдарындағы белгілі бір агенттердің диагностикасында көмекші құрал ретінде пайдалануға арналған. Расталған оң нәтижелер QIAstat‑Dx Gastrointestinal Panel 2 панелі анықтай алмаған микроағзалармен инфекцияланбағанын теріске шығармайды. Анықталған микроағзалар аурудың негізгі немесе түпкілікті себебі болмауы мүмкін.

QIAstat‑Dx Gastrointestinal Panel 2 — *C. difficile* кесірінен пайда болған инфекцияларды бақылауға немесе емдеуге арналмаған.

Гастроэнтеритпен үйлесімді клиникалық ауру жағдайындағы теріс QIAstat‑Dx Gastrointestinal Panel 2 нәтижелері бұл сынама арқылы анықталмаған патогендер инфекциясына немесе ойық жаралы колит, тітіркенген ішек синдромы немесе Крон ауруы сияқты инфекцияға қатысы жоқ себептерге байланысты болуы мүмкін.

QIAstat‑Dx Gastrointestinal Panel 2 панелін жаңа басталған жіті гастроэнтеритті анықтау үшін де пайдалануға болады. QIAstat‑Dx Gastrointestinal Panel 2 құралы тек кәсіби пайдалануға арналған және өзіндік сынақ жасауға арналмаған. QIAstat‑Dx Gastrointestinal Panel 2 панелі *in vitro* диагностикалық пайдалануға арналған.

# <span id="page-6-0"></span>Мақсатты пайдаланушы

Бұл жиынтық кәсіби пайдалануға арналған.

Бұл өнімді арнайы молекулярлық биология әдістері бойынша арнайы оқу-жаттығудан өткен және осы технологиямен жақсы таныс қызметкерлер ғана пайдалануы керек.

# <span id="page-6-1"></span>Жалпылама және түсіндірме

## <span id="page-6-2"></span>QIAstat‑Dx Gastrointestinal Panel 2 панелінің картриджіне қатысты сипаттама

QIAstat‑Dx Gastrointestinal Panel 2 панелінің картриджі (1-[сурет\)](#page-7-0) гастроинтестиналдық патогендерін анықтау үшін толық автоматтандырылған молекулалық сынамаларды орындауға мүмкіндік беретін, бір рет пайдаланылатын пластик құрылғы. QIAstat‑Dx Gastrointestinal Panel 2 картриджінің негізгі мүмкіндіктеріне сұйық үлгі түрімен үйлесімділігі, сынау және шынайы аралықта жұмыс істеуге қажетті алдын ала жүктелген реагенттердің герметикалық ұсталуы кіреді. Үлгіні дайындау және сынау кезеңдері осы картридждің ішінде орындалады.

Сынақты толық орындауға қажетті реагенттердің барлығы QIAstat‑Dx Gastrointestinal Panel 2 панелінің картриджіне алдын ала салынған. Пайдаланушы қандай да бір реагенттерді ұстауы және/немесе олармен манипуляция жасауы қажет емес. QIAstat-Dx Analyzer 1.0, QIAstat-Dx Analyzer 2.0 және QIAstat-Dx Rise құралында қоршаған ортаны қосымша қорғайтын кіріс және шығыс ауаға арналған ауа сүзгілері бар. Сынаудан кейін, картридж герметикалық жабық күйінде қалып, оның қауіпсіз утилизациялануын едәуір арттырады.

Картридж ішінде үлгілер мен сұйықтықтарды тасымалдау камерасы арқылы олардың тағайындалған жерлеріне тасымалдау үшін пневматикалық қысым арқылы бірнеше қадамдар кезекпен автоматты түрде орындалады.

Үлгі қолмен салынғаннан кейін, QIAstat‑Dx Analyzer 1.0, QIAstat‑Dx Analyzer 2.0 және QIAstat‑Dx Rise құралдарында QIAstat‑Dx Gastrointestinal Panel 2 панелімен диагностикалық сынақ орындалады. Үлгіні дайындау және талдау кезеңдерінің барлығын QIAstat‑Dx Analyzer 1.0 және QIAstat‑Dx Rise құралдары автоматты түрде орындайды.

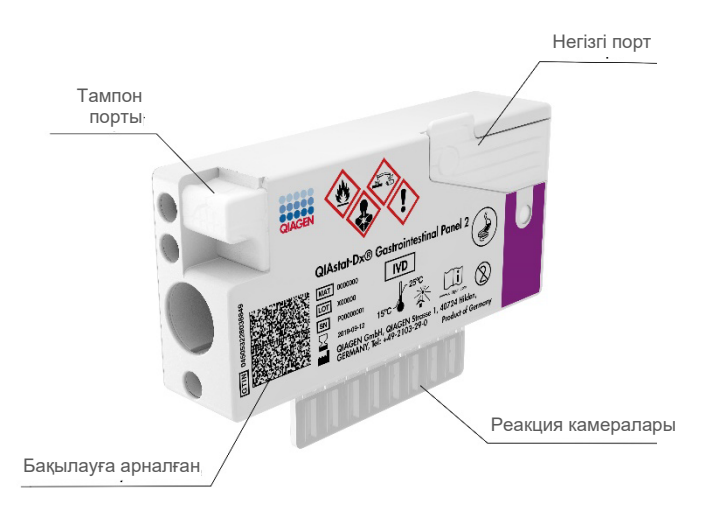

<span id="page-7-0"></span>**1-сурет. QIAstat**‑**Dx Gastrointestinal Panel 2 панелінің картриджінің орналасуы және оның функциялары**

# <span id="page-8-0"></span>Патоген туралы ақпарат

Асқынған гастроинтестиналдық инфекцияларды паразиттер, бактериялар мен вирустарды қоса, әртүрлі патогендер шақыруы мүмкін, сондай-ақ, әдетте, болмашы клиникалық белгілері мен симптомдары бар. Ықтимал қоздырғыш(тар)тың бар-жоғын жылдам әрі дәл анықтау емдеу, ауруханаға жатқызу, инфекциялық бақылау және емделушінің жұмысқа және отбасына оралуына қатысты уақыты шешімдерді қабылдауға көмектеседі. Сондайақ бұл микробқа қарсы бақылауды және басқа маңызды жалпы қоғамдық денсаулық сақтау бастамаларын жақсартуға елеулі қолдау көрсете алады.

QIAstat‑Dx Gastrointestinal Panel 2 картриджі гастроинтестиналдық белгілерді туғызатын 22 паразитті, вирустық және бактериялық патогендерді анықтауға және саралауға мүмкіндік береді. Сонымен қатар STEC-тегі *E. coli* O157 серотобын да анықтай, нәтижесінде барлығы 23 нысана болады. Бұл сынақ аздаған үлгіні және минималды жұмыс уақытын талап етеді, ал нәтижелері шамамен 78 минуттан кейін шығады.

QIAstat‑Dx Gastrointestinal Panel 2 панелінің көмегімен анықтауға және идентификациялауға болатын патогендер 1-[кестеде](#page-9-0) көрсетілген.

### <span id="page-8-1"></span>Үлгі жинау және картридж жүктеу

Үлгілерді жинау және олардың QIAstat‑Dx Gastrointestinal Panel 2 картриджіне салу жұмыстарын биологиялық үлгілерді қауіпсіз өңдеуге қатысты біліктілігі бар қызметкерлер орындауы қажет.

Мынадай қадамдар орындалады:

- 1. Өндірушінің нұсқауларына сай жаңа нәжіс сынамасын ала салысымен, оны Кэри-Блэр тасымалдау ортасына салу және ресуспендеу керек. Кэри-Блэр контейнеріндегі максималды толтыру сызығынан асып кетпеуіне мән беру керек.
- 2. Үлгі туралы ақпарат қолмен жазылған немесе үлгі жапсырмасы QIAstat‑Dx Gastrointestinal Panel 2 картриджінің жоғарғы жағына жабыстырылған.

<span id="page-9-0"></span>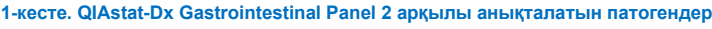

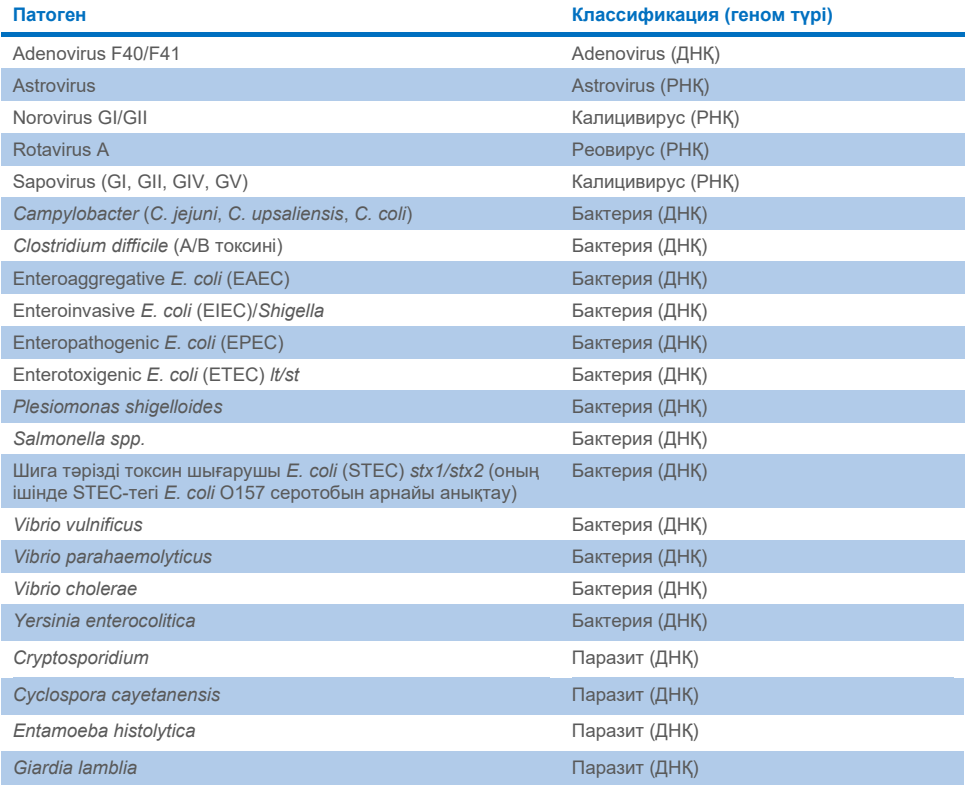

3. Сұйық үлгіні (Кэри-Блер тасымалдау контейнерінде араластырылған нәжіс) QIAstat‑Dx Gastrointestinal Panel 2 картриджіне қолмен салу керек.

**Ескертпе**: Кэри-Блер әдісімен сақталған нәжіс сынамаларында гомогенді суспензия (оңай араласатын) болуы керек.

**Ескертпе**: Пайдаланушы сұйық үлгі жүктелгенін тексеру үшін, үлгі тексеру терезесін сыртынан қарап тексеруі керек.

4. Үлгінің штрих-коды (бар болса) және QIAstat‑Dx Gastrointestinal Panel 2 картриджінің штрих-коды QIAstat‑Dx Analyzer 1.0, QIAstat‑Dx Analyzer 2.0 немесе QIAstat‑Dx Rise құралымен сканерленеді. Егер үлгінің штрих-коды болмаса, сенсорды экранның виртуалды пернетақтасының көмегімен үлгінің идентификаторын қолмен жазу керек.

- 5. QIAstat‑Dx Gastrointestinal Panel 2 картриджі QIAstat‑Dx Analyzer 1.0, QIAstat‑Dx Analyzer 2.0 немесе QIAstat‑Dx Rise құралына салынады.
- 6. QIAstat‑Dx Analyzer 1.0 немесе QIAstat‑Dx Rise құралында сынақ басталады.

### <span id="page-10-0"></span>Үлгі дайындау, нуклеиндік қышқыл таралуы және анықтау

Үлгідегі нуклеин қышқылдарын экстракциялау, тазалау және анықтау операцияларын QIAstat-Dx Analyzer 1.0 құралы автоматты түрде орындайды.

- 1. Жоғары жылдамдықта айналатын ротор және жасушаның тиімді қирауын қамтамасыз ететін кварц түйіршіктері бар QIAstat‑Dx Gastrointestinal Panel 2 құралының лизис камерасында сұйық үлгі гомогенделіп, жасушалар лизирленеді.
- 2. Құрамында хаотроптық тұздар мен спирт бар QIAstat‑Dx Gastrointestinal Panel 2 панелінің тазалау камерасында силикатты мембранамен байластыру арқылы нуклеиндік қышқылдар лизирленген үлгіден тазартылады.
- 3. Тазартылған нуклеиндік қышқылдар тазарту камерасында мембранадан элюирленіп, QIAstat‑Dx Gastrointestinal Panel 2 картриджінің құрғатылған химиялық камерада лиофилденген PCR химиялық құрамымен араласады.
- 4. Үлгінің қоспасы мен PCR реагенттері құрамында ауамен құрғатылған, сынамаға айрықша праймерлер мен зондтар бар QIAstat‑Dx Gastrointestinal Panel 2 картриджінің PCR камерасына орналастырылады.
- 5. QIAstat‑Dx Analyzer 1.0 немесе QIAstat‑Dx Rise құралы тиімді нақты уақыттағы көп кешендік real-time RT-PCR сынағын орындау үшін оңтайлы профильдерді жасап, таралу қисықтарын жасау үшін нақты уақыттағы флуоресценция өлшемдерін орындайды.
- 6. QIAstat‑Dx Analyzer 1.0 және QIAstat‑Dx Rise бағдарламалық құралы алынған деректерді және процесс басқаруларын түсіндіріп, сынақ есебін жібереді.

# <span id="page-11-0"></span>Берілген материалдар

### <span id="page-11-1"></span>Жинақ құрамы

#### **QIAstat**‑**Dx Gastrointestinal Panel 2 картриджі\* Каталог нөмірі Сынақтар саны**

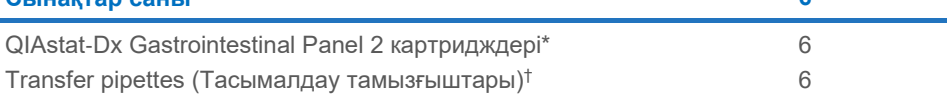

**691412 6**

\* 6 жеке қаптамаланған картриджде үлгіні дайындауға және көпкешендік real-time RT-PCR, сондай-ақ ішкі бақылауларға қажетті барлық реагенттер бар.

 $\dagger$  Сұйық үлгіні QIAstat-Dx Gastrointestinal Panel 2 картриджіне мөлшерлеуге арналған 6 жеке қаптамаланған тасымалдау тамызғышы.

# <span id="page-12-0"></span>Бірге берілмеген, бірақ қажетті материалдар

### <span id="page-12-1"></span>Жабдық[\\*](#page-12-2)

QIAstat‑Dx Gastrointestinal Panel 2 картриджі QIAstat‑Dx Analyzer 1.0, QIAstat‑Dx Analyzer 2.0 және QIAstat‑Dx Rise құралдарымен қолдануға арналған. Сынақты бастамас бұрын, келесілер бар екенін тексеріңіз:

- $•$  1.4 немесе одан жоғары бағдарламалық құрал нұсқасындағы QIAstat-Dx Analyzer 1.0 (кемінде бір операциялық модуль және бір талдамалы модуль) НЕМЕСЕ 2.2 немесе одан жоғары бағдарламалық құрал нұсқасындағы HEMECE QIAstat-Dx Rise (құрылғы жұмыс істеуі үшін ішінде кемінде екі талдамалы модуль болуы қажет) НЕМЕСЕ 1.6 немесе одан жоғары бағдарламалық құрал нұсқасындағы QIAstat‑Dx Analyzer 2.0 (кемінде бір операциялық модуль PRO немесе бір аналитикалық модуль).
- *QIAstat*‑*Dx Analyzer 1.0 және QIAstat*‑*Dx Analyzer 2.0 пайдаланушы нұсқаулығы (*1.4 және 1.5 аралығындағы бағдарламалық құрал нұсқасымен пайдалануға арналған*) НЕМЕСЕ QIAstat*‑*Dx Rise пайдаланушы нұсқаулығы (*2.2 немесе одан кейінгі бағдарламалық құрал нұсқасымен пайдалануға арналған) НЕМЕСЕ QIAstat‑Dx Analyzer 2.0 пайдаланушы нұсқаулығы (1.6 немесе одан жоғары бағдарламалық құрал нұсқасымен пайдалануға арналған)

 Операциялық модульде немесе операциялық модуль PRO жүйесінде орнатылған Gastrointestinal Panel 2 панеліне арналған QIAstat‑Dx-specific Assay Definition File бағдарламалық құралы.

**Ескертпе:** QIAstat-Dx Analyzer 1.0 құралында 1.6 немесе одан жоғары бағдарламалық құрал нұсқасын орнату мүмкін емес.

<span id="page-12-2"></span><sup>\*</sup> Пайдалану алдында құралдардың өндірушінің ұсыныстарына сәйкес тексерілгеніне және калибрленгеніне көз жеткізіңіз.

# <span id="page-13-0"></span>Ескертулер мен сақтық шаралары

In vitro диагностикалық пайдалануға арналған.

QIAstat‑Dx Gastrointestinal Panel 2 панелін QIAstat‑Dx Analyzer 1.0, QIAstat‑Dx Analyzer 2.0 және QIAstat‑Dx Rise құралдарымен жұмыс істеуге машықтанған кәсіби мамандары қолдануы керек.

### <span id="page-13-1"></span>Қауіпсіздік ақпараты

Химикаттармен жұмыс істегенде, үйлесімді зертханалық халат, бір реттік қолғап және қорғаныс көзілдірігін әрқашан пайдаланыңыз. Қосымша ақпаратты тиісті қауіпсіздік деректер парақтарынан (Safety Data Sheets, SDS) қараңыз. Бұлар әрбір QIAGEN жинағы мен жинақ компоненті үшін қауіпсіздік деректер парақтарын (Safety Data Sheets, SDS) табуға, көруге және басып шығаруға болатын **[www.qiagen.com/safety](https://www.qiagen.com/gb/support/qa-qc-safety-data/safety-data-sheets/)** сайтында ыңғайлы және шағын PDF форматында онлайн күйде қолжетімді.

Бір рет пайдаланылатын ұнтақ шашылмаған қолғапты, зертханалық халат пен қорғаныс көзілдірігін қоса, бірақ онымен шектелмей тиісті жеке қорғаныс жабдығын әрқашан киіңіз. Теріні, көзді және шырышты қабықты қорғаңыз. Сынамалармен жұмыс істегенде қолғапты жиі ауыстырыңыз.

Барлық үлгіні, пайдаланылған картридждерді және тасымалдау тамызғыштарын олар инфекциялық агенттерді тасымалдай алады деп қолданыңыз. Clinical and Laboratory Standards Institute® (CLSI) Protection of Laboratory Workers from Occupationally Acquired Infections, Approved Guidelines (M29) немесе келесі мекемелер берген тиісті құжаттар сияқты тиісті нұсқауларда берілген сақтық шараларын әрқашан сақтаңыз:

- OSHA®: Occupational Safety and Health Administration (Қауіпсіздік және еңбек гигиенасы жөніндегі басқарма) (Америка Құрама Штаттары)
- ACGIH<sup>®</sup>: American Conference of Government Industrial Hygienists (AKIII)
- COSHH: Control of Substances Hazardous to Health (Біріккен Корольдік)

Биологиялық үлгілерді өңдеу үшін мекемеңіздің қауіпсіздік шараларын сақтаңыз. Үлгілерді, QIAstat‑Dx Gastrointestinal Panel 2 картридждерін және тасымалдау тамызғыштарын тиісті ережелерге сәйкес утилизациялаңыз.

QIAstat‑Dx Gastrointestinal Panel 2 картриджі — QIAstat‑Dx Analyzer 1.0, QIAstat‑Dx Analyzer 2.0 және QIAstat-Dx Rise құралында үлгі дайындауға және көпкешендік realtime RT-PCR үшін қажетті барлық реагентті қамтитын жабық, бір рет пайдаланылатын құрылғы. Мерзімі өткен, зақымдалған немесе сұйықтық ағып жатқан QIAstat‑Dx Gastrointestinal Panel 2 картриджін пайдаланбаңыз. Пайдаланылған немесе зақымдалған картридждерді барлық мемлекеттік, аймақтық және жергілікті денсаулық сақтау және қауіпсіздік ережелері мен заңдарына сәйкес утилизациялаңыз.

Жұмыс аймағын таза және ластанусыз сақтау үшін стандартты зертханалық процедураларды сақтаңыз. Нұсқаулықтар Centers for Disease Control and Prevention және National Institutes of Health институттарының Biosafety in Microbiological and Biomedical Laboratories сияқты жарияланымдарда көрсетілген **[\(www.cdc.gov/od/ohs/biosfty/biosfty.htm\)](http://www.cdc.gov/od/ohs/biosfty/biosfty.htm)**.

### <span id="page-15-0"></span>Сақтық шаралары

Келесі қауіп және сақтық шаралар мәлімдемелері QIAstat‑Dx Gastrointestinal Panel 2 панелінің компоненттеріне қолданылады.

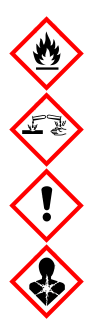

Құрамы: этанол; гуанидин гидрохлориді; гуанидинтиоцианат; изопропанол; протеиназа К; t-октилфеноксиполиэтоксиэтанол. Қауіпті! Тез тұтанатын сұйықтық және бу. Жұтқанда немесе иіскегенде қауіпті. Теріге тигенде қауіпті болуы мүмкін. Теріні қатты күйдіреді және көзді зақымдайды. Иіскегенде аллергия немесе астма симптомдарын тудыруды немесе тыныс алуды қиындатуы мүмкін. Ұйқышылдықты немесе бас айналуды тудыруы мүмкін. Су ағзалары үшін ұзақ мерзімді зиянды. Қышқылдармен әрекеттескенде өте уытты газ бөлінеді. Тыныс алу жолдарын күйдіреді. Ыстықтан/ұшқыннан/ашық жалыннан/ыстық беттерден алыс сақтаңыз. Темекі шекпеңіз. Шаң/түтін/газ/тұман/бу/бүркінді тыныс алмаңыз. Қорғаныс қолғапты/қорғаныс киімді/көзді қорғау құралын/бет қорғау құралын киіңіз. Тыныс алуды қорғау құралын киіңіз. КӨЗГЕ ТИСЕ: Бірнеше минут бойы сумен абайлап шайыңыз. Контактілік линза болса және оны шешу оңай болса, оны шешіңіз. Шая беріңіз. ЕГЕР әсер етсе немесе алаңдатса: ТОКСИКОЛОГИЯЛЫҚ ОРТАЛЫҚҚА немесе докторға/дәрігерге дереу қоңырау шалыңыз. Адамды таза ауаға шығарып, ыңғайлы тыныс алуды қамтамасыз етіңіз.

Нәжіс үлгілерімен жұмыс істеп жатқанда, инфекция жұқтыру қаупін азайту үшін төмендегі нұсқауларды басшылыққа алған дұрыс:

- Нәжіс үлгісімен жұмыс істеп жатқанда, биоқауіпсіздік шкафы, өлі ауа камерасын, шашыранды қалқанын немесе бет қалқанын пайдалану керек.
- Картриджді салу үшін қолданылатын жұмыс аймағы нәжіс патогенін сынау (яғни, нәжіс өсіндісі, EIA) үшін қолданылатын аймақтан бөлек болуы керек.
- Үлгімен жұмыс істемесе бұрын, жұмыс істейтін аймақты 10% ағартқышпен немесе соған ұқсас зарарсыздандырғышпен толықтай тазалап алу керек.
- QIAstat‑Dx Gastrointestinal Panel 2 картридждері және үлгілер бір уақытта өңделуі керек.
- Жеткізілген қораптардан картридждерді шығарып алмас бұрын, қолғапты ауыстырыңыз.
- Бір үлгіні өңдеп болған соң, екіншісін өңдемес бұрын қолғапты ауыстырып, жұмыс аймағын тазалаңыз.
- Сеанс аяқтала салысымен, қолданылған картридждерді биологиялық тұрғыда қауіпті заттарға арналған контейнерге тастаңыз және онымен артық жұмыс істемеуге тырысыңыз.

# <span id="page-17-0"></span>Картриджді сақтау және онымен жұмыс істеу

QIAstat‑Dx Gastrointestinal Panel 2 картридждерін бөлме температурасындағы (15–25°C) құрғақ, таза бөлмеде сақтаңыз. Нақты пайдалануға дейін QIAstat‑Dx Gastrointestinal Panel 2 картридждерін немесе тасымалдау тамызғыштарын жеке қаптамаларынан алмаңыз. Осы шарттарға сәйкес QIAstat‑Dx Gastrointestinal Panel 2 картридждерін жеке қаптамасында басылған жарамдылық мерзімі аяқталғанша сақтауға болады. Сондай-ақ жарамдылық мерзімі QIAstat‑Dx Gastrointestinal Panel 2 картриджінің штрих-кодында көрсетіледі және картридж сынақ орындау құралына енгізілгенде QIAstat‑Dx Analyzer 1.0, QIAstat‑Dx Analyzer 2.0, және QIAstat‑Dx Rise құралы оқиды. Картриджді пакеттен шығарған соң, оны күннің көзінен қорғау керек.

Қорапта және барлық компоненттің жапсырмаларында басылған жарамдылық мерзіміне және сақтау шарттарына назар аудару қажет. Жарамдылық мерзімі өткен немесе дұрыс емес сақталған компоненттерді пайдаланбаңыз.

# <span id="page-18-0"></span>Үлгілермен жұмыс істеу, оларды сақтау және дайындау

QIAstat‑Dx Gastrointestinal Panel 2 панелі QIAstat‑Dx Analyzer 1.0, QIAstat‑Dx Analyzer 2.0 және QIAstat‑Dx Rise құралдарымен қолдануға арналған. Барлық үлгі қауіпті деп есептелуі керек.

### <span id="page-18-1"></span>Үлгіні алу

Нәжіс үлгісі Cary-Blair тасымалдау ортасы өндірушісінің ұсынылған процедураларына сәйкес жиналуы және өңделуі қажет.

Cary-Blair тасымалдау ортасында қайта суспензияланған нәжіс үшін ұсынылған сақтау шарттары төмендегі тізімде берілген:

- Бөлме температурасы: 15–25°C аралығында 4 күнге дейін
- Қатырылған: 2–8°C аралығында 4 күнге дейін

# <span id="page-19-0"></span>Протокол: Өңделмеген нәжіс үлгілерін Кэри-Блер тасымалдау контейнерінде өңдеу

### <span id="page-19-1"></span>Үлгі жинау, тасымалдау және сақтау

Нәжіс үлгісін Кэри-Блер тасымалдау контейнерінде өндіруші ұсынған процедураларға сай жинаңыз және қайта суспензиялаңыз.

### <span id="page-19-2"></span>Үлгіні QIAstat‑Dx Gastrointestinal Panel 2 картриджіне салу

**Ескертпе:** QIAstat‑Dx 1.0 және QIAstat‑Dx Rise құралдарына арналған

1. Қаптаманың бүйір жақтарындағы тіліктер арқылы QIAstat‑Dx Gastrointestinal Panel 2 картриджінің қаптамасын ашыңыз (2-[сурет\)](#page-20-0).

**МАҢЫЗДЫ**: Қаптама ашылғаннан кейін, үлгіні QIAstat‑Dx Gastrointestinal Panel 2 картриджінің ішіне 30 минуттың ішінде салу керек. Үлгі салынған картридждер QIAstat‑Dx Analyzer 1.0 немесе QIAstat‑Dx Analyzer 2.0 құралдарының ішіне 90 минуттың ішінде немесе QIAstat‑Dx Rise құралына бірден салынуы керек.

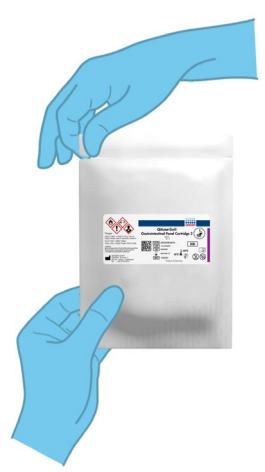

#### <span id="page-20-0"></span>**2-сурет. QIAstat**‑**Dx Gastrointestinal Panel 2 картриждін ашу**

- 2. QIAstat‑Dx Gastrointestinal Panel 2 картриджін қаптамадан алып, оны штрих-коды жоғары қарайтындай етіп орналастырыңыз.
- 3. QIAstat‑Dx Gastrointestinal Panel 2 картриджінің жоғарғы жағына үлгі туралы ақпаратты қолмен жазыңыз немесе үлгі туралы ақпарат жапсырмасын қойыңыз. Жапсырма дұрыс орналасқанын және қақпақтың аузын жауып қалмағанын тексеріңіз (3-[сурет\)](#page-20-1). Картридж жапсырмасын дұрыс орналастыру туралы ақпаратты QIAstat‑Dx Rise жұмыс ағыны бөлімінен қараңыз.

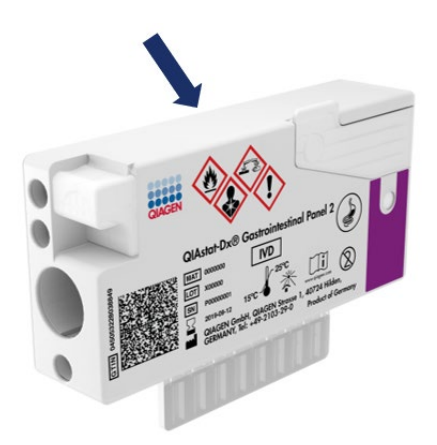

<span id="page-20-1"></span>**3-сурет. QIAstat**‑**Dx Gastrointestinal Panel 2 картриджінің үстіндегі үлгі туралы ақпарат**

4. QIAstat‑Dx Gastrointestinal Panel 2 картриджін жапсырмадағы штрих-код жоғары қаратылатын етіп таза жұмыс бетіне тегіс қойыңыз. QIAstat‑Dx Gastrointestinal Panel 2 картриджінің алдыңғы бетіндегі негізгі порттың үлгі қақпағын ашыңыз (4-[сурет\)](#page-21-0).

**МАҢЫЗДЫ**: QIAstat‑Dx Gastrointestinal Panel 2 картриджін аудармаңыз немесе негізгі порт қақпағы ашық кезде оны шайқамаңыз. Негізгі портта үлгінің қирауында пайдаланылатын кварц түйіршіктер бар. Егер қақпақ ашық кезде шайқалса, кремний түйіршіктері QIAstat‑Dx Gastrointestinal Panel 2 картриджінен түсіп қалуы мүмкін.

**Ескертпе**: Тампон порты QIAstat‑Dx Gastrointestinal Panel 2 сынамасы үшін пайдаланылмайды.

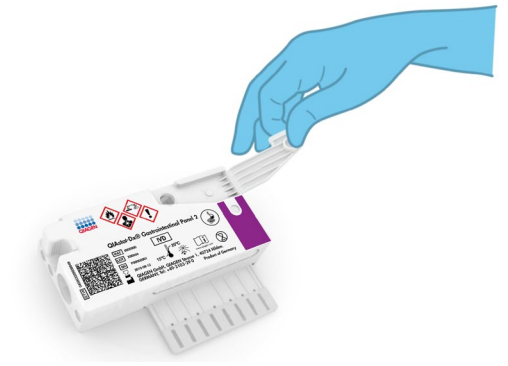

<span id="page-21-0"></span>**4-сурет. Негізгі порттың үлгі қақпағын ашу**

5. Нәжісті Кэри-Блер тасымалдау контейнерінде жақсылап араластырыңыз, мысалы, түтікті 3 рет қатты шайқаңыз (5-[сурет\)](#page-22-0).

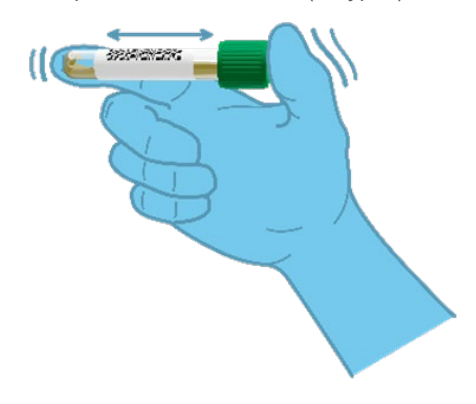

#### <span id="page-22-0"></span>**5-сурет. Кэри-Блер тасымалдау контейнерінде нәжіс үлгілерін араластыру**

6. Сынақтан өткізілетін үлгі бар түтікті ашыңыз. Сұйықтықты алу үшін берілген тасымалдау тамызғышын пайдаланыңыз. Тамызғыштағы екінші толтыру сызығына дейін үлгіні тартып алыңыз (мыс., 200 мкл) (6-[сурет\)](#page-23-0).

**МАҢЫЗДЫ**: Тамызғышқа ауа, шырыш немесе бөлшектер тартпаңыз. Егер тамызғышқа ауа, шырыш немесе бөлшектер сорылса, тамызғыштағы сұйықтықты үлгі түтігіне абайлап шығарып, сұйықтықты қайта сорыңыз. Берілген тасымалдау тамызғышын жоғалтып алған жағдайда, қаптамада тағы біреуі болады немесе минималды көлемі 200 мкл-лік кез келген басқа тамызғышты пайдалануға болады.

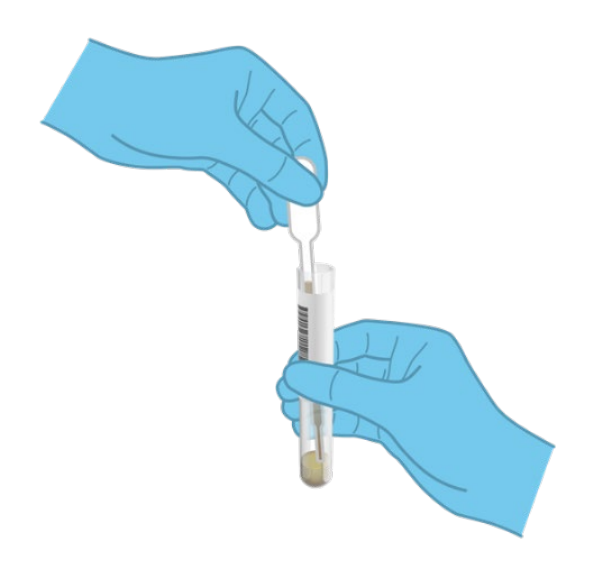

#### <span id="page-23-0"></span>**6-сурет. Берілген тасымалдау тамызғышына үлгіні сорып алу**

7. Бірге берілген бір рет пайдаланылатын тасымалдау тамызғышы арқылы үлгіні QIAstat‑Dx Gastrointestinal Panel 2 картриджінің негізгі портына абайлап тасымалдаңыз (7-[сурет\)](#page-23-1).

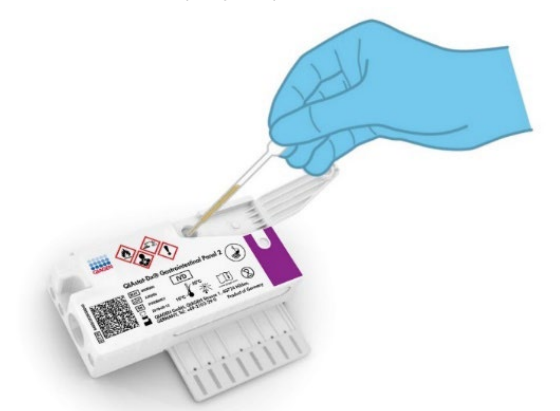

<span id="page-23-1"></span>**7-сурет. Үлгіні QIAstat**‑**Dx Gastrointestinal Panel 2 картриджінің негізгі портына тасымалдау**

8. Негізгі порттың қақпағын сырт еткенше мықтап жабыңыз (8-[сурет\)](#page-24-0).

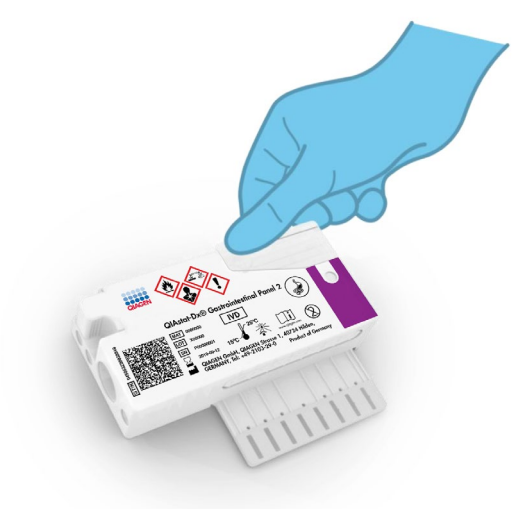

#### <span id="page-24-0"></span>**8-сурет. Негізгі порттың қақпағын жабу**

9. QIAstat‑Dx Gastrointestinal Panel 2 картриджінің үлгіні тексеру терезесін қарау арқылы үлгі жүктелгенін бақылап тексеріңіз (9-[сурет\)](#page-25-1). Үлгі мен кварц түйіршіктерінің қоспасы бақылануы керек.

**МАҢЫЗДЫ**: QIAstat‑Dx Gastrointestinal Panel 2 картриджінің ішіне үлгі салынғаннан кейін, картриджді QIAstat‑Dx Analyzer 1.0 немесе QIAstat‑Dx Analyzer 2.0 құралының ішіне 90 минуттың ішінде салынуы керек немесе үлгілердің барлығы картридждерге жүктелгеннен кейін QIAstat‑Dx Rise құралына бірден салынуы керек. QIAstat‑Dx Rise (орнатылғаннан кейінгі тұрақтылық) құралына жүктеп қойылған картридж үшін максималды күту уақыты — шамамен 145 минут. QIAstat‑Dx Rise құралы картридждің құралға рұқсат етілген уақыттан ұзағырақ қойылғанын автоматты түрде анықтайды және пайдаланушыны ескертеді.

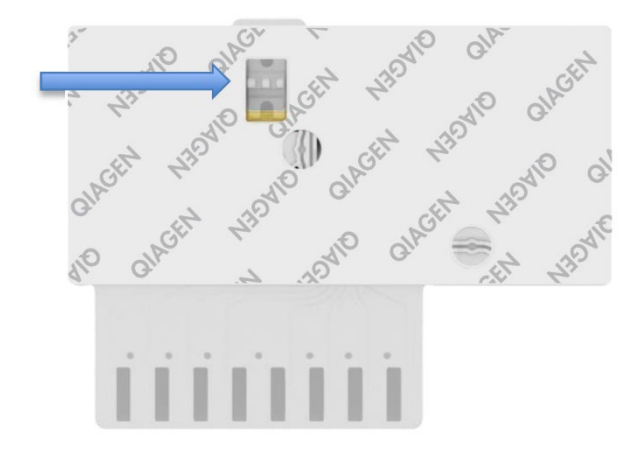

<span id="page-25-1"></span>**9-сурет. Үлгі тексеру терезесі (көк көрсеткі)**

## <span id="page-25-0"></span>QIAstat‑Dx Analyzer 1.0 анализаторының көмегімен сынақ жүргізу

1. Құралдың алдыңғы бетіндегі Қосу/Өшіру түймесі арқылы QIAstat‑Dx Analyzer 1.0 құрылғысын ҚОСЫҢЫЗ.

**Ескертпе**: Талдамалы модульдің артындағы қуат қосқышы **«I»** күйіне орнатылуы керек. QIAstat‑Dx Analyzer 1.0 немесе QIAstat‑Dx Analyzer 2.0 күй индикаторлары көк түске өзгереді.

- 2. Main (Негізгі) экран көрсетіліп, QIAstat‑Dx Analyzer 1.0 немесе QIAstat‑Dx Analyzer 2.0 күй индикаторы жасыл түске ауысып, жыпылықтауы тоқтағанын күтіңіз.
- 3. Пайдаланушы аты мен құпиясөзін енгізу арқылы QIAstat‑Dx Analyzer 1.0 немесе QIAstat‑Dx Analyzer 2.0 құралына кіріңіз.

**Ескертпе**: Егер **User Access Control** (Пайдаланушының кіру мүмкіндігін басқару) мүмкіндігі іске қосылса, **Login** (Жүйеге кіру) экраны көрсетіледі. Егер **User Access Control** (Пайдаланушының кіру мүмкіндігін басқару) мүмкіндігі ажыратылса, пайдаланушы аты/құпиясөзі сұралмайды және **Main** (Негізгі) экраны көрсетіледі.

- 4. Егер Сынама анықтау файлы бағдарламалық құралы QIAstat‑Dx Analyzer 1.0 немесе QIAstat‑Dx Analyzer 2.0 құралына орнатылмаса, сынақты орындау алдында орнату нұсқауларын орындаңыз (қосымша ақпаратты «A [қосымшасы:](#page-128-1)  Сынама анықтау файлы [бағдарламалық](#page-128-1) құралын орнату» бөлімінен қараңыз).
- 5. QIAstat‑Dx Analyzer 1.0 немесе QIAstat‑Dx Analyzer 2.0, құралының сенсорлық экранының жоғарғы оң жағында **Run Test** (Сынақты іске қосу) түймесін басыңыз.
- 6. Сұралғанда, құрамында үлгі бар Кэри-Блер үлгісіндегі идентификатордың штрихкодын сканерлеңіз немесе QIAstat‑Dx Analyzer 1.0 немесе QIAstat‑Dx Analyzer 2.0 құралының кірістірілген алдыңғы штрих-код оқу құралы арқылы QIAstat‑Dx Gastrointestinal Panel 2 картриджінің жоғарғы жағында орналасқан сынама туралы ақпарат штрих-кодын (3-қадамды қараңыз) сканерлеңіз (10-[сурет\)](#page-26-0).

**Ескертпе**: Сондай-ақ **Sample ID** (Үлгі идентификаторы) өрісін таңдау арқылы сенсорлық экранның виртуалды пернетақтасын пайдаланып Sample ID (Үлгі идентификаторы) енгізуге болады.

**Ескертпе**: Таңдалған жүйе конфигурациясына байланысты, осы кезеңде Patient ID (Емделуші идентификаторы) енгізу қажет болуы мүмкін.

**Ескертпе**: Сенсорлық экранның төменгі жағындағы **Instructions Bar** (Нұсқаулар тақтасы) бөлімінде QIAstat‑Dx Analyzer 1.0 немесе QIAstat‑Dx Analyzer 2.0 құралының нұсқаулары көрсетіледі.

<span id="page-26-0"></span>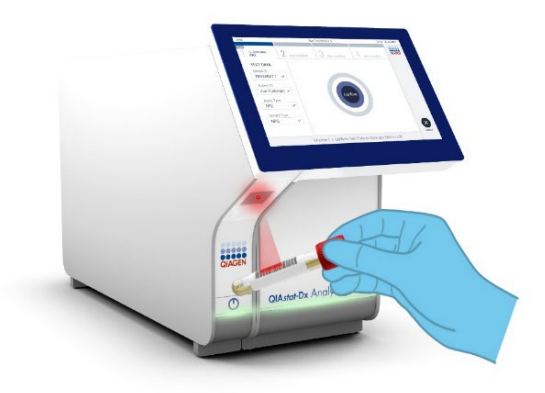

**10-сурет. Үлгі идентификаторының штрих-кодын сканерлеу**

7. Сұралғанда, пайдаланылатын QIAstat‑Dx Gastrointestinal Panel 2 картриджінің штрих-кодын сканерлеңіз (11-[сурет\)](#page-27-0). QIAstat‑Dx Analyzer 1.0 немесе QIAstat‑Dx Analyzer 2.0 құралы картридждің штрих-кодының негізінде орындалатын талдауды автоматты түрде таниды.

**Ескертпе**: QIAstat‑Dx Analyzer 1.0 немесе QIAstat‑Dx Analyzer 2.0 құралы жарамдылық мерзімі өткен QIAstat‑Dx Gastrointestinal Panel 2 картриджін, бұған дейін пайдаланылған картридждерді немесе блокқа орнатылмаған сынамаларға арналған картридждерді қабылдамайды. Мұндай жағдайларда қате туралы хабар көрсетіледі және QIAstat‑Dx Gastrointestinal Panel 2 картриджі қабылданбайды. Сынамаларды қалай орнату керектігі туралы қосымша ақпаратты *QIAstat*‑*Dx Analyzer 1.0 немесе QIAstat*‑*Dx Analyzer 2.0 Пайдаланушы нұсқаулығынан* немесе *А қосымшасынан қараңыз.*

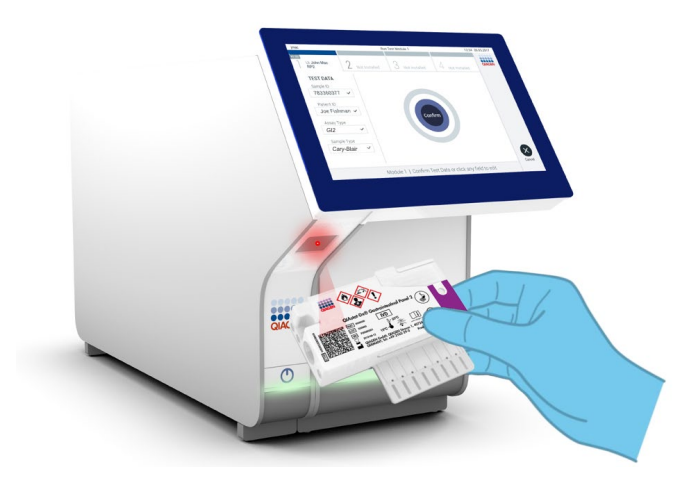

<span id="page-27-0"></span>**11-сурет. QIAstat**‑**Dx Gastrointestinal Panel 2 картриджінің штрих-кодын сканерлеу**

8. **Confirm** (Растау) экраны көрсетіледі. Енгізілген деректерді қарап шығып, сенсорлық экрандағы тиісті өрістерді таңдау және ақпаратты енгізу арқылы қажетті өзгертулерді жасаңыз.

9. Барлық көрсетілген деректер дұрыс болғанда **Confirm** (Растау) түймесін басыңыз. Қажет болса, оның мазмұнын өзгерту үшін тиісті өрісті таңдаңыз немесе сынақтан бас тарту үшін **Cancel** (Бас тарту) түймесін басыңыз (12-[сурет\)](#page-28-0).

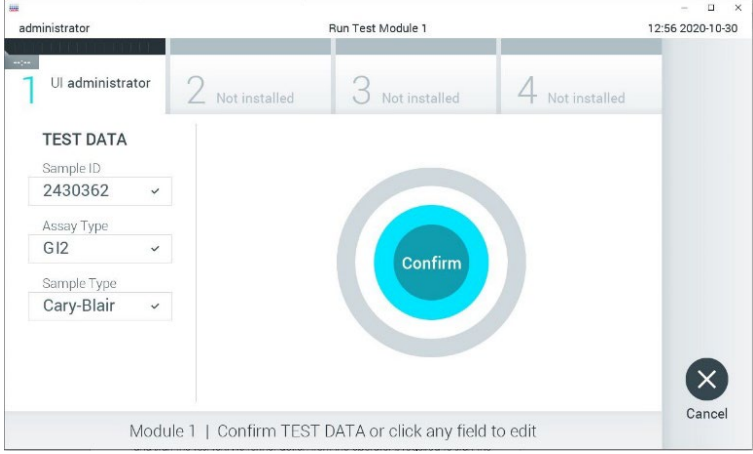

<span id="page-28-0"></span>**12-сурет. Енгізілген деректерді растау**

- 10. QIAstat‑Dx Gastrointestinal Panel 2 картриджінің тампон портының да, негізгі портының үлгі қақпақтары мықтап жабылып тұрғанын тексеріңіз.
- 11. QIAstat‑Dx Analyzer 1.0 немесе QIAstat‑Dx Analyzer 2.0 құралының жоғарғы жағындағы картридждің кіру порты автоматты түрде ашылғанда штрих-кодын солға, ал реакция камераларын төмен қаратып QIAstat‑Dx Gastrointestinal Panel 2 картриджін енгізіңіз (13-[сурет\)](#page-29-0).

**Ескертпе**: Жүйе конфигурациясына байланысты, сынақ орындауды бастау үшін оператордан оның пайдаланушы құпиясөзін қайта енгізу сұралуы мүмкін.

**Ескертпе**: Осы кезге дейін, сенсорлық экранның төменгі оң жақ бұрышындағы **Cancel (Бас тарту)** түймесін басу арқылы сынақты орындаудан бас тартуға болады.

12. QIAstat‑Dx Gastrointestinal Panel 2 картриджін анықтағаннан кейін, QIAstat‑Dx Analyzer 1.0 немесе QIAstat‑Dx Analyzer 2.0 құралы картридждің кіру портының қақпағын автоматты түрде жауып, сынақты орындауды бастайды. Орындауды бастау үшін оператор ешқандай басқа әрекетті орындамайды.

**Ескертпе**: QIAstat‑Dx Analyzer 1.0 немесе QIAstat‑Dx Analyzer 2.0 құралына QIAstat‑Dx Gastrointestinal Panel 2 картриджін итерудің қажеті жоқ.

**Ескертпе**: QIAstat‑Dx Gastrointestinal Panel 2 картриджі сынақ параметрлерін реттеп жатқанда қолданылған және сканерленген QIAstat‑Dx Analyzer 1.0 және QIAstat‑Dx Analyzer 2.0 құралынан басқа құралды қабылдамайды. Егер сканерленгеннен басқа картридж енгізілсе, қате пайда болып, картридж автоматты түрде шығарылады.

**Ескертпе**: Егер QIAstat‑Dx Gastrointestinal Panel 2 картриджі портқа орналастырылмаса, картридждің кіру портының қақпағы 30 секундтан кейін автоматты түрде жабылады. Ондай жағдайда, процедураны 5-қадамнан бастап қайталаңыз.

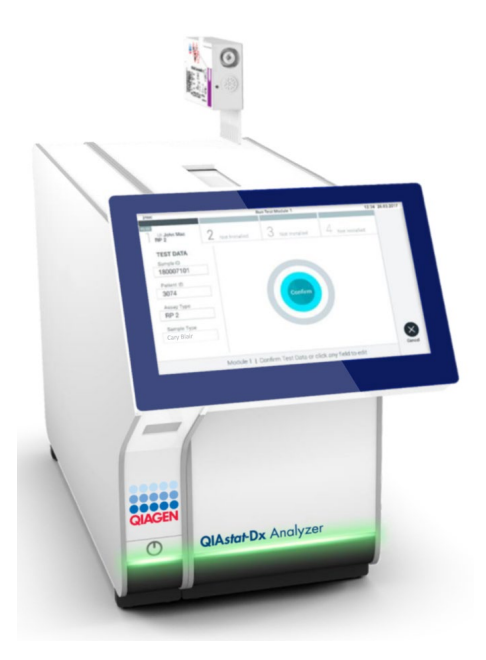

<span id="page-29-0"></span>**13-сурет. QIAstat**‑**Dx Gastrointestinal Panel 2 картриджін QIAstat**‑**Dx Analyzer 1.0 немесе QIAstat**‑**Dx Analyzer 2.0 құралына салу**

13. Сынақ орындалып жатқанда, сенсорлық экранда орындалудың қалған уақыты көрсетіледі.

- 14. Сынақтың орындалуы аяқталғаннан кейін, **Eject** (Шығару) экраны көрсетіліп (14-[сурет\)](#page-30-0), Module status (Модуль күйі) тақтасында сынақ нәтижесін келесі опциялардың біреуіне сәйкес көрсетеді:
	- TEST COMPLETED (СЫНАҚ АЯҚТАЛДЫ): Сынақ сәтті аяқталған
	- TEST FAILED (СЫНАҚ СӘТСІЗ АЯҚТАЛДЫ): Сынақ барысында қате пайда болды
	- TEST CANCELED (СЫНАҚТАН БАС ТАРТЫЛДЫ): Пайдаланушы сынақтан бас тартты

**МАҢЫЗДЫ**: Егер сынақ сәтсіз аяқталса, ықтимал себептері мен орындау әдістері туралы нұсқауларда *QIAstat*‑*Dx Analyzer 1.0 немесе QIAstat*‑*Dx Analyzer 2.0 пайдалану нұсқаулығының* «Ақауларды жою» бөлімін қараңыз. Белгілі бір QIAstat‑Dx Gastrointestinal Panel 2 қате кодтары мен хабарлары туралы қосымша ақпарат алу үшін осы құжаттың «Ақауларды жою» бөлімін қараңыз.

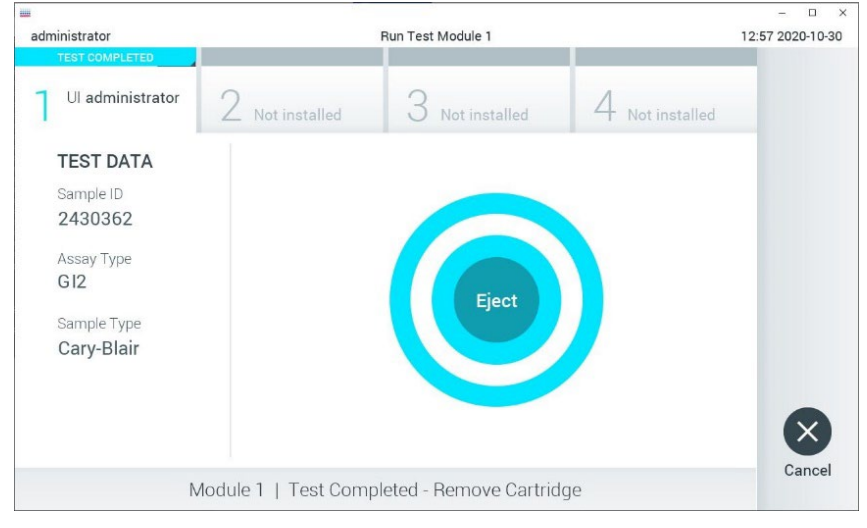

<span id="page-30-0"></span>**14-сурет. Eject (Шығару) экранының көрсетілуі**

15. QIAstat‑Dx Gastrointestinal Panel 2 картриджін алып, оны барлық мемлекеттік, аймақтық және жергілікті денсаулық сақтау және қауіпсіздік ережелері мен заңдарына сәйкес утилизациялау үшін сенсорлық экрандағы **Eject** (Шығару) түймесін басыңыз. Картридждің кіру порты ашылып, картридж шығарылғанда, QIAstat‑Dx Gastrointestinal Panel 2 картриджі алынуы керек. Егер картридж 30 секундтан кейін алынбаса, ол QIAstat‑Dx Analyzer 1.0 немесе QIAstat‑Dx Analyzer 2.0 құралына автоматты түрде артқа жылжып, картридждің кіру портының қақпағы жабылады. Егер жабылса, картридждің кіру портының қақпағын ашу үшін **Eject (Шығару)** түймесін басып, картриджді алып тастаңыз.

**МАҢЫЗДЫ**: Қолданылған QIAstat‑Dx Gastrointestinal Panel 2 картридждерін утилизациялау керек. Орындалуы басталып, бірақ содан соң оператор бас тартқан немесе қате анықталған картридждерді сынақтарға қайта пайдалануға болмайды.

16. QIAstat‑Dx Gastrointestinal Panel 2 картриджі шығарылғаннан кейін, нәтижелердің **Summary** (Жиынтық) экраны пайда болады. Қосымша мәліметтерді [53-](#page-52-0)беттегі [«Нәтижелердің](#page-52-0) түсіндірмесі» бөлімінен қараңыз. Басқа сынақты орындауды бастау үшін **Run Test** (Сынақты іске қосу) түймесін басыңыз.

**Ескертпе**: QIAstat‑Dx Analyzer 1.0 немесе QIAstat‑Dx Analyzer 2.0 құралын қолдану туралы толық ақпаратты *QIAstat*‑*Dx Analyzer 1.0 немесе QIAstat*‑*Dx Analyzer 2.0 пайдаланушы нұсқаулығынан қараңыз.*

## <span id="page-32-0"></span>QIAstat‑Dx Rise құралында сынақ жүргізу

#### QIAstat‑Dx Rise құралын іске қосу

- 1. Жабдықты іске қосу үшін QIAstat‑Dx Rise құралының алдыңғы панеліндегі **ON/OFF** (ҚОСУ/ӨШІРУ) түймесін басыңыз. **Ескертпе**: Артқы сол жақ қосылым ұяшығындағы қуат қосқышы «**I**» күйіне орнатылуы керек.
- 2. Login (Жүйеге кіру) экраны пайда болғанша және ЖШД күйінің индикаторлары жасыл түсте жанғанша күтіңіз.
- 3. Жүйеге кіру экраны көрсетілгеннен кейін жүйеге кіріңіз (15-[сурет\)](#page-32-1).

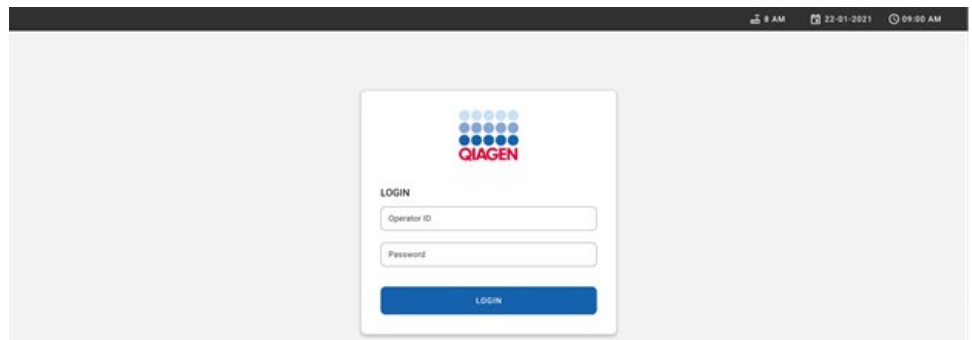

#### <span id="page-32-1"></span>**15-сурет. Log in (Жүйеге кіру) экраны**

**Ескертпе**: QIAstat‑Dx Rise құралының бастапқы орнатылуы сәтті орындалғаннан кейін, жүйе әкімшісі бағдарламалық құралдың бастапқы конфигурациясы үшін жүйеге кіруі қажет.

#### QIAstat‑Dx Gastrointestinal Panel 2 картриджін дайындау

QIAstat‑Dx Gastrointestinal Panel 2 картриджін қаптамасынан шығарыңыз. QIAstat‑Dx Gastrointestinal Panel 2 картриджіне үлгі қосу туралы мәліметті және жүргізілуі керек сынамаға қатысты ақпаратты алу үшін «Үлгіні QIAstat‑[Dx Gastrointestinal Panel 2](#page-19-2)  [картриджіне](#page-19-2) салу бөлімін қараңыз.

Үлгіні QIAstat‑Dx Gastrointestinal Panel 2 картриджіне қосқаннан кейін, екі үлгінің қақпағы мықтап жабылғанын міндетті түрде тексеріңіз.

#### QIAstat‑Dx Gastrointestinal Panel 2 картриджіне үлгі штрих-кодын қосу

Штрих-кодты QIAstat‑Dx Gastrointestinal Panel 2 картриджінің жоғарғы оң жағына қойыңыз (көрсеткімен белгіленген) (16-[сурет\)](#page-33-0).

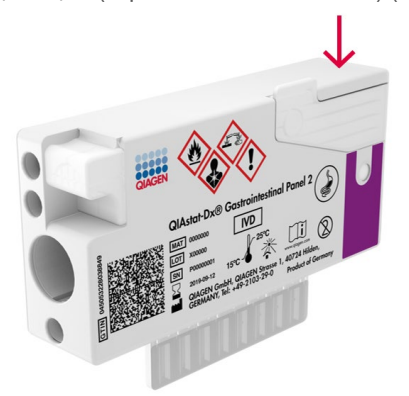

#### <span id="page-33-0"></span>**16-сурет. Үлгі идентификаторының штрих-кодын қою**

Штрих-кодтың максимал өлшемі: 22 мм x 35 мм. Штрих-код әрқашан картридждің оң жағында орналасуы керек (жоғарыда қызылмен белгіленген аймақпен көрсетілгендей), себебі картридждің сол жағы үлгіні автоматты анықтауға қажет (17-[сурет\)](#page-34-0).

**Ескертпе**: Үлгілерді QIAstat‑Dx Rise құралында өңдеу үшін QIAstat‑Dx Gastrointestinal Panel 2 картриджіндегі машина оқи алатын үлгі идентификаторының штрих-кодын беру қажет.

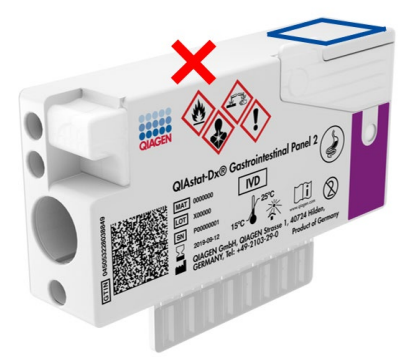

#### <span id="page-34-0"></span>**17-сурет. Үлгі идентификаторының штрих-кодын орналастыру**

1D және 2D штрих-кодтарын пайдалануға болады. Пайдалануға болатын 1D штрихкодтары: EAN-13 және EAN-8, UPC-A және UPC-E, Code128, Code39, Code93 және Codabar. Пайдалануға болатын 2D штрих-кодтары — Aztec Code, Data Matrix және QR коды.

Штрих-кодтың сапасы жеткілікті екенін тексеріңіз. Жүйе ISO/IEC 15416 (сызықтық) немесе ISO/IEC 15415 (2D) стандартында анықталғанға сәйкес С немесе одан жоғары деңгейдегі басып шығару сапасын оқи алады.

#### Сынақты орындау процедурасы

**Ескертпе**: Барлық оператор QIAstat‑Dx Rise сенсорлық экраны мен картридждерін ұстаған кезде қолғап, зертханалық халат және қорғаныш көзілдірік сияқты тиісті жеке қорғаныс құралдарын пайдалануы керек.

- 1. Негізгі сынақ экранының төменгі оң жақ бұрышындағы **OPEN WASTE DRAWER** (ҚАЛДЫҚ ҚОРАБЫН АШУ) түймесін басыңыз (18-[сурет\)](#page-35-0).
- 2. Қалдық қорабын ашып, алдыңғы іске қосудан пайдаланылған картридждерді алып тастаңыз. Қалдық жәшігінде сұйықтықтар төгілмегенін тексеріңіз. Егер қажет болса, *QIAstat*‑*Dx Rise пайдалану нұсқаулығының* «Техникалық қызмет көрсету» бөлімінде сипаттамаға сәйкес қалдық жәшігін тазалаңыз.
- 3. Картридждерді алып тастағаннан кейін қалдық тартпасын жабыңыз. Жүйе науаны сканерлеп, негізгі экранға оралады (18-[сурет\)](#page-35-0). Егер науа техникалық қызмет көрсету мақсатында алынған болса, қорапты жабу алдында оның дұрыс салынғанын тексеріңіз.
- 4. Экранның төменгі оң жақ бұрышындағы **OPEN INPUT DRAWER** (КІРІС ҚОРАПТЫ АШУ) түймесін басыңыз (18-[сурет\)](#page-35-0).

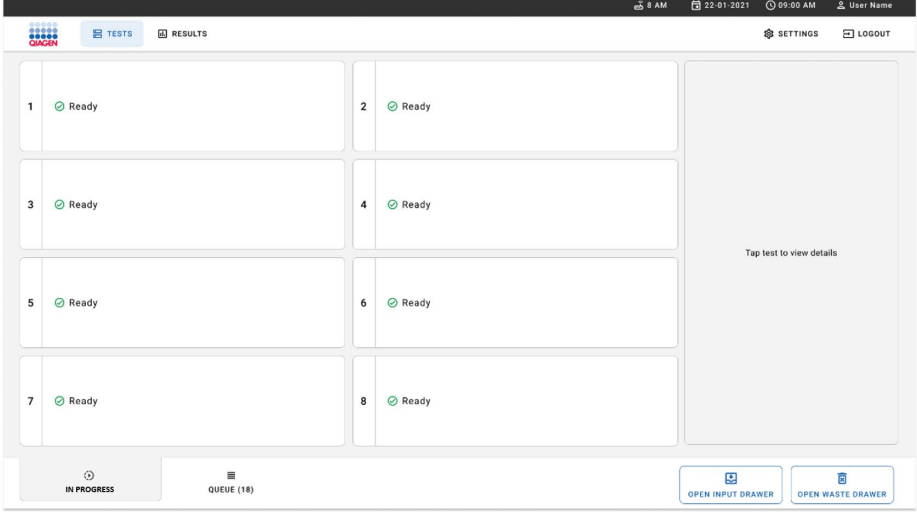

<span id="page-35-0"></span>**18-сурет. Негізгі сынақ экраны**
5. Кіріс қораптың құлпы ашылғанын күтіңіз (19-[сурет\)](#page-36-0).

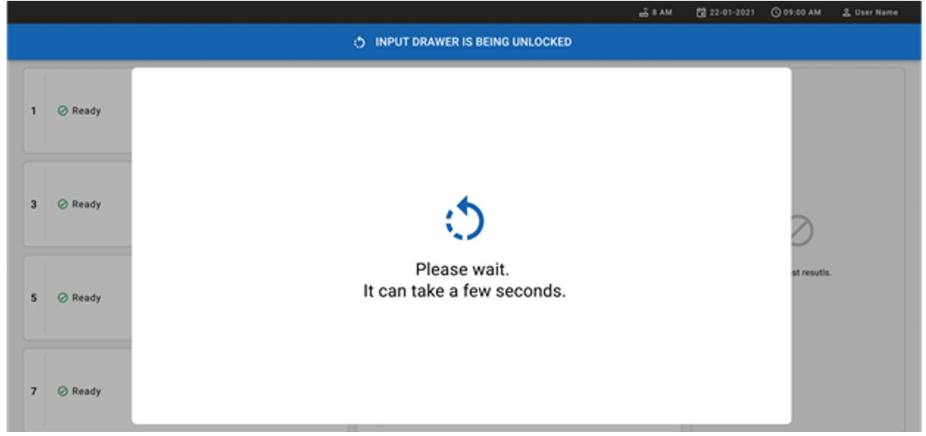

#### <span id="page-36-0"></span>**19-сурет. Кіріс қорапты күту диалогтық терезесі**

6. Сұралғанда кіріс қорапты тартып ашыңыз (20-[сурет\)](#page-36-1).

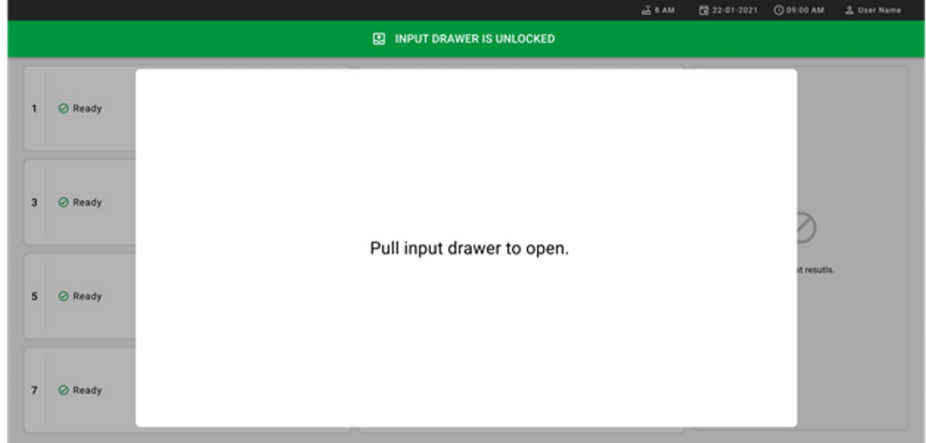

### <span id="page-36-1"></span>**20-сурет. Кіріс қорапты ашу диалогтық терезесі**

7. **Add Cartridge** (Картридж қосу) диалогтік терезесі пайда болып, құралдың алдындағы сканер іске қосылатын болады. Құралдың алдындағы QIAstat‑Dx Gastrointestinal 2 картриджінің үстіндегі үлгі идентификаторының штрих-кодын сканерлеңіз (орны көрсеткі арқылы көрсетіледі) (21-[сурет\)](#page-37-0).

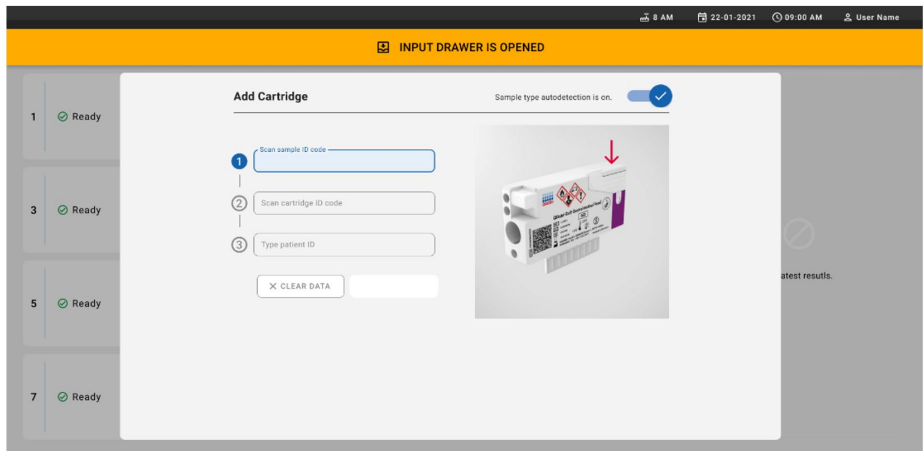

#### <span id="page-37-0"></span>**21-сурет. Scan sample ID (Үлгі идентификаторын сканерлеу) экраны**

8. Үлгі идентификаторының штрих-кодын енгізуден кейін, пайдаланылатын QIAstat‑Dx Gastrointestinal Panel 2 картриджінің штрих кодын сканерлеңіз (орны көрсеткі арқылы көрсетіледі). QIAstat‑Dx Rise құралы QIAstat‑Dx Gastrointestinal Panel 2 картриджінің штрих-кодына негізделген орындалатын сынаманы автоматты түрде анықтайды (22-[сурет\)](#page-38-0).

**Ескертпе**: **Sample type autodetection** (Үлгі түрін автоматты анықтау) параметрі **on** (қосулы) күйіне орнатылатынын тексеріңіз. Жүйе пайдаланылатын үлгі түрін автоматты түрде анықтайды (егер пайдаланылған сынамаға қолданылатын болса).

Егер **Sample type autodetection** (Үлгі түрін автоматты анықтау) параметрі **off** (өшірулі) күйіне орнатылса, тиісті үлгі түрін қолмен таңдаңыз (егер пайдаланылатын сынамаға қолданылса).

**Ескертпе**: QIAstat‑Dx Rise құралы жарамдылық мерзімі өтіп кеткен, бұрын пайдаланылған немесе QIAstat‑Dx Gastrointestinal Panel 2 сынама анықтау файлы құрылғыда орнатылмаған болса, QIAstat‑Dx Gastrointestinal Panel 2 картридждерін қабылдамайды. Қате туралы хабар осы жағдайда көрсетілетін болады.

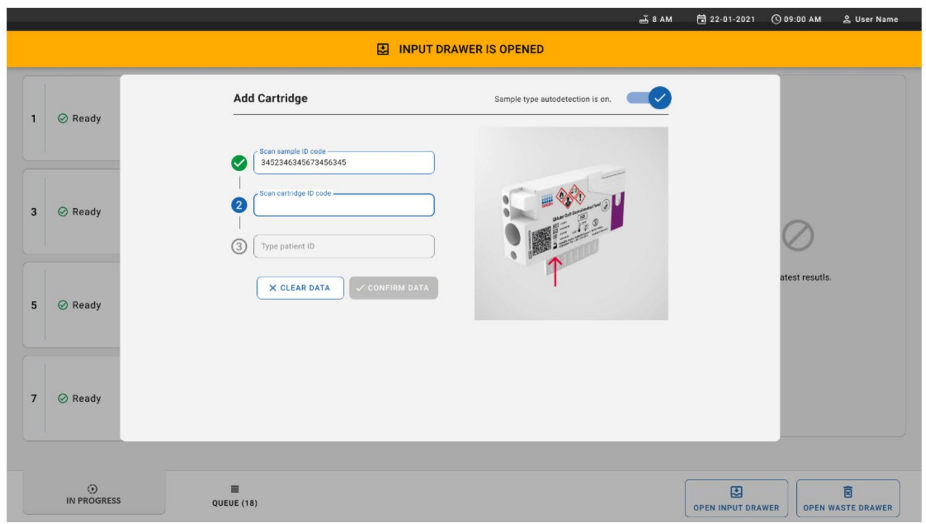

<span id="page-38-0"></span>**22-сурет. QIAstat**‑**Dx Gastrointestinal Panel 2 картридж идентификаторы экранын сканерлеу**

9. Емделушінің идентификаторын енгізіңіз (емделуші идентификаторы **on** (қосулы) болуы керек), содан кейін деректерді растаңыз (23-[сурет](#page-38-1) және 24-[сурет\)](#page-39-0).

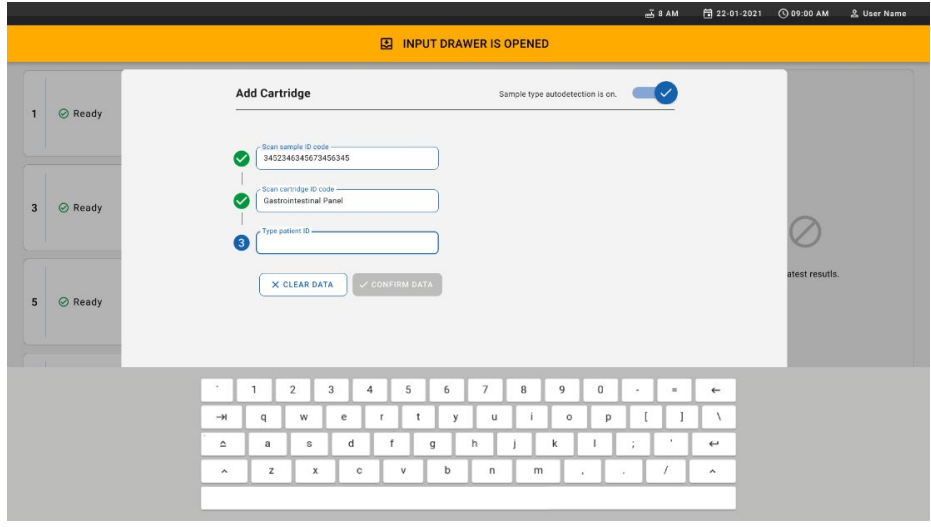

<span id="page-38-1"></span>**23-сурет. Емделуші идентификаторын теру**

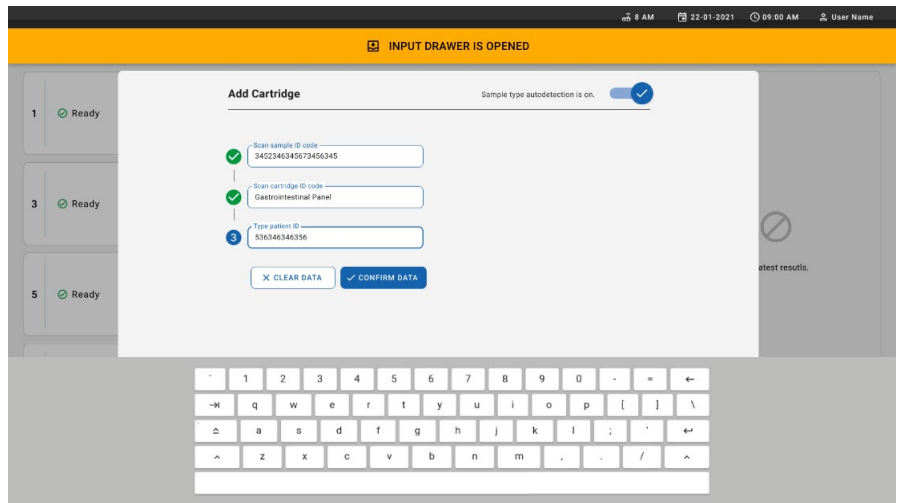

<span id="page-39-0"></span>**24-сурет. Пациент идентификаторын теріңіз, содан соң «Деректер» экранын растаңыз**

10. Сәтті сканерленгеннен кейін, экранның жоғарғы жағында келесі диалогтық терезесі қысқа уақытқа көрсетіледі (25-[сурет\)](#page-39-1).

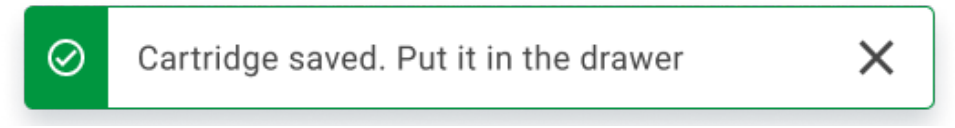

#### <span id="page-39-1"></span>**25-сурет. Сақталған картридж экраны**

- 11. Картриджді кіріс қорапқа қойыңыз. Картридждің науаға дұрыс енгізілгенін тексеріңіз (26-[сурет\)](#page-40-0).
- 12. Алдыңғы қадамдарды орындап, сканерлей беріңіз және картридждерді сала беріңіз.

**МАҢЫЗДЫ**: QIAstat‑Dx Rise құралы кіріс қорабында бір уақытта 16 QIAstat‑Dx Gastrointestinal Panel 2 картриджіне дейін өңдей алатынын ескеріңіз.

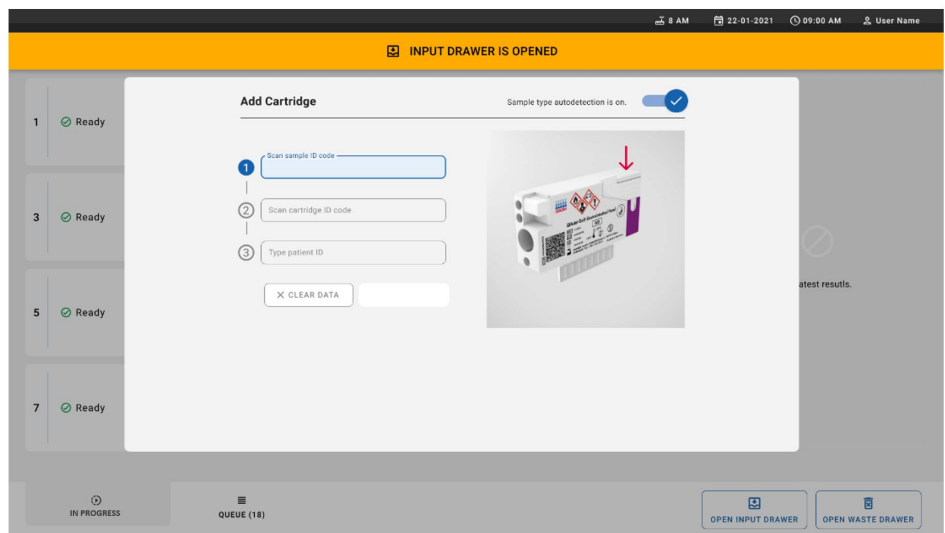

### <span id="page-40-0"></span>**26-сурет. Add cartridge (Картридж қосу) экраны**

13. Барлық картридж сканерленіп, енгізілгенде, кіріс қорапты жабыңыз. Жүйе картридждерді сканерлеп, кезекті дайындайды (27-[сурет\)](#page-40-1).

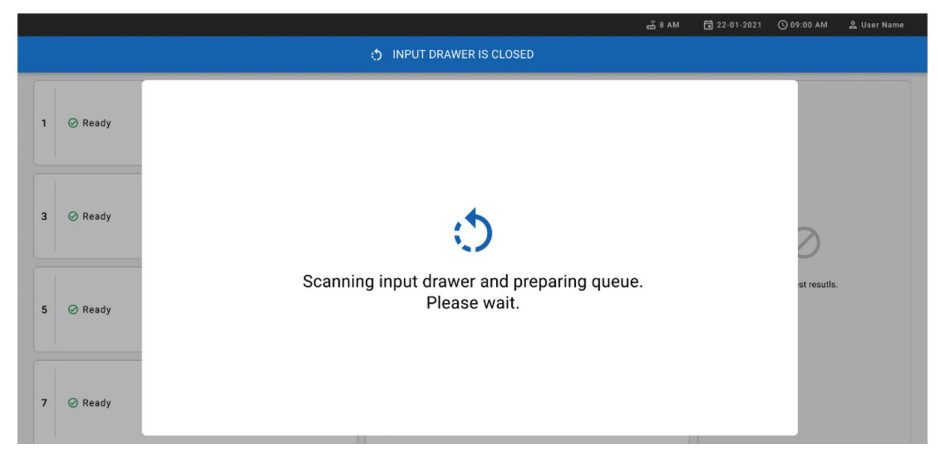

### <span id="page-40-1"></span>**27-сурет. Preparing queue (Кезекті дайындау) экраны**

14. Сәтті сканерлеуден кейін, кезек көрсетілетін болады (28-[сурет\)](#page-41-0). Деректерді тексеріп шығыңыз және қате болған жағдайда, **OPEN INPUT DRAWER** (КІРІС ТАРТПАНЫ АШУ) түймесін басып, 10–13 аралығындағы қадамдарға сәйкес картриджді қайта сканерлеңіз.

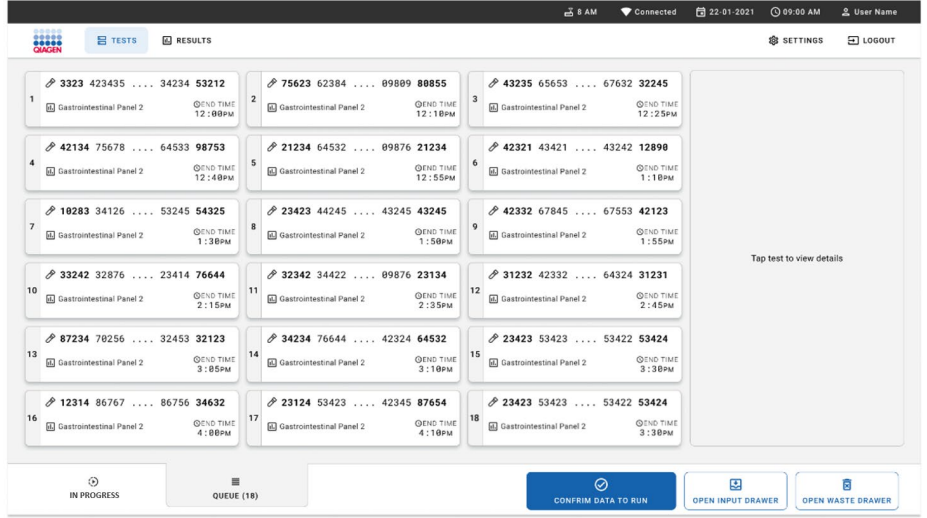

#### <span id="page-41-0"></span>**28-сурет. Sample queue (Үлгі кезегі) экраны**

**Ескертпе**: Экрандағы үлгі реті кіріс қораптағы картридж ретімен сәйкес болмауы мүмкін (ол барлық картридж кезекте бірге болғанда ғана сәйкес келеді) және кіріс науаны ашпай және картридждерді алмай өзгерту мүмкін емес.

QIAstat‑Dx Rise құралы келесі ережелердің негізінде үлгі кезегін/өңдеу ретін жасайды:

- Тұрақтылық уақыты. Жүктеу науасындағы орнына қарамастан, тұрақтылық уақыты ең қысқа QIAstat‑Dx Gastrointestinal Panel 2 картридждері басымдыққа ие болады.
- Бірдей сынама түрінде жүктеу науасындағы орын кезектегі ретті анықтайды.

Егер сенсорлық экранда сынақты таңдасаңыз, экранның **TEST DETAILS** (СЫНАҚ МӘЛІМЕТТЕРІ) бөлімінде қосымша ақпарат көрсетіледі (29-[сурет\)](#page-42-0).

**Ескертпе**: Жүйе кіріс қорабындағы ең көп тұрақтылық уақытынан асатын картридждерді шығарады (шамамен 145 минут)

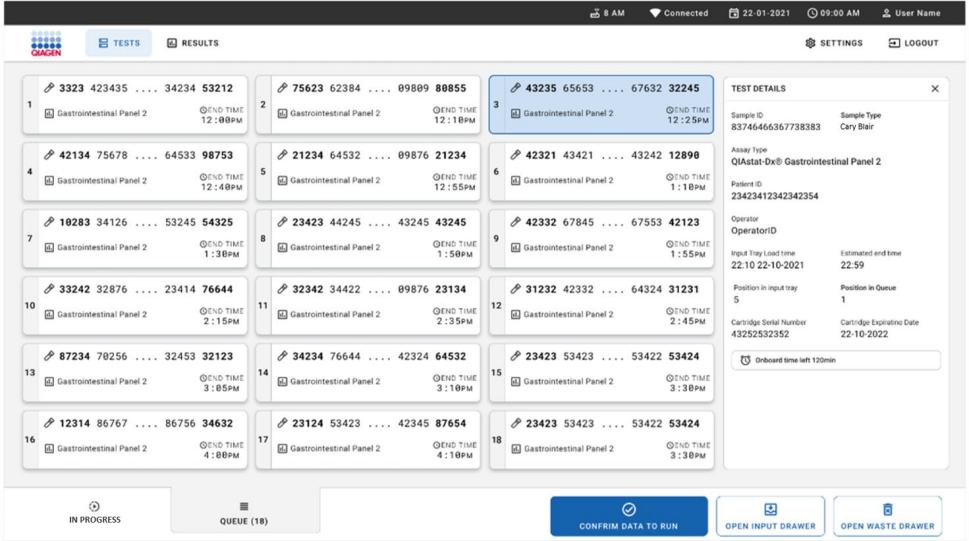

<span id="page-42-0"></span>**29-сурет. Қосымша ақпаратты көрсететін таңдалған сынама бар Sample queue (Үлгі кезегі) экраны**

Келесі ақпарат **Test Details** (Сынақ мәліметтері) бөлімінде көрсетіледі (30-[сурет\)](#page-43-0):

- Sample ID (Үлгі идентификаторы)
- Sample Type (Үлгі түрі) (сынамаға байланысты)
- Assay Type (Сынама түрі) (QIAstat‑Dx Gastrointestinal Assay Panel 2)
- Patient ID (Емделуші идентификаторы)
- Operator (Оператор)
- Input Tray Load time (Кіріс науаны жүктеу уақыты)
- Estimated end time (Есептелген аяқталу уақыты)
- Position in Input drawer (Кіріс қораптағы орын)
- Position in Queue (Кезектегі орын) (**Ескертпе**: үлгі тұрақтылығы уақытының негізінде орын әртүрлі болуы мүмкін)
- Cartridge serial number (Картридждің сериялық нөмірі)
- Cartridge Expiration Date (Картридждің жарамдылық мерзімі)
- Onboard time left (Жалпы қалған уақыт)

**Ескертпе**: Қабылдау уақыты тиісті сынамада анықталады және кезектегі үлгілердің ретін іске қосады.

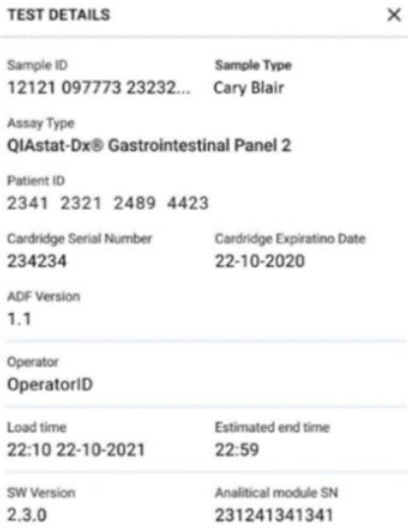

#### <span id="page-43-0"></span>**30-сурет. Test details (Сынақ мәліметтері)**

15. Барлық көрсетілген деректер дұрыс болғанда экранның төменгі жағындағы

**CONFIRM DATA TO RUN** (ІСКЕ ҚОСУ ДЕРЕКТЕРІН РАСТАУ) түймесін басыңыз (29-[сурет\)](#page-42-0), содан соң сынақтарды іске қосу үшін оператор соңғы растауды жасауы қажет (31-[сурет\)](#page-43-1).

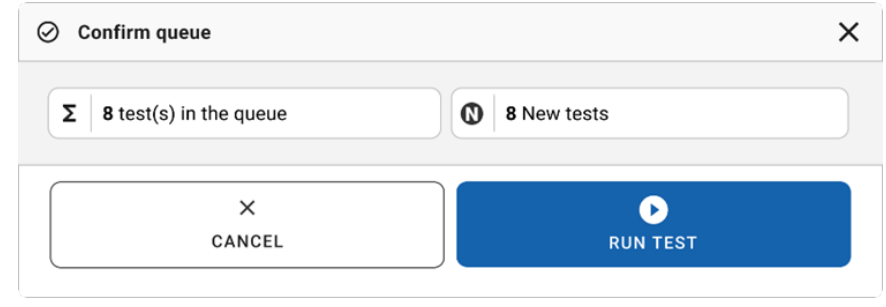

<span id="page-43-1"></span>**31-сурет. Сынақты іске қосудың соңғы растауы**

Сынақтар іске қосылып тұрғанда, кезектегі барлық сынақ үшін қалған іске қосу уақыты мен басқа ақпарат сенсорлық экранда көрсетіледі (32-[сурет\)](#page-44-0).

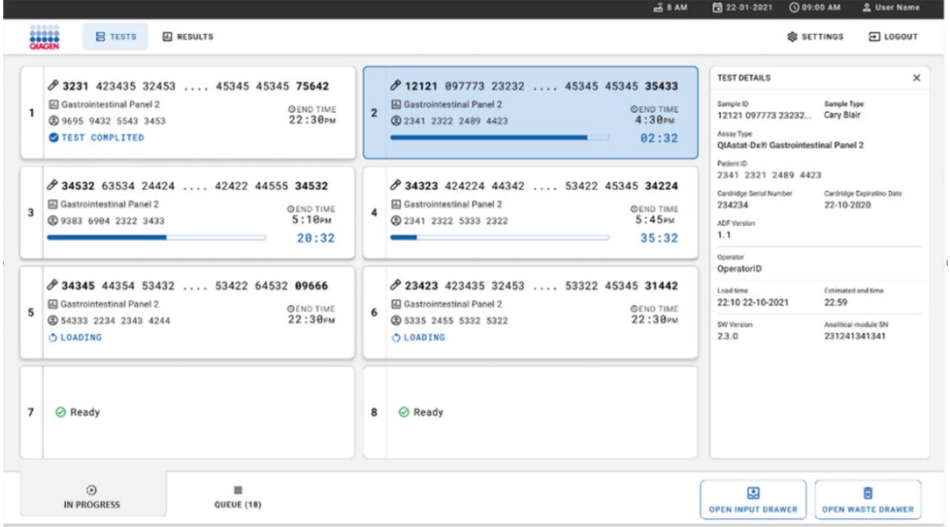

<span id="page-44-0"></span>**32-сурет. Queue (Кезек) экранында сынақтың орындалуы туралы ақпараты**

Егер картридж талдамалы модульге жүктеліп жатса, **TEST LOADING** (СЫНАҚ ЖҮКТЕУ) хабары мен есептелген аяқталу уақыты көрсетіледі (33-[сурет\)](#page-44-1).

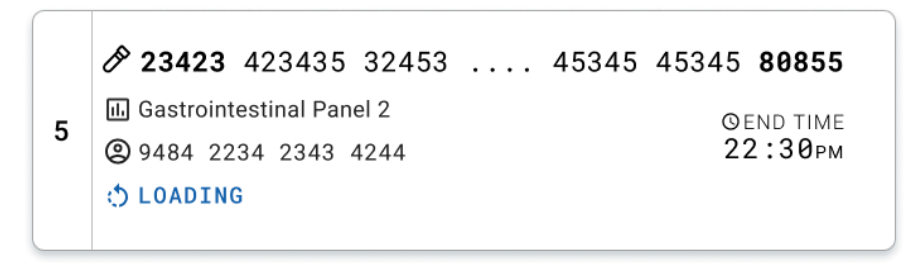

<span id="page-44-1"></span>**33-сурет. Test loading (Сынақты жүктеу) хабары және аяқталу уақыты**

Егер сынақ іске қосулы болса, өткен іске қосу уақыты мен шамамен аяқталу уақыты көрсетіледі (34-[сурет\)](#page-45-0).

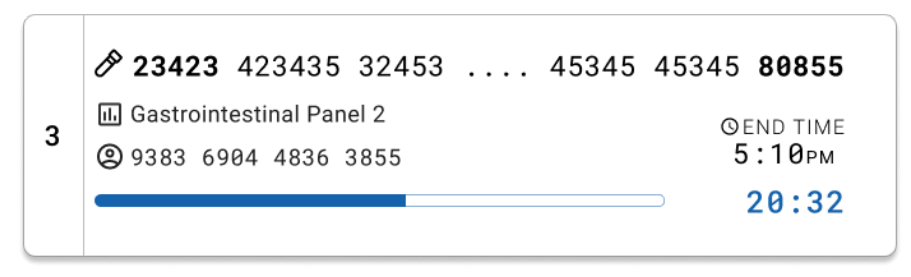

<span id="page-45-0"></span>**34-сурет. Өткен іске қосу уақыты мен шамамен аяқталу уақытының көрінісі**

Егер сынақ аяқталса, **TEST COMPLETED** (СЫНАҚ АЯҚТАЛДЫ) хабары мен іске қосудың аяқталу уақыты көрсетіледі (35-[сурет\)](#page-45-1).

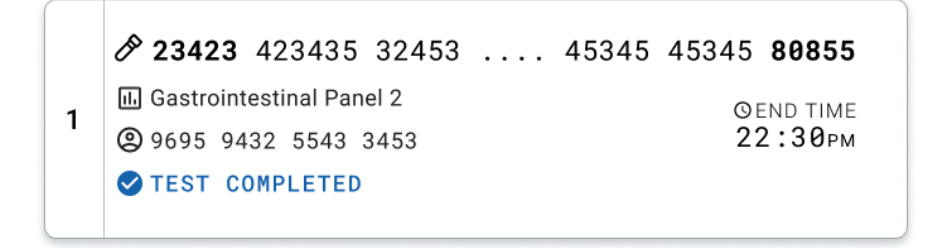

<span id="page-45-1"></span>**35-сурет. Test completed (Сынақтың аяқталды) көрінісі**

# Үлгілердің басымдығы

Егер үлгіні дереу іске қосу қажет болса, оны Sample queue (Үлгі кезегі) экранында таңдап, бірінші үлгі ретінде іске қосуға болады (36-[сурет\)](#page-46-0). Кезекті растағаннан кейін, үлгіні басымды ету мүмкін емес екенін ескеріңіз

# Үлгі сынағын іске қосу алдында үлгіге басымдық беру

Дереу үлгі кезек экранында таңдалып, деректерді іске қосылуды растау алдында Queue (Кезек) экранының оң жағынан **URGENT** (ШҰҒЫЛ) белгіленеді. (36-[сурет\)](#page-46-0). Осыдан кейін, үлгі кезектің бірінші күйіне өтеді (37-[сурет\)](#page-47-0). Тек бір үлгіні басымды етуге болатынын ескеріңіз.

**Ескертпе**: Кіріс қорапты ашып, жабу қажет, әйтпесе расталып қойған картриджге басымдық беру мүмкін емес. Бұл кезде **Urgent** (Шұғыл) түймесі қосылып тұрмаса, оператор графикалық пайдаланушы интерфейсінде **QUEUE** (КЕЗЕК) және **IN PROGRESS** (ОРЫНДАЛУДА) қойындылары арасында ауысып, **Urgent** (Шұғыл) түймесінің белсенді екенін көре алады.

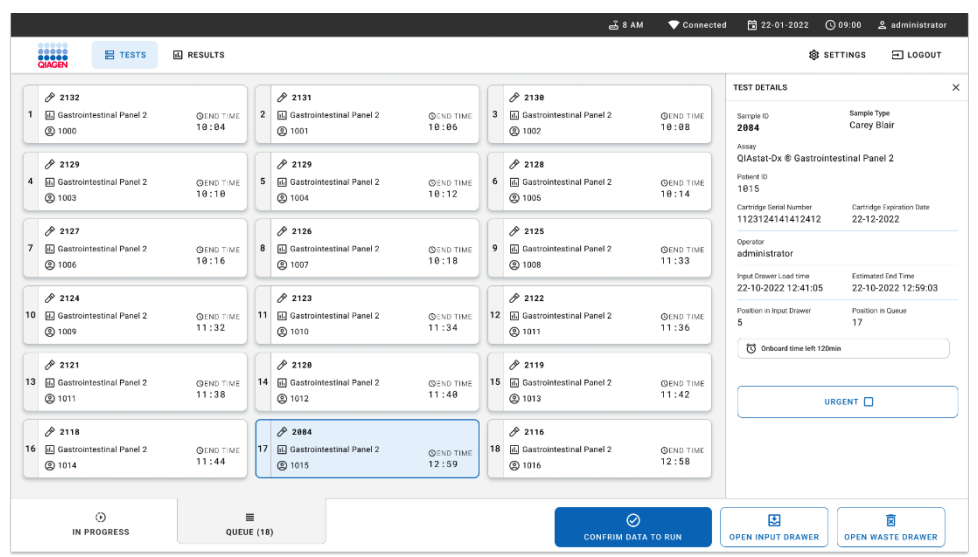

<span id="page-46-0"></span>**36-сурет. Басымдыққа ие болатын үлгіні таңдау кезіндегі Sample queue (Үлгі кезегі) экраны** 

Үлгінің басымдылығына байланысты кейбір басқа үлгілер үшін тұрақтылық уақыты аяқталуы мүмкін. Бұл ескерту экранның оң жақ бұрышында көрсетіледі (37-[сурет\)](#page-47-0).

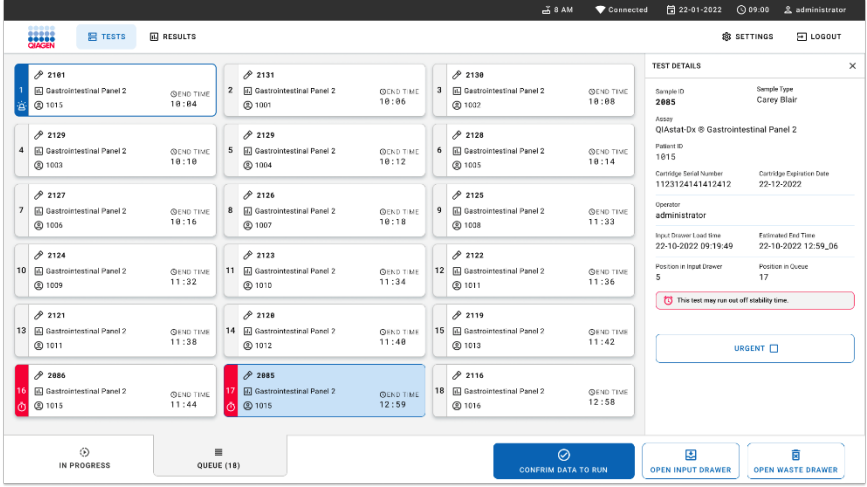

<span id="page-47-0"></span>**37-сурет. Үлгіге басымдық берілгеннен кейінгі Sample queue (Үлгі кезегі) экраны**

Кезекті растағаннан кейін сынақты іске қосуға болады (38-[сурет\)](#page-47-1).

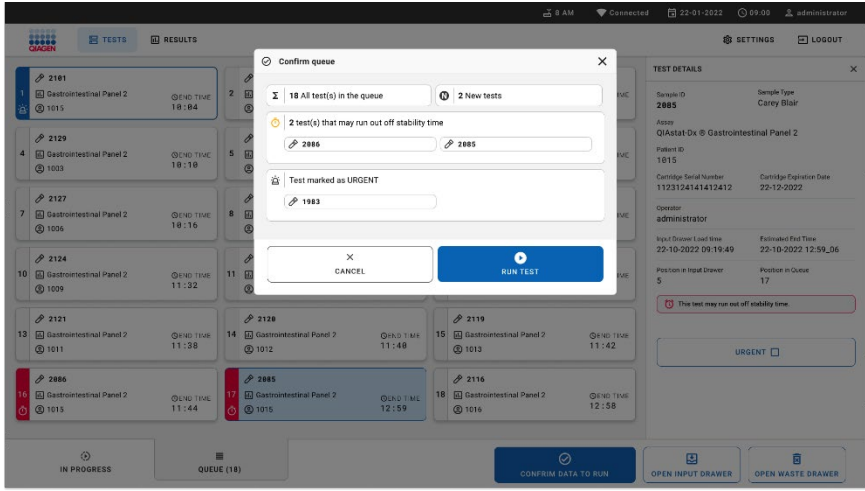

<span id="page-47-1"></span>**38-сурет. Іске қосуды растау экраны**

# Сынақ кезінде үлгіге басымдық беру

Талдау кезінде кез келген себепке байланысты үлгіге басымдық беруге болады. Мұндай жағдайда, егер ешбір аналитикалық модуль (AM) болмаса, басымдық беру үшін кез келген басқа орындалып жатқан үлгіні тоқтату қажет (39-[сурет\)](#page-48-0).

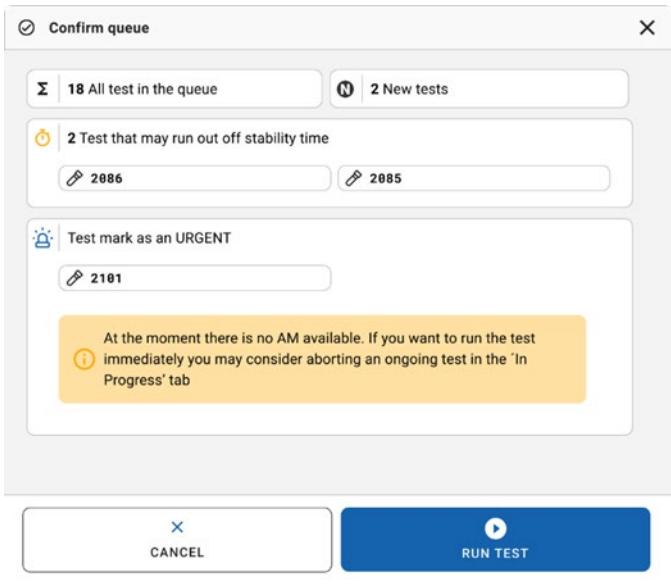

#### <span id="page-48-0"></span>**39-сурет. Іске қосу барысындағы растау диалогтік терезесі**

# Үлгінің іске қосылуын тоқтату

Сканерлеу, жүктеу және орындау барысында үлгіні тоқтату керек. Сеансты тоқтатқаннан кейін үлгіні қайта пайдалануға болмайтынын ескеріңіз. Бұл сканерлеу және жүктеу барысында тоқтатылған үлгі үшін де қолданылады.

Үлгіні тоқтату үшін, экранның «in progress» (орындалуда) қойындысына өтіп, үлгіні таңдаңыз, содан соң экранның оң жақ бұрышындағы «abort» (тоқтату) опциясын басыңыз (40-[сурет\)](#page-49-0).

Үлгі AM құралына жүктелер немесе іске қосу аяқталар кезінде, ал жүйе тиісті талдамалы модульден (Analytical Module, AM) нәтиже деректерін немесе/және техникалық журналдарды алып жатқанда іске қосуды тоқтату мүмкін емес.

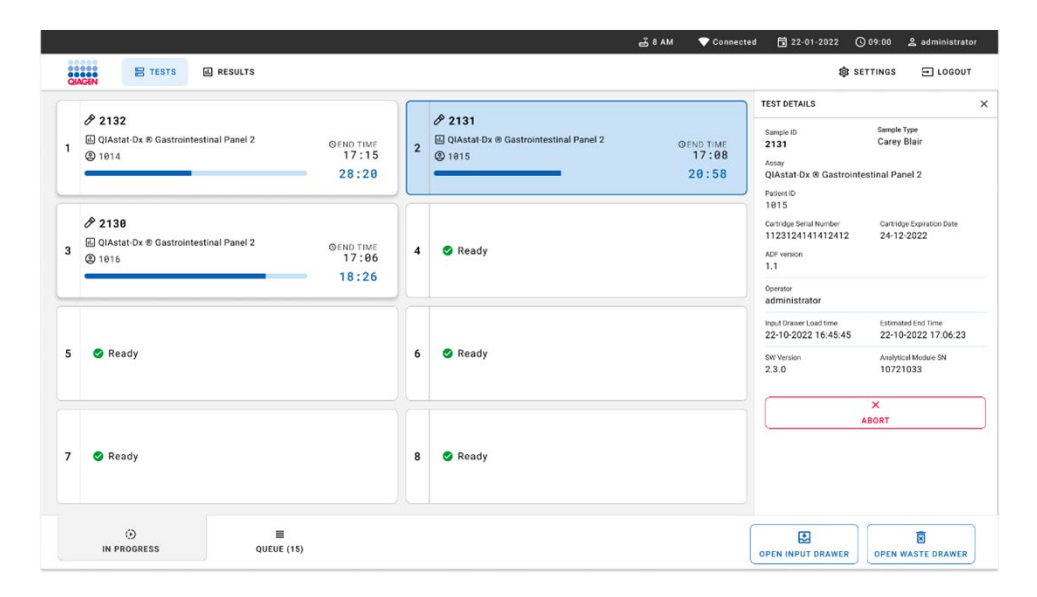

#### <span id="page-49-0"></span>**40-сурет. Талданып жатқан үлгі процесін тоқтату**

Үлгіні тоқтату үшін жүйеге растау қажет (41-[сурет\)](#page-50-0).

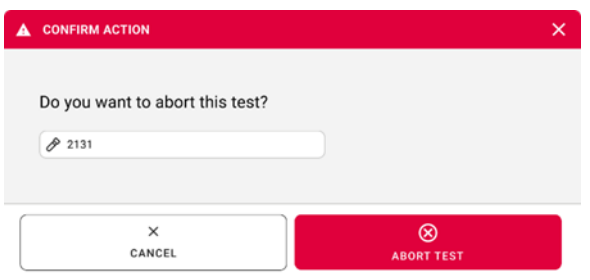

### <span id="page-50-0"></span>**41-сурет. Үлгіні іске қосуды тоқтату үшін растау диалогтік терезесі**

Біраздан кейін экранда aborted (тоқтатылды) деп көрсетіледі (42-[сурет](#page-50-1) және 43-[сурет\)](#page-51-0).

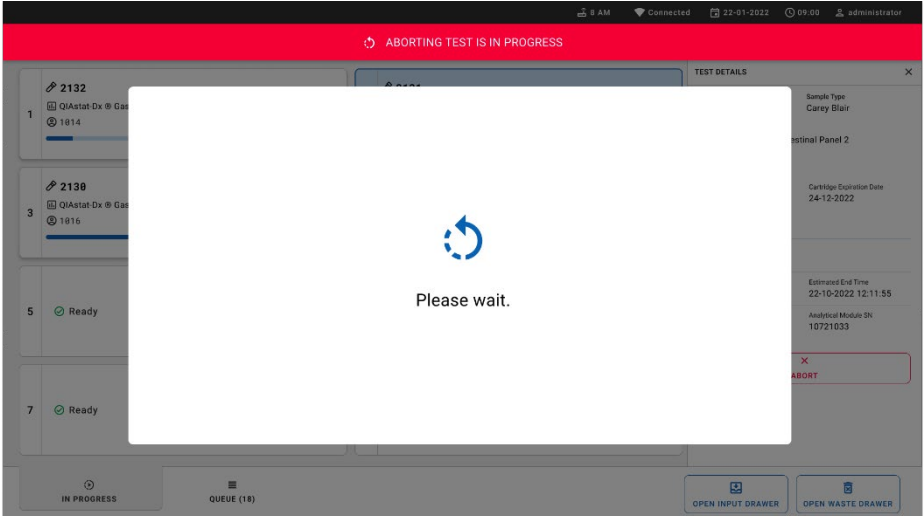

<span id="page-50-1"></span>**42-сурет. Үлгінің тоқтатылуын күту диалогтік терезесі**

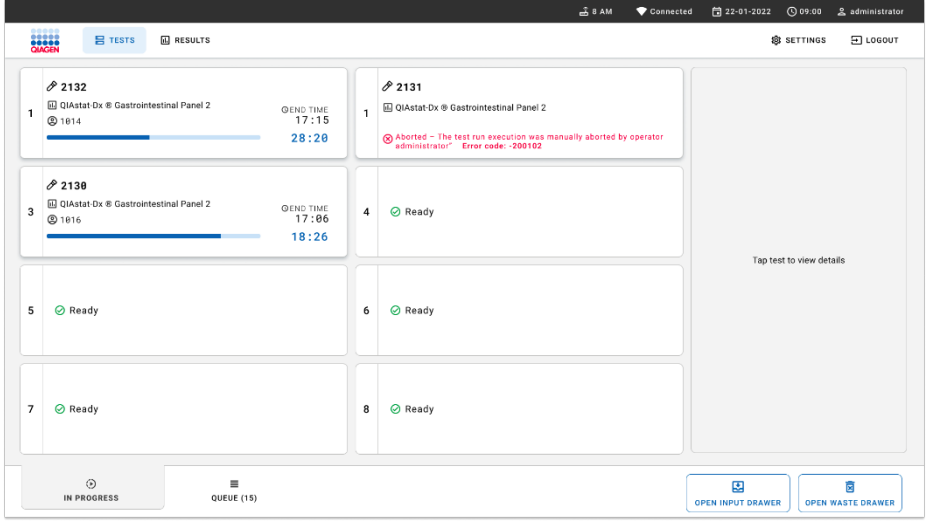

<span id="page-51-0"></span>**43-сурет. Тоқтатуды растағаннан кейін тоқтатылған үлгі** 

# Нәтижелердің түсіндірмесі

# QIAstat‑Dx Analyzer 1.0 немесе QIAstat‑Dx Analyzer 2.0 құралымен нәтижелерді көру

QIAstat‑Dx Analyzer 1.0 немесе QIAstat‑Dx Analyzer 2.0 құралы сынақ нәтижелерін автоматты түрде түсіндіреді және сақтайды. QIAstat‑Dx Gastrointestinal Panel 2 картриджін шығарғаннан кейін, нәтижелердің **Summary** (Жиынтық) экраны автоматты түрде көрсетіледі. 44-[суретте](#page-52-0) QIAstat‑Dx Analyzer 1.0 құралына арналған экран көрсетілген.

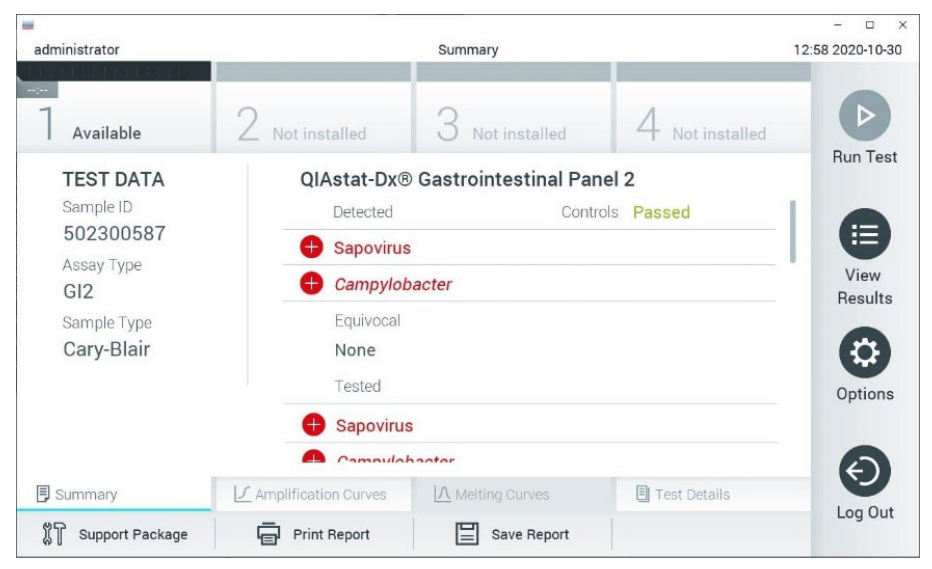

<span id="page-52-0"></span>**44-сурет. Сол жақ панельде Test Data (Сынақ деректері) мәнін және QIAstat**‑**Dx Analyzer 1.0 құралындағы негізгі панельде Test Summary (Сынақ жиынтығы) мәнін көрсететін нәтижелердің Summary (Жиынтық) экранының мысалы**

Осы экранда толық ақпарат жазылған басқа қойындылар қолжетімді болады, олар туралы мына тарауларда көрсетіледі:

Amplification Curves (Таралу қисықтары)

- Melting Curves (Балқу қисықтары). QIAstat‑Dx Gastrointestinal Panel 2 панелі үшін бұл қойынды өшеді.
- Test Details (Сынақ мәліметтері).

45-[суретте](#page-53-0) QIAstat‑Dx Analyzer 2.0 құралына арналған экран көрсетілген.

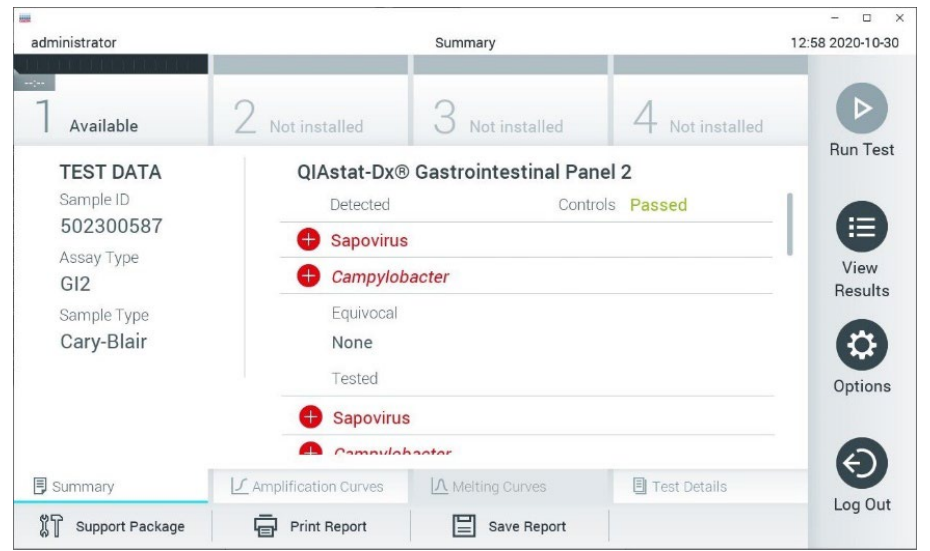

<span id="page-53-0"></span>**45-сурет. Сол жақ панельде Test Data (Сынақ деректері) мәнін және QIAstat**‑**Dx Analyzer 2.0 құралындағы негізгі панельде Test Summary (Сынақ жиынтығы) мәнін көрсететін нәтижелердің Summary (Жиынтық) экранының мысалы**

QIAstat‑Dx Analyzer 2.0 құралында қосымша қойынды болады:

AMR гендері. Ол QIAstat‑Dx Gastrointestinal Panel 2 панелінде өшіп тұрады.

Ескертпе: Осы сәттен бастап QIAstat‑Dx Analyzer 1.0 және/немесе QIAstat‑Dx Analyzer 2.0 туралы айтқанда, мысал ретінде берілген скриншоттар қолданылады.

Экранның негізгі бөлігінде келесі тізімдер беріліп, нәтижелерді көрсету үшін түсті кодтауды және таңбаларды пайдаланады:

- «Detected» (Анықталды) бөлімінің астындағы бірінші тізім белгісі бар және қызыл түске боялған үлгіде анықталған және идентификацияланған барлық патогенді қамтиды.
- «Equivocal» (Күмәнді) тақырыбындағы екінші тізім қолданылмайды. «Equivocal» (Күмәнді) нәтижелер QIAstat‑Dx Gastrointestinal Panel 2 панеліне қолданылмайды. Сондықтан «Equivocal» (Күмәнді) тізімі әрқашан бос болады.
- «Tested» (Сыналды) бөлімінің астындағы үшінші тізім үлгіде сыналған барлық патогенді қамтиды. Үлгіде анықталған және идентификацияланған патогендер белгісімен белгіленіп, қызыл түске боялады. Сыналып, бірақ анықталмаған патогендер белгісімен белгіленіп, жасыл түске боялады. Бұл тізімде жарамсыз және қолданылмайтын патогендер де көрсетіледі.

**Ескертпе**: Үлгіде анықталған және идентификацияланған патогендер «Detected» (Анықталды) және «Tested» (Сыналды) тізімдерінде көрсетілген.

Егер сынақ сәтсіз аяқталса, «Failed» (Сәтсіз аяқталды) хабары, содан соң арнайы Error Code (Қате коды) көрсетіледі.

Келесі Test Data (Сынақ деректері) экранның сол жағында көрсетеді:

- Sample ID (Үлгі идентификаторы)
- Patient ID (Пациент идентификаторы) (қолжетімді болса)
- Assay Type (Сынама түрі)
- Sample Type (Үлгі түрі)

Оператордың кіру рұқсаттарына байланысты, экранның төменгі жағындағы қойындылар арқылы сынама туралы қосымша деректер қолжетімді (мыс., таралу графиктері және сынақ мәліметтері).

Сынама деректері бар есепті сыртқы USB сақтау құрылғысына экспорттауға болады. USB сақтау құрылғысын QIAstat‑Dx Analyzer 1.0 құралының USB порттарына енгізіп, экранның төменгі тақтасындағы **Save Report** (Есепті сақтау) түймесін басыңыз. View Results List (Нәтижелер көру) тізімінен сынақты таңдау арқылы осы есепті кейінірек кез келген уақытта экспорттауға болады.

Сондай-ақ экранның төменгі тақтасында **Print Report** (Есепті басып шығару) түймесін басу арқылы есепті принтерге жіберуге болады.

# Таралу қисықтарын көру

Анықталған патогендердің сынақтық таралу қисықтарын көрү үшін  $\angle$  Amplification **Curves** (Таралу қисықтары) қойындысын басыңыз (46-[сурет\)](#page-55-0).

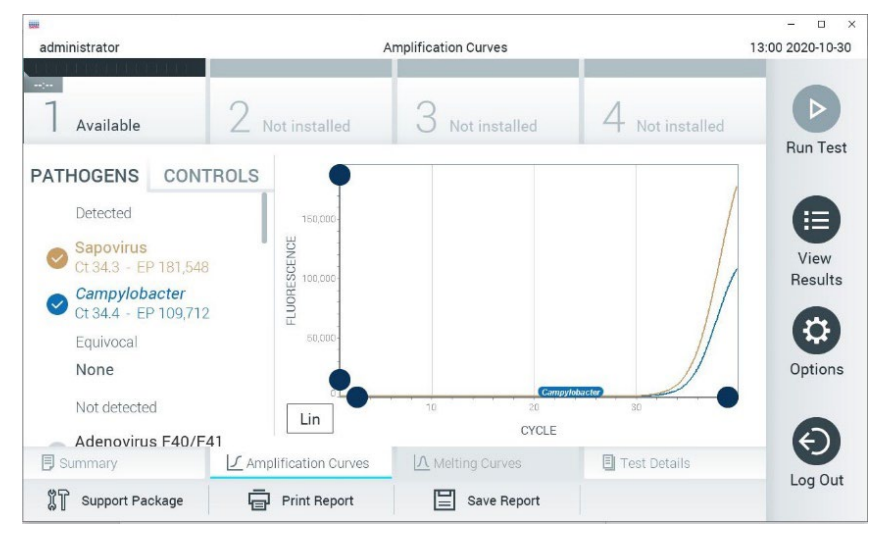

**46-сурет. Amplification Curves (Таралу қисықтары) экраны (PATHOGENS (ПАТОГЕНДЕР) қойындысы)**

<span id="page-55-0"></span>Сынақтан өткізілген патогендер мен басқару құралдары туралы мәліметтер сол жаққа көрсетіледі және таралу қисықтары ортада көрсетіледі.

**Ескертпе**: Егер QIAstat‑Dx Analyzer 1.0 немесе QIAstat‑Dx Analyzer 2.0 құралында **User Access Control** (Пайдаланушының кіру мүмкіндігін басқару) мүмкіндігі қосылса, **Amplification Curves** (Таралу қисықтары) экраны кіру құқықтары бар операторларға ғана қолжетімді болады.

Сыналған патогендерге сәйкес графиктерді көрсету үшін сол жақтағы **PATHOGENS**  (ПАТОГЕНДЕР) қойындысын басыңыз. Таралу графигінде көрсетілетін патогендерді таңдау үшін патоген атауын басыңыз. Жалғыз, бірнеше немесе ешқандай патогендерді таңдауға болады. Патогенге байланысты таралу қисықтарына сәйкес түс таңдалған тізімдегі әрбір патогенге тағайындалады. Таңдалмаған патогендер сұр түсте көрсетіледі. Тиісті  $C_T$  және соңғы флуоресценция (Endpoint fluorescence, EP) мәндері әрбір патоген атауларының астында көрсетілген.

Таралу графигінде басқару құралдарын көру үшін сол жақтағы **CONTROLS** (БАСҚАРУ ҚҰРАЛДАРЫ) қойындысын басыңыз. Оны таңдау немесе таңдауды алу үшін басқару құралы атауының қасындағы шеңберді басыңыз (47-[сурет\)](#page-56-0).

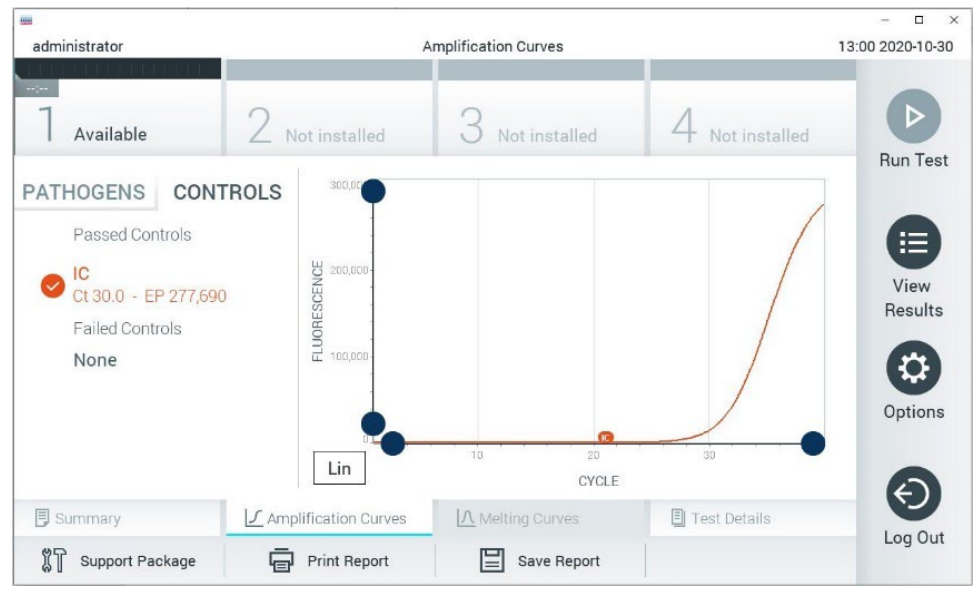

**47-сурет. Amplification Curves (Таралу қисықтары) экраны (CONTROLS (БАСҚАРУ ҚҰРАЛДАРЫ) қойындысы)**

<span id="page-56-0"></span>Таралу графигінде таңдалған патогендер немесе басқару құралдары үшін деректер қисығы көрсетіледі. Y өсі үшін логарифмдік немесе сызықтық масштабтар арасында кезекпен ауысу үшін графиктің төменгі сол жақ бұрышындағы **Lin** (Сыз) немесе **Log** (Лог) түймесін басыңыз.

Әрбір өстегі **көк көрсеткіштер** арқылы X өсінің және Y өсінің масштабын реттеуге болады. **Көк көрсеткішті** түймесін басып тұрып, оны өстегі қажетті орынға жылжытыңыз. Әдепкі мәндерге қайтару үшін **көк көрсеткішті** бастапқы масштабқа жылжытыңыз.

# Сынақ мәліметтерін көру

Нәтижелерді толығырақ қарап шығу үшін, сенсорлық экранның төменгі жағындағы Қойынды мәзірі тақтасында **Test Details** (Сынақ мәліметтері) түймесін басыңыз. Толық есепті көру үшін төмен айналдырыңыз. Келесі Test Details (Сынақ мәліметтері) экранның ортасында көрсетіледі (48-[сурет\)](#page-58-0):

- User ID (Пайдаланушы идентификаторы)
- Cartridge SN (Картридждің СН) (сериялық нөмірі)
- Cartridge Expiration Date (Картридждің жарамдылық мерзімі)
- $\bullet$  Module SN (Модульдің СН) (сериялық нөмірі)
- Test Status (Сынақ күйі) (оператор Completed (Аяқталды), Failed (Сәтсіз аяқталды) немесе Canceled (Бас тартылды))
- Error Code (Қате коды) (қолданылса)
- Test Start Date and Time (Сынақтың басталу күні мен уақыты)
- Test Execution Time (Сынақ орындау уақыты)
- Assay Name (Сынама атауы)
- **•** Test ID (Сынақ идентификаторы)
- **•** Test Result (Сынақ нәтижесі):
	- Positive (Оң) (егер кемінде бір гастроинтестиналдық патогені анықталса/идентификацияланса)
	- Positive with warning (Ескерту бар оң) (кемінде бір патоген анықталса, бірақ Ішкі бақылау сәтсіз аяқталса)
	- Negative (Теріс) (егер гастроинтестиналдық патогені анықталмаса)
	- Failed (Сәтсіз аяқталды) (қате пайда болды немесе пайдаланушы сынақтан бас тартты)
- Оң сигналдың оқиғасында  $C_T$  және соңғы флуоресценция бар сынамада сыналған аналиттер тізімі
- CT және соңғы флуоресценция бар ішкі бақылау

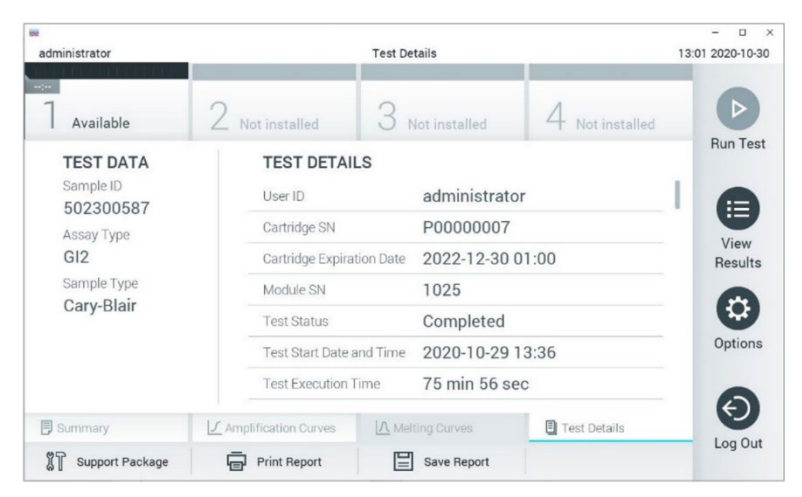

<span id="page-58-0"></span>**48-сурет. Сол жақ панельде Test Data (Сынақ деректері) мәнін және негізгі панельде Test Details (Сынақ мәліметтері) мәнін көрсететін экран мысалы**

## Нәтижелерді алдыңғы сынақтардан шолу

Нәтижелер қоймасында сақталатын алдыңғы сынақтардан нәтижелерді көру үшін негізгі мәзір тақтасындағы **View Results** (Нәтижелерді көру) түймесін басыңыз (49-[сурет\)](#page-59-0).

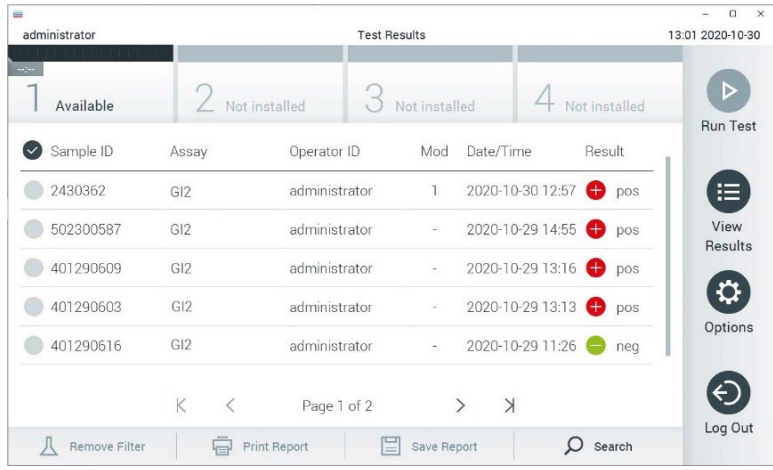

### <span id="page-59-0"></span>**49-сурет. View Results (Нәтижелерді көру) экранының мысалы.**

Келесі ақпарат әрбір орындалған сынақ үшін қолжетімді (48-[сурет\)](#page-58-0):

- Sample ID (Үлгі идентификаторы)
- Assay (Сынама) (Gastrointestinal Panel 2 панелі үшін «GI2» болып табылатын сынақ сынамасының атауы)
- Operator ID (Оператор идентификаторы)
- Mod (Мод) (сынақ орындалған талдамалы модуль)
- Date/Time (Күн/Уақыт) (сынақ аяқталғандағы күн мен уақыт)
- Result (Нәтиже) (сынақтың нәтижесі: positive (оң) [pos], positive with warning (ескертуі бар оң) [pos\*], negative (теріс) [neg], failed (сәтсіз аяқталды) [fail] немесе successful (сәтті аяқталды) [suc])

**Ескертпе**: Егер QIAstat‑Dx Analyzer 1.0 немесе QIAstat‑Dx Analyzer 2.0 құралында **User Access Control** (Пайдаланушының кіру мүмкіндігін басқару) мүмкіндігі қосылса, пайдаланушының кіруге құқығы жоқ деректер жұлдызшалармен жасырылады.

**Сұр шеңберді** үлгі идентификаторының сол жағына басу арқылы бір немесе бірнеше сынақ нәтижесін таңдаңыз. Таңдалған нәтижелердің қасында **ұяшық** пайда болады. Осы **ұяшық** белгісін басу арқылы сынақ нәтижелерінің таңдауын алуға болады. Жоғарғы жолда **ұяшық белгісі шеңберін** басу арқылы нәтижелердің бүкіл тізімін таңдауға болады (50-[сурет\)](#page-60-0).

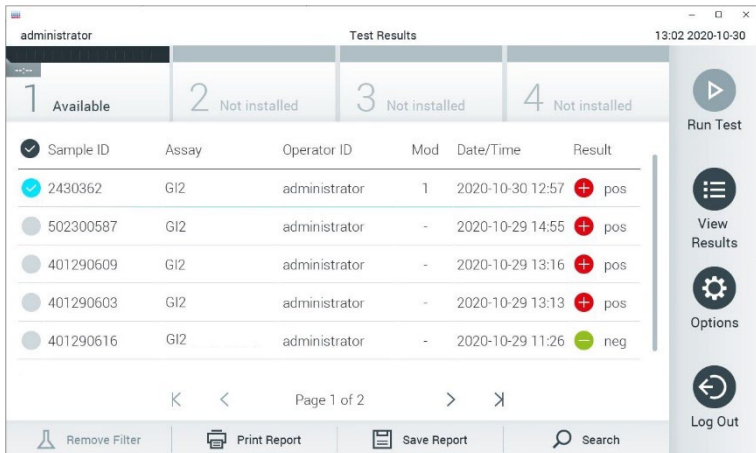

<span id="page-60-0"></span>**50-сурет. View Results (Нәтижелерді көру) экранында Test Results (Сынақ нәтижелері) мәнін таңдаудың мысалы.**

Белгілі бір сынақтың нәтижесін көру үшін сынақта кез келген жерді басыңыз.

Осы параметрге сәйкес артуы немесе кемуі бойынша тізімді сұрыптау үшін баған тақырыбын (мыс., **Sample ID** (Үлгі идентификаторы)) басыңыз. Тізімді бір мезгілде тек бір бағанға сәйкес сұрыптауға болады.

**Result** (Нәтиже) бағанында әр сынақтың нәтижесі көрсетіледі (2-[кесте\)](#page-61-0):

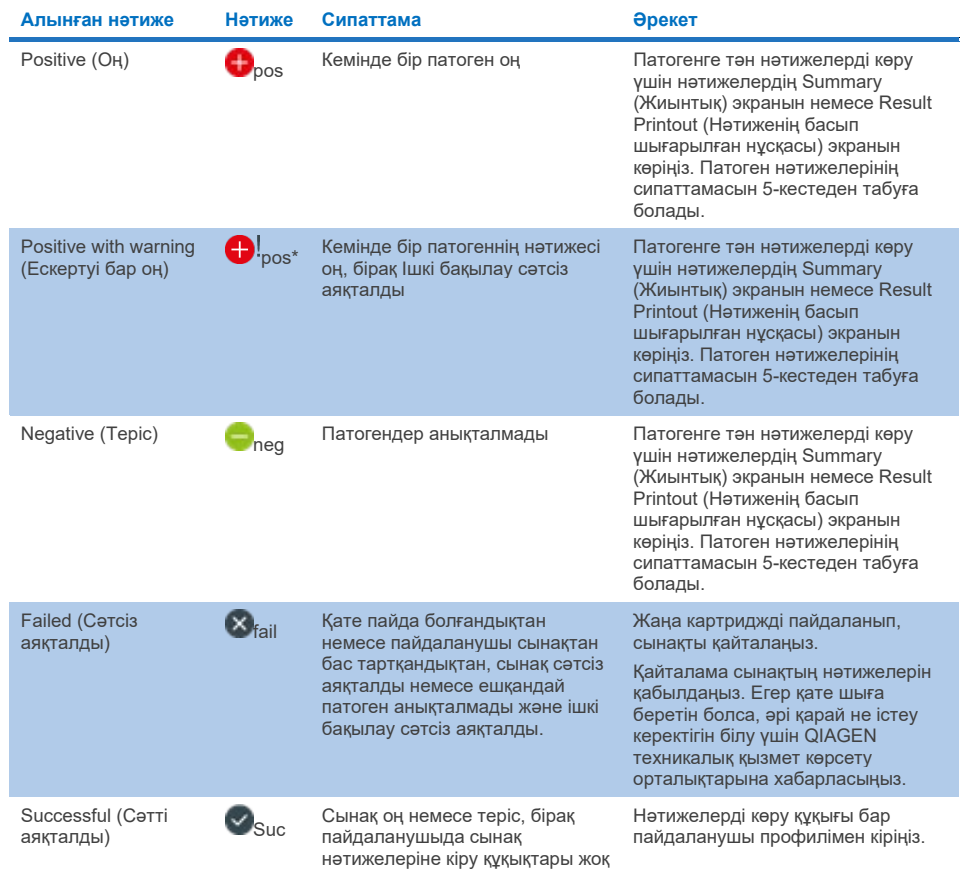

#### <span id="page-61-0"></span>**2-кесте. View Results (Нәтижелерді көру) экранында көрсетілген сынақ нәтижелерінің сипаттамалары**

Принтер QIAstat‑Dx Analyzer 1.0 құралына жалғанғанын және тиісті драйвер орнатылғанын тексеріңіз. Таңдалған нәтиже(лер) үшін есепті (есептерді) басып шығару үшін **Print Report** (Есепті басып шығару) түймесін басыңыз.

Таңдалған нәтижені(лерді) PDF пішімінде сыртқы USB сақтау құрылғысына сақтау үшін **Save Report** (Есепті сақтау) түймесін басыңыз.

Есеп түрін таңдаңыз: **List of Tests** (Сынақтардың тізімі) немесе **Test Reports** (Сынақ есептері).

Нәтижелерді Sample ID (Үлгі идентификаторы), Assay (Сынама) және Operator ID (Оператор идентификаторы) бойынша іздеу үшін **Search** (Іздеу) түймесін басыңыз. Іздеуді бастау үшін виртуалды перне тақта арқылы іздеу жолын енгізіп, **Enter** (Енгізу) түймесін басыңыз. Іздеу нәтижелерінде іздеу мәтіні бар жазбалар ғана көрсетіледі.

Егер нәтижелер сүзгіленсе, іздеу тек сүзгіленген тізімге қолданылады. Осы параметрдің негізінде сүзгіні қолдану үшін баған тақырыбын басып тұрыңыз. **Sample ID** (Үлгі идентификаторы) сияқты кейбір параметрлер үшін, сүзгінің іздеу жолын енгізуге болатындай етіп виртуал пернетақта көрсетіледі.

**Assay** (Сынама) сияқты басқа параметрлер үшін, қоймада сақталған сынамалар тізімі бар диалогтік терезе ашылады. Таңдалған сынамалармен орындалған сынақтарды ғана сұрыптау үшін бір немесе бірнеше сынаманы таңдаңыз.

Баған тақырыбының сол жағындағы Т таңбасы бағанның сүзгісі белсенді екенін көрсетеді.

Қосалқы мәзір тақтасында **Remove Filter** (Сүзгіні жою) түймесін басу арқылы сүзгіні жоюға болады.

# Нәтижелерді USB дискісіне экспорттау

Сынақ нәтижелерінің көшірмесін PDF пішімінде USB дискісіне экспорттау және сақтау үшін, **View Results** (Нәтижелерді көру) экранының кез келген қойындысынан **Save Report** (Есепті сақтау) параметрін таңдаңыз. USB порты QIAstat‑Dx Analyzer 1.0 немесе QIAstat‑Dx Analyzer 2.0, құралының алдыңғы жағында орналасқан.

### Нәтижелерді басып шығару

Принтер QIAstat‑Dx Analyzer 1.0 немесе QIAstat‑Dx Analyzer 2.0 құралына жалғанғанын және тиісті драйвер орнатылғанын тексеріңіз. Сынақ нәтижелерінің көшірмесін принтерге жіберу үшін **Print Report** (Есепті басып шығару) түймесін басыңыз.

# Үлгі нәтижесін түсіндіру

EPEC, STEC және *E. coli* O157 сынамасынан басқа тиісті PCR сынамасы оң болғанда, асқазан-ішек ағзасына арналған нәтиже «Positive» (Оң) деп саналады. EPEC, STEC және *E. Coli* O157 сынамасының нәтиже түсіндірмесі төмендегі 3-[кестеде](#page-64-0) берілген дәлелдемеге сәйкес келеді.

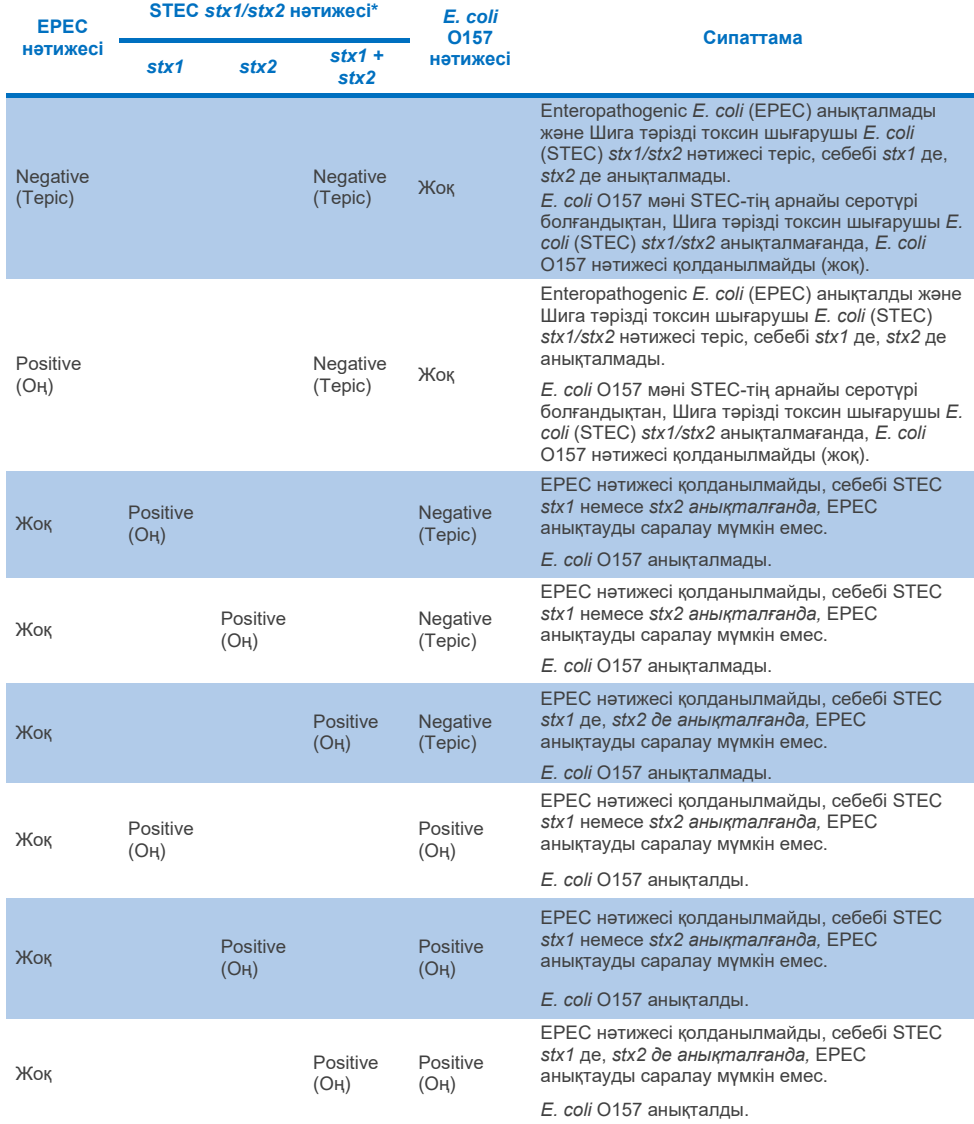

### <span id="page-64-0"></span>**3-кесте. EPEC, STEC және** *E. coli* **O157 нәтижелерінің түсіндірмесі**

\* **Ескертпе:** Таралу қисықтары, STEC *stx1* + *stx2* анықталған кездегі EP және Ct мәндері STEC *stx2 мәндеріне ғана сәйкес келеді.*

Ішкі бақылау нәтижелерін 4-[кестеге](#page-65-0) сәйкес түсіндіруге болады.

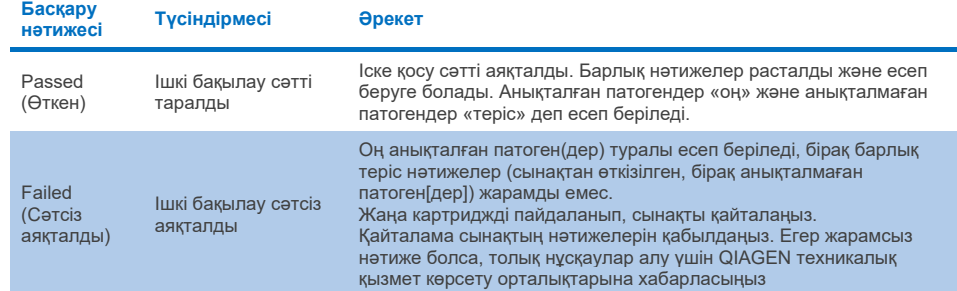

#### <span id="page-65-0"></span>**4-кесте. Ішкі бақылау нәтижелерінің түсіндірмесі**

Бұл бағдарламалық құрал жалпы сынақ нәтижесін (2-[кесте\)](#page-61-0), сонымен қатар жекелеген патогендерге арналған нәтижелерді көрсетеді. Әр ағзаға арналған нәтиже — Detected (Анықталды)/Positive (Оң), Not Detected (Анықталмады)/Negative (Теріс), N/A (Жоқ) және Invalid (Жарамсыз) (5-[кесте\)](#page-66-0). Егер ішкі бақылау жүрмей қалса және оң сигнал анықталмаса немесе құралда қате болса, патоген нәтижелері көрсетілмейді.

#### <span id="page-66-0"></span>**5-кесте. Нәтижелердің Summary (Жиынтық) экраны мен Result Printout (Нәтиженің басып шығарылған нұсқасы) экранында көрсетілгендей патоген нәтижелерінің сипаттамасы**

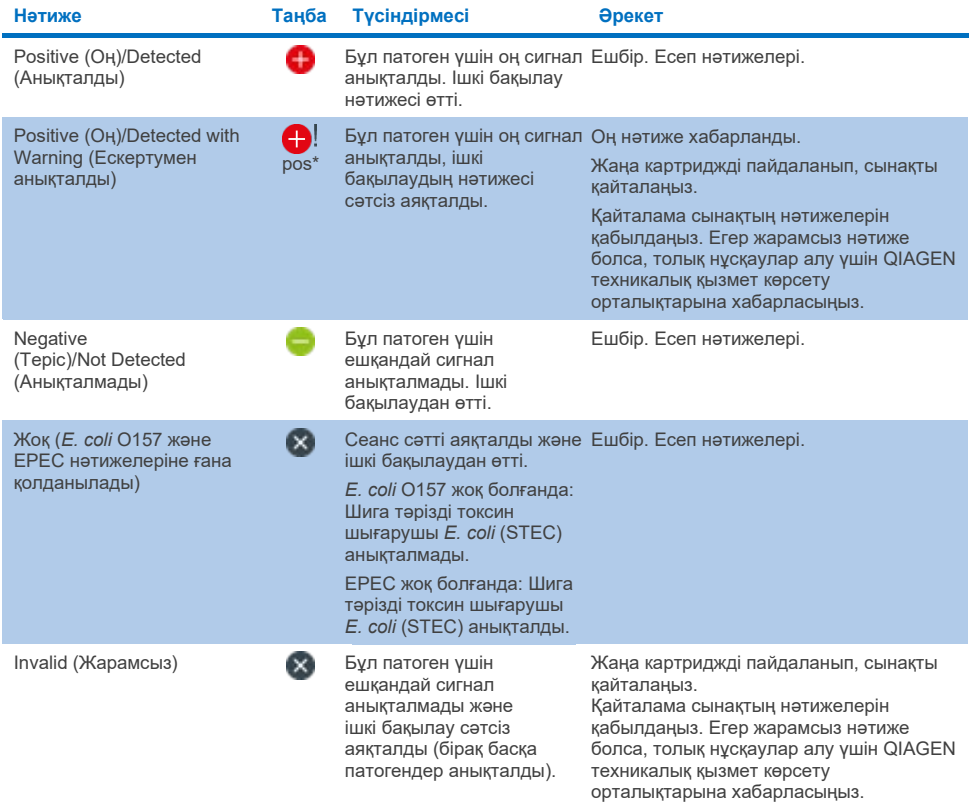

# QIAstat‑Dx Rise құралымен нәтижелерді түсіндіру

# QIAstat‑Dx Rise құралымен нәтижелерді көру

QIAstat‑Dx Rise құралы сынақ нәтижелерін автоматты түрде түсіндіріп, сақтайды. Іске қосу аяқталғаннан кейін, нәтижелерді **Summary** (Жиынтық) экранында көруге болады (51-[сурет\)](#page-67-0).

**Ескертпе**: Көруге болатын ақпарат оператордың кіру рұқсаттарына байланысты болады.

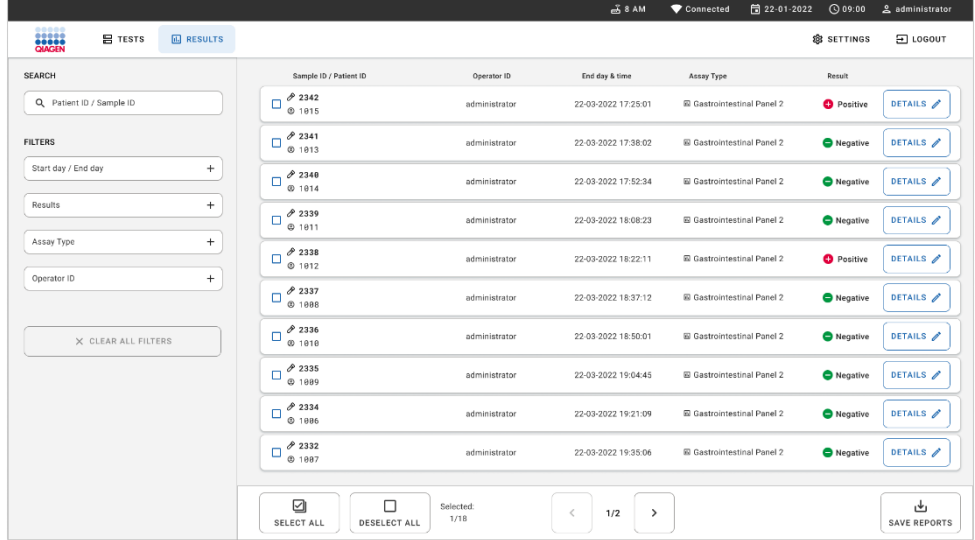

#### <span id="page-67-0"></span>**51-сурет. Нәтижелердің Summary (Жиынтық) экраны.**

Экранның негізгі бөлігінде аяқталған іске қосулардың жалпы көрінісі беріліп, нәтижелерді көрсету үшін түсті кодтауды және таңбаларды пайдаланады:

 $\bullet$  Егер үлгіден кемінде бір патоген анықталса, Positive (Оң) сөзі алдында  $\bullet$  белгісі бар нәтиже бағанында көрсетіледі.

- Егер патоген анықталмаса және ішкі бақылау жарамды болса, Negative (Теріс) сөзі алдында белгісі бар нәтиже бағанында көрсетіледі.
- Егер үлгіден кемінде бір патоген анықталса және ішкі бақылау жарамсыз болса, Positive with warning (Ескерту бар оң) сөзі алдында  $\Box$ ! белгісі бар нәтиже бағанында көрсетіледі.
- Егер сынақ сәтсіз аяқталса, Failed (Сәтсіз аяқталды) хабары, содан соң арнайы Error Code (Қате коды) көрсетіледі.

Келесі Test Data (Сынақ деректері) экранда көрсетіледі (50-[сурет\)](#page-60-0).

- Sample ID/Patient ID (Үлгі идентификаторы/Емделуші идентификаторы)
- Operator ID (Оператор идентификаторы)
- End day and time (Аяқталу күні және уақыты)
- Assay Type (Сынама түрі)

# Сынақ мәліметтерін көру

Оператордың кіру рұқсаттарына байланысты, экранның оң жағындағы **Details** (Мәліметтер) арқылы сынама туралы қосымша деректер қолжетімді (мыс., таралу графиктері және сынақ мәліметтері (52-[сурет\)](#page-69-0)).

|                                                    |                                                                                       |                                                                                                 |                           |                                                                     |                                                                                                    |                                                  | $\overline{A}$ 8 AM | 日 22-01-2021      | C 09:00 AM          | 2. User Name              |
|----------------------------------------------------|---------------------------------------------------------------------------------------|-------------------------------------------------------------------------------------------------|---------------------------|---------------------------------------------------------------------|----------------------------------------------------------------------------------------------------|--------------------------------------------------|---------------------|-------------------|---------------------|---------------------------|
| <b>SASAR</b><br><b>吕 TESTS</b>                     | <b>ED RESULTS</b>                                                                     |                                                                                                 |                           |                                                                     |                                                                                                    |                                                  |                     |                   | <b>命 SETTINGS</b>   | 日 LOGOUT                  |
| $\leftarrow$<br><b>RESULTS</b><br>$\rightarrow$    | <b>DETAILS</b>                                                                        |                                                                                                 |                           |                                                                     |                                                                                                    |                                                  |                     |                   |                     |                           |
| Assay Type<br>OIAstat-Dx® Gastrointestinal Panel 2 |                                                                                       | Sample Type<br>Cary Blair                                                                       | Sample ID<br>998127319392 | <b>Test Result</b><br><b>O</b> Positive                             | Internal Control<br>Passed                                                                               | Test status<br>Completed                         |                     |                   |                     |                           |
| DETECTED                                           |                                                                                       |                                                                                                 |                           |                                                                     | <b>Tested viruses</b>                                                                                    |                                                  |                     |                   |                     |                           |
|                                                    |                                                                                       |                                                                                                 |                           |                                                                     | Human Adenovirus F40/F41                                                                                 |                                                  |                     | Not detected      |                     |                           |
| Norovirus GI/GII                                   |                                                                                       |                                                                                                 |                           |                                                                     | Rotavirus A                                                                                              |                                                  |                     | Not detected      |                     |                           |
| Sapovirus (GI, GII, GIV, GV)                       |                                                                                       |                                                                                                 |                           |                                                                     | Norovirus GI/GII                                                                                         |                                                  |                     | O Detected        |                     | Ct/EP: 37.1 / 102.154     |
|                                                    |                                                                                       |                                                                                                 |                           |                                                                     | Sapovirus (GI, GII, GIV, GV)                                                                             |                                                  |                     | <b>O</b> Detected |                     | Ct/EP: 37.1 / 102.154     |
| Enterotoxigenic E. coli (ETECT) It/st              |                                                                                       |                                                                                                 |                           |                                                                     | Astrovirus                                                                                               |                                                  |                     | <b>O</b> Invalid  |                     |                           |
|                                                    |                                                                                       |                                                                                                 |                           |                                                                     | <b>Tested bacteria</b>                                                                                   |                                                  |                     |                   |                     |                           |
|                                                    |                                                                                       |                                                                                                 |                           |                                                                     | Enteroinvasive E. coli (EIEC)/Shigella                                                                   |                                                  |                     | Not detected      |                     |                           |
|                                                    |                                                                                       |                                                                                                 |                           |                                                                     | Enterotoxigenic E. coli (ETEC) It/st                                                                     |                                                  |                     | O Detected        |                     | Ct/EP: 37.1 / 102.154     |
|                                                    |                                                                                       |                                                                                                 |                           |                                                                     | Enteropathogenic E. coli (EPEC)                                                                          |                                                  |                     | Not detected      |                     |                           |
|                                                    |                                                                                       |                                                                                                 |                           |                                                                     | Campylobacter spp.(C.jejuni, C.upsaliensis, C.coli)                                                      |                                                  |                     | Not detected      |                     |                           |
|                                                    |                                                                                       |                                                                                                 |                           |                                                                     | Yersinia enterocolitica                                                                                  |                                                  |                     | Not detected      |                     |                           |
| <b>TEST DETAILS</b>                                |                                                                                       |                                                                                                 |                           |                                                                     | Salmonella spo                                                                                           |                                                  |                     | Not detected      |                     |                           |
| Patinet ID                                         | <b>ADF</b> Version<br>Cardridge SN<br><b>SW Version</b>                               |                                                                                                 |                           |                                                                     | Vibrio vulnificus                                                                                        |                                                  |                     | Not detected      |                     |                           |
| 4563463436346634                                   | 18004016<br>Cardridge Load date<br>2020-12-31-02:40<br>Operator Name<br>administrator | 2.3.0 build 6406<br>Instrument SN<br>1231241241<br>Test Start Date and Time<br>2020-06-26 11:30 | 1.1<br>3453324            | Analitical module SN<br><b>Test Execution Time</b><br>72 min 56 sec | Vibrio parahaemolyticus<br>Clostridium difficile (tcdA/tcdB)<br>Shiga-like toxin producing E.coli (STEC) |                                                  |                     | Not detected      |                     |                           |
|                                                    |                                                                                       |                                                                                                 |                           |                                                                     |                                                                                                    |                                                  |                     | Not detected      |                     |                           |
| Cardridge Expiration Date<br>2020-12-31-00:00      |                                                                                       |                                                                                                 |                           |                                                                     |                                                                                                    |                                                  |                     | Not detected      |                     |                           |
|                                                    |                                                                                       |                                                                                                 |                           |                                                                     |                                                                                                    | Shiga-like texin producing E.coli (STEC) 0157:H7 |                     | Not detected      |                     |                           |
| Cardridge LOT                                      |                                                                                       |                                                                                                 |                           |                                                                     | Plesimonas shigelloides                                                                                  |                                                  |                     | Not detected      |                     | $\sim$                    |
| 180004                                             |                                                                                       |                                                                                                 |                           |                                                                     |                                                                                                    | $\checkmark$                                     |                     |                   | $\hat{\phantom{a}}$ |                           |
| <b>SUMMARY</b>                                     |                                                                                       | <b>AMPLIFICATION CURVES</b>                                                                     |                           |                                                                     |                                                                                                    |                                                  |                     |                   |                     | تطع<br><b>SAVE REPORT</b> |

<span id="page-69-0"></span>**52-сурет. Сынақ мәліметтері экраны.**

Экранның жоғарғы бөлігінде сынақ туралы жалпы ақпарат көрсетіледі. Ол сынама мен үлгі түрін, үлгі идентификаторын, жалпы сынақ нәтижесін, ішкі бақылаудың күйін және сынақ күйін білдіреді.

Экранның сол жағында барлық патоген көрсетілген, экранның ортаңғы бөлігінде сынама анықтай алатын барлық патоген көрсетіледі.

**Ескертпе**: Қолданылған сынамаға байланысты санаттар және патогендер түрі көрсетілді.

Экранның оң жағында келесі сынақ мәліметтері көрсетіледі: Үлгі идентификаторы, оператор идентификаторы, картридждің жинақ нөмірі, картридждің сериялық нөмірі, картридждің жарамдылық мерзімі, картридждің жүктеу күні және уақыты, сынақ орындау күні және уақыты, сынақтың орындалу ұзақтығы, бағдарламалық құрал және ADF нұсқасы және талдамалы модульдің сериялық нөмірі.

# Таралу қисықтарын көру

Сынақтың амплификация қисықтарын көру үшін экранның төменгі жағындағы Amplification Curves (Таралу қисықтары) түймесін басыңыз (53-[сурет\)](#page-70-0).

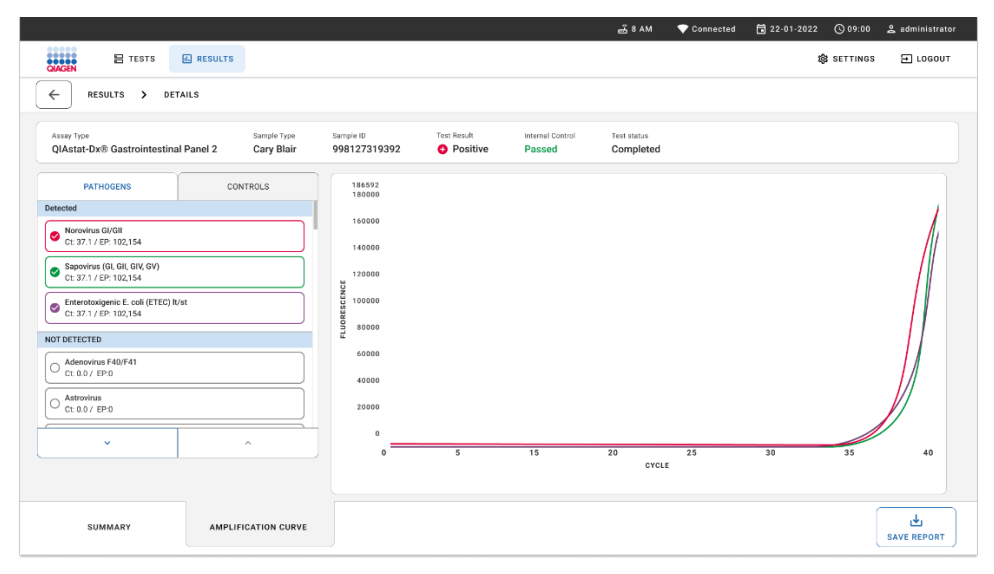

<span id="page-70-0"></span>**53-сурет. Amplification Curves (Таралу қисықтары) экраны.**

Сыналған патогендерге сәйкес графиктерді көрсету үшін сол жақтағы PATHOGENS (ПАТОГЕНДЕР) қойындысын басыңыз. Таралу графигінде көрсетілетін патогендерді таңдау үшін патоген атауын басыңыз. Жалғыз, бірнеше немесе ешқандай патогендерді таңдай аласыз. Патогенге байланысты таралу қисықтарына сәйкес түс таңдалған тізімдегі әрбір патогенге тағайындалады. Таңдалмаған патогендер көрсетілмейді.

Тиісті  $C_T$  және соңғы флуоресценция мәндері әрбір патоген атауларының астында көрсетілген. Патогендер detected (анықталған) және not detected (анықталмаған) параметрі бойынша топтастырылады.

«Equivocal» (Күмәнді) нәтижелер QIAstat‑Dx Gastrointestinal Panel 2 панеліне қолданылмайды. Сондықтан «Equivocal» (Күмәнді) тізімі әрқашан бос болады.

Басқару құралдарын көру үшін, сол жақтағы CONTROLS (БАСҚАРУ ҚҰРАЛДАРЫ) қойындысын басыңыз және таралу графигінде көрсетілетін басқару құралдарын таңдаңыз.

# Нәтижелерді алдыңғы сынақтардан шолу

Нәтижелер қоймасында сақталатын алдыңғы сынақтардан нәтижелерді көру үшін, негізгі нәтижелер экранында іздеу функциясын пайдаланыңыз (54-[сурет\)](#page-71-0).

**Ескертпе**: Функционалдылықты пайдаланушы профилінің параметрлеріне сәйкес шектеуге немесе ажыратуға болады.

|                                |                 |                                      |                  | $-3.8$ AM                        | 日 22-01-2022<br>Connected          | $Q$ 09:00          | 2 administrator            |
|--------------------------------|-----------------|--------------------------------------|------------------|----------------------------------|------------------------------------|--------------------|----------------------------|
| <b>ESSEN</b><br><b>吕 TESTS</b> | <b>ARESULTS</b> |                                      |                  |                                  |                                    | <b>88 SETTINGS</b> | E LOGOUT                   |
| <b>SEARCH</b>                  |                 | Sample ID / Patient ID               | Operator ID      | End day & time                   | Assay Type                         | Result             |                            |
| Q Patient ID / Sample ID       |                 | 82342<br>$\Box$<br>@ 1015            | administrator    | 22-03-2022 17:25:01              | E Gastrointestinal Panel 2         | <b>O</b> Positive  | DETAILS /                  |
| <b>FILTERS</b>                 |                 | 0.2341<br>с<br>@1013                 | administrator    | 22-03-2022 17:38:02              | <b>El Gastrointestinal Panel 2</b> | Negative           | DETAILS /                  |
| Start day / End day            | $\pm$           | 02340<br>$\Box$<br>@1014             | administrator    | 22-03-2022 17:52:34              | El Gastrointestinal Panel 2        | Negative           | DETAILS /                  |
| Results                        | $+$             | 0.2339<br>$\Box$<br>@1011            | administrator    | 22-03-2022 18:08:23              | <b>El Gastrointestinal Panel 2</b> | <b>O</b> Negative  | DETAILS /                  |
| Assay Type                     | $+$             | 0.2338<br>$\Box$<br>@1012            | administrator    | 22-03-2022 18:22:11              | <b>El Gastrointestinal Panel 2</b> | <b>O</b> Positive  | DETAILS /                  |
| $+$<br>Operator ID             |                 | 0.2337<br>$\Box$<br><b>© 1888</b>    | administrator    | 22-03-2022 18:37:12              | El Gastrointestinal Panel 2        | Negative           | DETAILS /                  |
| X CLEAR ALL FILTERS            |                 | 0.2336<br>$\Box$<br>@1010            | administrator    | 22-03-2022 18:50:01              | El Gastrointestinal Panel 2        | Negative           | DETAILS /                  |
|                                |                 | 0.2335<br>о<br>@ 1889                | administrator    | 22-03-2022 19:04:45              | <b>El Gastrointestinal Panel 2</b> | <b>O</b> Negative  | DETAILS /                  |
|                                |                 | 0.2334<br>$\Box$<br>@1006            | administrator    | 22-03-2022 19:21:09              | <b>El Gastrointestinal Panel 2</b> | <b>O</b> Negative  | DETAILS /                  |
|                                |                 | 0.2332<br>о<br>@ 1887                | administrator    | 22-03-2022 19:35:06              | El Gastrointestinal Panel 2        | Negative           | DETAILS /                  |
|                                |                 | ☑<br>п<br>SELECT ALL<br>DESELECT ALL | Selected<br>1/18 | $\, <\,$<br>1/2<br>$\rightarrow$ |                                    |                    | رىل<br><b>SAVE REPORTS</b> |

<span id="page-71-0"></span>**54-сурет. Нәтижелер экранындағы іздеу функционалдылығы.**

# Нәтижелерді USB сақтау құрылғысына экспорттау

Сынақ есептерінің көшірмесін PDF форматында USB жад құрылғысына экспорттап, сақтау үшін **Results** (Нәтижелер) экранынан оларды жеке-жеке немесе **Select All** (Барлығын таңдау) түймесін басыңыз (54-[сурет\)](#page-71-0). USB порты құралдың алдыңғы және артқы жағында орналасқан.

**Ескертпе**: Деректерді қысқа уақытқа сақтау және тасымалдау үшін USB сақтау құрылғысын пайдалану ұсынылады. USB сақтау құрылғысының пайдаланылуы шектелуі мүмкін (мыс., жад сыйымдылығы немесе шамадан тыс жазу қаупі), сондықтан пайдалану алдында қарастырылуы қажет.
# Сапа бақылауы

# Ішкі бақылау түсіндірмесі

QIAstat‑Dx Gastrointestinal Panel картриджі титрленген *Schizosaccharomyces pombe* болып табылатын ішкі бақылаудың барлық процесін қамтиды. *Schizosaccharomyces pombe* — картриджге құрғақ күйінде қосылған ашытқы (зең) және жүктегеннен кейін үлгі регидратталады. Осы ішкі бақылау материалы үлгі гомогенизациялау, вирустық және жасушалы құрылымдардың лизисі (химиялық және биологиялық қирауы арқылы), нуклеиндік қышқыл тазалауы, кері транскрипция мен real-time PCR сынағын қоса, талдау процесінің барлық қадамдарын тексереді.

Ішкі бақылаудың өткен нәтижесі QIAstat‑Dx Gastrointestinal Panel Cartridge картриджі орындаған барлық өңдеу қадамы сәтті аяқталғанын көрсетеді.

Ішкі бақылаудың сәтсіз нәтижесі анықталған және идентификацияланған мақсаттар үшін ешқандай оң нәтижелерден бас тартпайды, бірақ талдаудағы барлық теріс нәтижелерді жарамсыз етеді. Сондықтан ішкі бақылау сигналы теріс болса, сынақ қайталануы керек.

# Сыртқы бақылау туралы ақпарат

Сыртқы сапаны бақылаудың барлық талабы мен сынағы жергілікті, мемлекеттік және федералдық ережелерге немесе аккредитациялық ұйымдардың ережелеріне сай орындалуы керек және пайдаланушының зертханалық стандартты сапасын басқару процедураларын сақтауы керек.

# Шектеулер

- QIAstat‑Dx Gastrointestinal Panel 2 панелінен алынған нәтижелер диагностикалар, емдеу және емделушінің басқа басқару шешімдері үшін жалғыз негіз ретінде пайдалануға арналмаған.
- Тек рецепт үшін пайдалануға арналған.
- Контейнер өндірушісінің нұсқауларына сай бұл сынақтың тиімділігі Кэри-Блер тасымалдау контейнеріне жиналған адам нәжісімен ғана расталған. Оның жарамдылығы басқа нәжіс тасымалдау құралдарымен, тікішек шырышымен, өңделмеген нәжіспен, құсықпен немесе эндоскопиялық нәжіс аспараттарымен мақұлданбаған.
- Нәжісі шамадан тыс толып кеткен құрылғылардағы Кэри-Блер құтыларын сынау үшін QIAstat‑Dx Gastrointestinal Panel 2 панелін пайдалануға болмайды. Үлгі жинау құрылғысының өндірушісі ұсынған нұсқауларға сай келетін ресуспензияланған нәжісті ғана қолдану керек.
- Асқазан-ішек жолдары ауруының белгілері мен симптомдары жоқ емделушілер үшін бұл сынақтың тиімділігі анықталмаған.
- Бұл сынақтан алынған нәтижелерді емделушінің ауыру тарихымен, эпидемиологиялық деректермен және емделушіні тексеріп жатқан дәрігерге қолжетімді басқа деректермен салыстыру керек. Әсіресе кішкентай балалар мен ауруханаға жатқызылған емделушілерде симптомсыз *Clostridium difficile* жиі болатындықтан, токсигенді *C. difficile анықтамасы* сынақ жүргізуші мекеменің немесе басқа мамандардың әзірлеген нұсқаулары аясында түсіндірілуі керек.
- Оң нәтижелер QIAstat‑Dx Gastrointestinal Panel 2 панелінде қосылмаған ағзалардағы аралас инфекцияның болуын жоққа шығармайды. Анықталған агент аурудың негізгі себебі болмауы мүмкін.
- Теріс нәтижелер гастроинтестиналдық жолдың инфекциялануын жоймайды. Осы сынама арқылы асқынған гастроинтестиналдық инфекцияның барлық агенті анықтала бермейді және кейбір клиникалық параметрлерде сезімталдылығы Пайдалану нұсқаулығында сипатталғаннан өзгешеленуі мүмкін.
- QIAstat‑Dx Gastrointestinal Panel 2 панелінде теріс нәтиже синдромның инфекциялық ерекшелігін жоққа шығармайды. Сынаманың теріс нәтижелері бірнеше фактор мен олардың тіркесімдерінен болуы мүмкін, мысалы, үлгімен жұмыс істеу кезіндегі қателер, талдау бағытталған нуклеин қышқылдары реттілігінің әртүрлілігі, талдауға кірмейтін ағзалардан жұққан инфекция, талдаудың анықтау шегінен төмен ағзалардан тұратын ағзалар деңгейлері және белгілі бір дәрі-дәрмекті пайдалану (мысалы, кальций карбонаты).
- QIAstat‑Dx Gastrointestinal Panel 2 панелі осы Пайдалану нұсқаулығында айтылғандардан басқа үлгілерді сынауға арналмаған. Сынақтың өнімділік сипаттамалары Кэри-Блер тасымалдау контейнерінде қайта суспензияланған алдын ала сақталмаған нәжіс үлгілерімен ғана орнатылды.
- $\bullet$  QIAstat-Dx Gastrointestinal Panel 2 панелі ағзаны қалпына келтіруге арналған күтім көрсету өсіріндісінің, қолданылатын серотипі және/немесе микробқа қарсы дәрідәрмектердің сезімталдық сынағының стандартымен үйлесімділікте пайдалануға арналған.
- QIAstat‑Dx Gastrointestinal Panel 2 панелінің нәтижелерін біліктілігі бар денсаулық сақтау қызметкерлері барлық тиісті клиникалық, зертханалық және эпидемиологиялық нәтижелердің мәтінмәніне сәйкес талдауы қажет.
- QIAstat‑Dx Gastrointestinal Panel 2 картриджі тек QIAstat‑Dx Analyzer 1.0, QIAstat‑Dx Analyzer 2.0 және QIAstat‑Dx Rise құралдарымен қолдануға арналған.
- Бірнеше диареагендік *E. coli* патотипінің идентификациясы адгезия үлгілері немесе белгілі бір жасуша тізбектеріндегі тін өсіндісіндегі токсигенділік сияқты фенотиптік сипаттамаларға негізделген. QIAstat‑Dx Gastrointestinal Panel 2 панелі осы ағзалардың патогенді штамдарының көпшілігіне тән генетикалық детерминанттарға бағытталған, бірақ патотиптің фенотиптік сипаттамалары бар барлық штамды анықтай алмайды. Атап айтқанда, QIAstat‑Dx Gastrointestinal Panel 2 панелі pAA (агрегаттық адгезия) плазмидіндегі *aggR* және/немесе *aatA маркерлерін алып жүретін* Enteroaggregative *E. coli* (EAEC) штамдарын ғана анықтайды. Агрегаттық адгезияны көрсететін барлық штамды анықтамайды.
- Диареагендік E. coli/*Shigella* патотиптері бар генетикалық вируленттілік маркерлері түрлі штамдар арасында көлденең тасымалданатын мобильдік генетикалық элементтерде (MGE) жиі тасымалданады, сондықтан бірнеше диареагендік *E. coli*/*Shigella* үшін «Detected» (Анықталған) нәтижелер бірнеше патотиппен өзара инфекция жұқтыруға байланысты болуы мүмкін немесе бірнеше патотиптің гендік сипаттамасынан тұратын бір ағзаның болуына байланысты болуы мүмкін. Соңғысына Швецияда табылған 2019 *E. coli* гибридтік ETEC/STEC штамы мысал бола алады[\\*](#page-75-0).
- QIAstat‑Dx Gastrointestinal Panel 2 панелі токсиннің жылуға тұрақты нұсқаларын (ST1a және ST1b) және адам өлімімен байланыстырылатын Enterotoxigenic *E. coli* (ETEC) штамының термолабильді токсинді анықтайды. LT-II токсинінің нұсқасы (құрылым жағынан LT-ге ұқсас) және STB/ST2 токсині (құрылымдық жағынан ST1 ден өзгешеленеді) ETEC олигонуклеотидтік дизайндардың нысанасы емес және олар адамның ауруында маңызды рөл атқарады деп есептелмейді.
- QIAstat‑Dx Gastrointestinal Panel 2 панелі адгезин-интиминді кодтайтын *eae* геніне бағытталу арқылы Enteropathogenic *E. coli* (EPEC) штамын анықтайды. Кейбір шига тәрізді токсин шығарушы *E. coli* (STEC) де *eae* генін (әсіресе энтерогеморрагикалық *E. coli*; EHEC ретінде анықталған штамдар) тасымалдайтындықтан, QIAstat‑Dx Gastrointestinal Panel 2 панелі құрамында *eae* гені бар STEC пен EPEC және STEC өзара инфекциясын ажырата алмайды. Сондықтан EPEC нәтижесі қолданылмайды (жоқ) және STEC анықталған үлгілерде хабарланбайды. Кей жағдайда ғана STEC олигонуклеотидтік құрылым(дар)дың (*stx1*/*stx2*) LoD көрсеткішінен төмен үлгіде *eae* (EHEC) тасымалдайтын STEC болғанда, STEC EPEC деп хабарлануы мүмкін. *eae* вирусын тасымалдайтын басқа ағзалардың кейбір жағдайлары құжатқа енгізілді, мысалы *Escherichia albertii және Shigella boydii*.

<span id="page-75-0"></span><sup>\*</sup> Бай С., Чжан Дж., Амбикан А. және басқалар. Швециядағы клиникалық гибридтік шига токсинін шығарушы және Enterotoxigenic *Escherichia coli* (STEC/ETEC) штамының молекулярлық сипаттамасы және салыстырмалы геномикасы. Ғылыми баяндама. 2019;9(1):5619. 2019 жылдың 4 сәуірінде жарияланды. doi:10,1038/s41598-019-42122-z

- *Shigella dysenteriae* 1-серотипінде шига токсинінің гені бар (*stx*), ол STEC-тің *stx1* генімен бірдей. Stx гендері басқа *Shigella* түрлерінде әлдеқайда жиі табылды (мысалы, *S. sonnei* және *S. flexneri*). Бір үлгіде *Shigella*/Enteroinvasive *E. coli* (EIEC) және STEC *stx1/stx2* аналиттерінің екеуін де анықтау *S. dysenteriae* сияқты *Shigella* түрлерінің бар екенін білдіруі мүмкін. Басқа түрлерінде де шига тәрізді токсин гендерінің анықталғаны туралы айтылды. Мысалы, *Acinetobacter haemolyticus*, *Enterobacter cloacae* және *Citrobacter freundii.*
- Үлгіде S*. dysenteriae* сияқты *stx1* гендерін тасымалдайтын *Shigella* түрлерінің бар болуы STEC *stx1* + *Shigella* деп хабарланады. STEC хабарлануына байланысты EPEC нәтижесі қолданылмайды (жоқ). Сондықтан stx1 генін тасымалдайтын *Shigella* түрлерімен өзара инфекция жұқтырғанда QIAstat‑Dx Gastrointestinal Panel панелі EPEC туралы хабарламайды.
- STEC *stx1/stx2* көрсеткішімен бірге арнайы серотоп идентификациясы ретінде ғана *E. coli* O157 нәтижесі хабарланады. Адам нәжісінде STEC емес O157 штамдары анықталғанымен, олардың аурудағы рөлі анықталмады. O157 EPEC серотипі анықталды және ол *eae* генін тасымалдайтындықтан, QIAstat‑Dx Gastrointestinal Panel 2 (EPEC олигонуклетидтер құрылымы бойынша) анықтайды. STEC болмағандықтан, *E. coli* O157 нәтижесі қолданылмайды (жоқ).
- QIAstat‑Dx Gastrointestinal Panel 2 панелі бір токсигендік STEC O157 немесе теріс мәнді E. coli O157 бар STEC-тің (O157 емес) сирек инфекцияларын бір-бірінен ажырата алмайды, ол да STEC O157 деп анықталады.
- Бұл сынақ тек *Campylobacter jejuni*, *C. coli* және *C. upsaliensis* бактерияларын ғана анықтайды және *Campylobacter*-дің осы үшін түрін бір-бірінен ажыратпайды. Бұл түрлерді бір-бірінен ажырату үшін және нәжіс сынамаларында болуы мүмкін басқа *Campylobacter* түрлерін анықтау үшін қосымша сынақ керек. Әсіресе *Campylobacter upsaliensis* олигонуклеотидтері *Campylobacter* түрлерінің *C. lari* және *C. helveticus* организмдерімен өзара әрекеттесуі мүмкін.
- QIAstat‑Dx Gastrointestinal Panel 2 панеліндегі теріс нәтиже гастроинтестиналдық инфекцияның болуы мүмкіндігін жоққа шығармайды. Сынақтың теріс нәтижелері сынама бағытталған аймақтағы реттілік нұсқаларынан, ингибиторлардың болуынан, техникалық қатеден, үлгіні ауыстырып алудан немесе панель анықтай

алмаған ағзаға байланысты инфекциядан туындауы мүмкін. Сынақтың нәтижелеріне қатарлас жүрген антимикробтық терапия немесе сынақ үшін анықтау шегінен төмен үлгідегі ағза деңгейлері де әсер етуі мүмкін. Теріс нәтижелерді диагноздың, емдеудің немесе басқа да шешімдердің жалғыз негізі деп қарастырмау керек.

- Бұл сынақта ағза мен ампликонның ластануы қате нәтижелер шығаруы мүмкін. «Зертханалық сақтық шаралары» бөлімінде көрсетілген зертханалық сақтық шараларына ерекше назар аудару керек.
- Rotavirus A вакцинасын алған адамдарда QIAstat‑Dx Gastrointestinal Panel 2 көрсеткіші орнатылмады. Rotavirus A вакцинасын ауыз арқылы жақында қабылдаған жағдайда, вирус нәжіске өтіп кетсе, Rotavirus A вирусының оң нәтижесі көрінуі мүмкін.
- Қолжетімді реттілік негізінде бірқатар *Cryptosporidium* түрі немесе олардың кейбір нұсқалары (мысалы, *C. wrari*) *Cryptosporidium* құрылымы бойынша тиімді түрде анықталмауы мүмкін. Бұл түрлер адам үлгілерінде өте сирек кездеседі.
- Олигонуклеотидтер құрылымының мақсатты аймақтарындағы реттілігі өзгеретін штамдардың бар болуына байланысты жалған теріс нәтижелер беру қаупі бар. Қосымша ақпарат алу үшін осы құжаттағы сынақтың инклюзивтілігі туралы бөлімді қараңыз.
- Жарамдылығын тексеру зерттеулерінде *Salmonella* серотиптерінің барлығы сынақтан өткен жоқ. Алайда АҚШ-та (жыл сайынғы CDC National *Salmonella* Surveillance есебі, 2016) жақында айналымда болған ең көп таралған 20 серотиптің өкілдері талдамалы реактивтілік зерттеулерінде бағаланды. *In silico* реттілік талдауында *Salmonella* бактериясының барлық қосалқы түрлері мен серотиптері анықталады.
- Бұл сынақтың көрсеткіштері иммунитеті төмендеп кеткен адамдарда бағаланған жоқ.
- Аурудың тарау жағдайларын анықтау және бақылау мақсатында нәтижелерді тексеруге қандай шаралар қолдану керектігін білу үшін мемлекеттік және жергілікті денсаулық сақтау органдары өз юрисдикцияларында тіркеуді қажет ететін аурулар (*Salmonella, Shigella, V. cholerae, E. coli O157, Enterotoxigenic E. coli (ETEC) lt/st, және*

*шига тәрізді токсин шығарушы E. coli (STEC) stx1/stx2*) туралы хабарландыру нұсқауларын жариялады. Зертханалар мемлекеттік немесе жергілікті нормативтік актілерді басшылыққа алып, клиникалық материалды немесе оң үлгілердегі изоляттарды мемлекеттік денсаулық сақтау зертханаларына ұсынуға жауапты.

- Мақсатты организмдер, олардың нуклеиндік қышқылдары немесе күшейтілген өнім арқылы айқас ластану нәтижесінде жалған оң мәндердің пайда болу қаупі бар.
- Барлық сынама нәтижесі гастроинтестиналдық инфекцияны диагностикалауда көмекші құрал ретінде толық клиникалық бағалау контекстінде пайдаланылуы және түсіндірілуі керек.
- Сынамадағы спецификалық емес сигналдар нәтижесінде жалған оң мәндердің пайда болу қаупі бар.
- Талданатын нысаналар (вирус, бактерия немесе паразиттік нуклеиндік қышқылдың реттілігі) вирусқа, бактерияға немесе паразиттердің өміршеңдігіне қарамастан *in vivo* сақталуы мүмкін. Талданатын нысан(дар)ды анықтау сәйкес тірі ағза(лар) бар екеніне немесе сәйкес ағза(лар) клиникалық симптомдардың қоздырғышы болып табылатынына кепілдік бермейді.
- Вирустық, бактериялық немесе паразиттік тізбектерді анықтау үлгінің дұрыс жиналуына, өңделуіне, тасымалдануына, сақталуына және дайындалуына (экстракцияны қоса) байланысты. Осы қадамдардың кез келгенінде тиісті процедураларды сақтамау қате нәтижелерге әкелуі мүмкін.
- Праймерді байланыстыратын аймақтардағы негізгі полиморфизмдер анықталатын мақсаттарға және кейін берілетін сынақ нәтижелеріне әсер етуі мүмкін.
- Үлгілерді дұрыс жинамау, тасымалдау немесе өңдеу нәтижесінде жалған теріс мәндердің пайда болу қаупі бар.
- Сынама нысандарында штамм/түр тізбек өзгермелілігінің болуына, процедуралық қателіктерге, үлгілердегі күшейту тежегіштеріне немесе күшейту үшін ағзалардың жеткіліксіз санына байланысты жалған теріс мәндердің пайда болу қаупі бар.
- Бұл сынақтың өнімділігі мақсатты микроорганизмдердің кез келгенімен инфекцияны емдеуді бақылау үшін белгіленбеген.
- Оң және теріс болжамды мәндердің таралу дәрежесіне тәуелділігі жоғары. Аурудың таралуы жоғары болған кезде жалған теріс сынақ нәтижелерінің алынуы

мүмкін. Ауру таралуы төмен болған кезде жалған оң сынақ нәтижелерінің ықтималдығы жоғары.

- Кедергі жасайтын заттардың әсері таңбалауда көрсетілгендер үшін оның көрсетілген мөлшері немесе концентрациясы бойынша ғана бағаланған. Пайдалану жөніндегі нұсқаулықтың «Кедергі жасайтын заттар» бөлімінде сипатталғандардан басқа заттардың кедергісі қате нәтижелерге әкелуі мүмкін.
- Қаптаманың «Analytical Specificity (Талдамалы ерекшелік)» бөлімінде көрсетілгендерден басқа гастроинтестиналдық жолдарының ағзаларымен айқаспалы реакция қате нәтижелерге әкелуі мүмкін.
- Бұл сынақ сапалы сынақ болып табылады және анықталған ағзаның сандық мәнін қамтамасыз етпейді.
- *Cyclospora cayetanensis*, Adenovirus F41, *Entamoeba histolytica* және шига тәрізді токсин тудыратын *Escherichia coli* (STEC) анықтауға арналған сынама сезімталдығы жартылай кіріс үлгі көлемін (100 мкл) C қосымшасында түбегейлі пайдаланған кезде 3,16 есе төмендеуі мүмкін.

# Өнімділік сипаттамалары

# Талдамалы өнімділік

Төменде көрсетілген аналитикалық өнімділік QIAstat‑Dx Analyzer 1.0 көмегімен көрсетілді. QIAstat‑Dx Analyzer 2.0 құралы QIAstat‑Dx Analyzer 1.0 құралы пайдаланатын талдамалы модульдерді пайдаланады, сондықтан QIAstat‑Dx Analyzer 2.0 құралы өнімділікке әсер етпейді.

QIAstat‑Dx Rise құрылғысына қатысты белгілі зерттеулер тасымалдау және қайталанудың орындалуын көрсетеді. Төменде көрсетілген қалған аналитикалық өнімділік параметрлері QIAstat‑Dx Analyzer 1.0 көмегімен көрсетілді. QIAstat‑Dx Rise құралы QIAstat‑Dx Analyzer 1.0 құралы пайдаланатын талдамалы модульді пайдаланады, сондықтан QIAstat‑Dx Rise құралы өнімділікке әсер етпейді.

# Сезімталдық (анықтау шегі)

Талдамалы сезімталдық немесе анықтау шегі (Limit of Detection, LoD) ең аз концентрациясы ретінде анықталады, онда ≥95% сыналған үлгілер оң нәтиже береді.

QIAstat‑Dx Gastrointestinal Panel 2 мақсатты патогенді ағзалардың әрқайсысында баржоқтығы коммерциялық жеткізушілерден алынған мәдени изоляттардан (мысалы, ZeptoMetrix® және ATCC®) дайындалған аналитикалық үлгілердің сериялық сұйылтуларын талдау арқылы, расталған клиникалық изоляттар немесе коммерциялық қолжетімсіз мақсатты талдаулар үшін жасанды үлгілер көмегімен LoD жалпы 48 патогендік штамдарды пайдалана отырып бағаланды. Тексерілген әр үлгі адам дәретінің матрицасында дайындалды, ол бұрын тексерілген теріс клиникалық нәжіс сынамаларының Кэри-Блэр тасымалдау ортасында қайта суспензияланған пулынан тұрады.

48 штамның әрқайсысы өндірушінің Para-Pak C&S® жинау құрылғысына арналған нұсқауларына сәйкес дайындалған адамның нәжісі матрицасында сыналған.

Әр QIAstat‑Dx Gastrointestinal Panel 2 мақсаты үшін жеке LoD мәндері 6-[кестеде](#page-81-0) көрсетілген.

#### <span id="page-81-0"></span>**6-кесте. QIAstat**‑**Dx Gastrointestinal Panel 2 арқылы сыналған әртүрлі асқазан-ішек штамдары үшін алынған LoD мәндері**

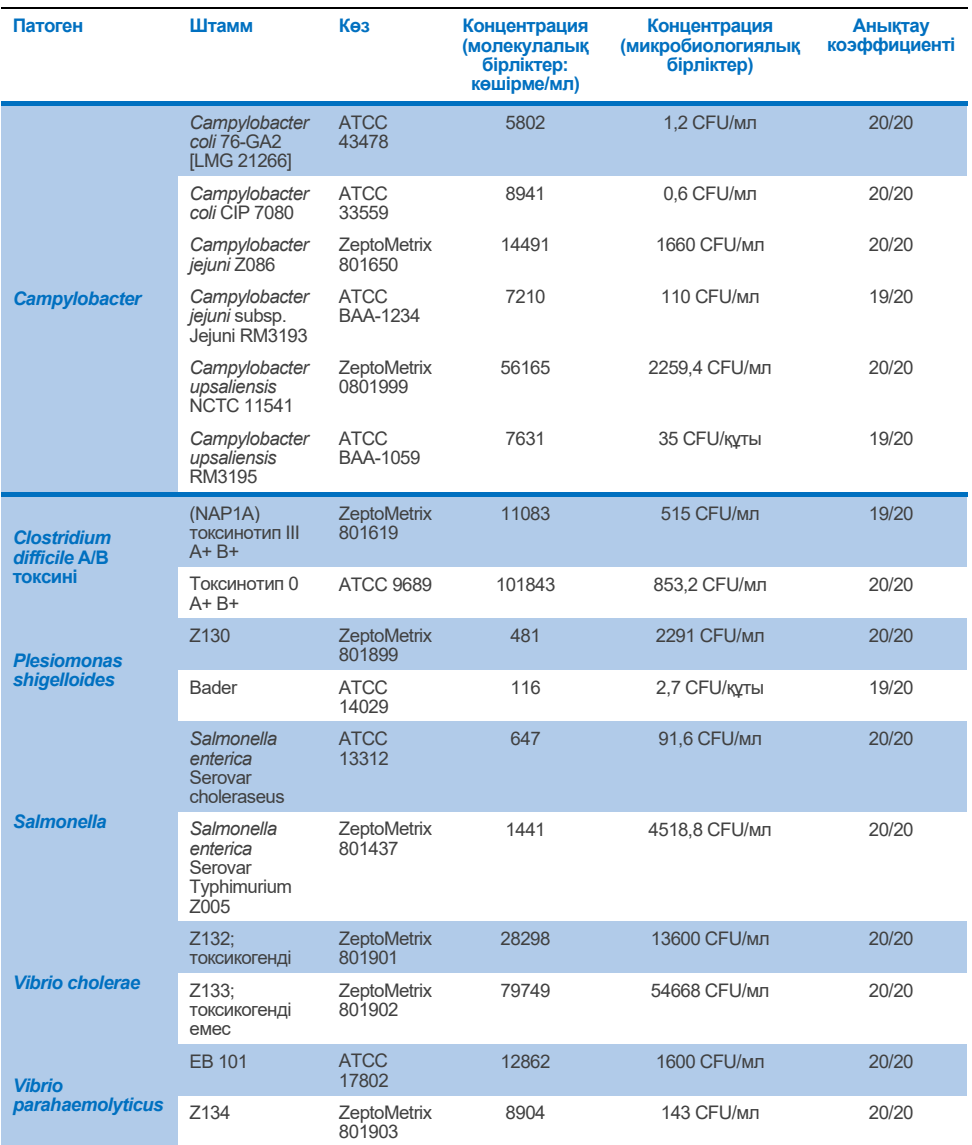

**(жалғасы келесі бетте)**

**6-кесте. QIAstat**‑**Dx Gastrointestinal Panel 2 арқылы сыналған әртүрлі асқазан-ішек мақсатты штамдары үшін алынған LoD мәндері (алдыңғы беттен жалғасы)**

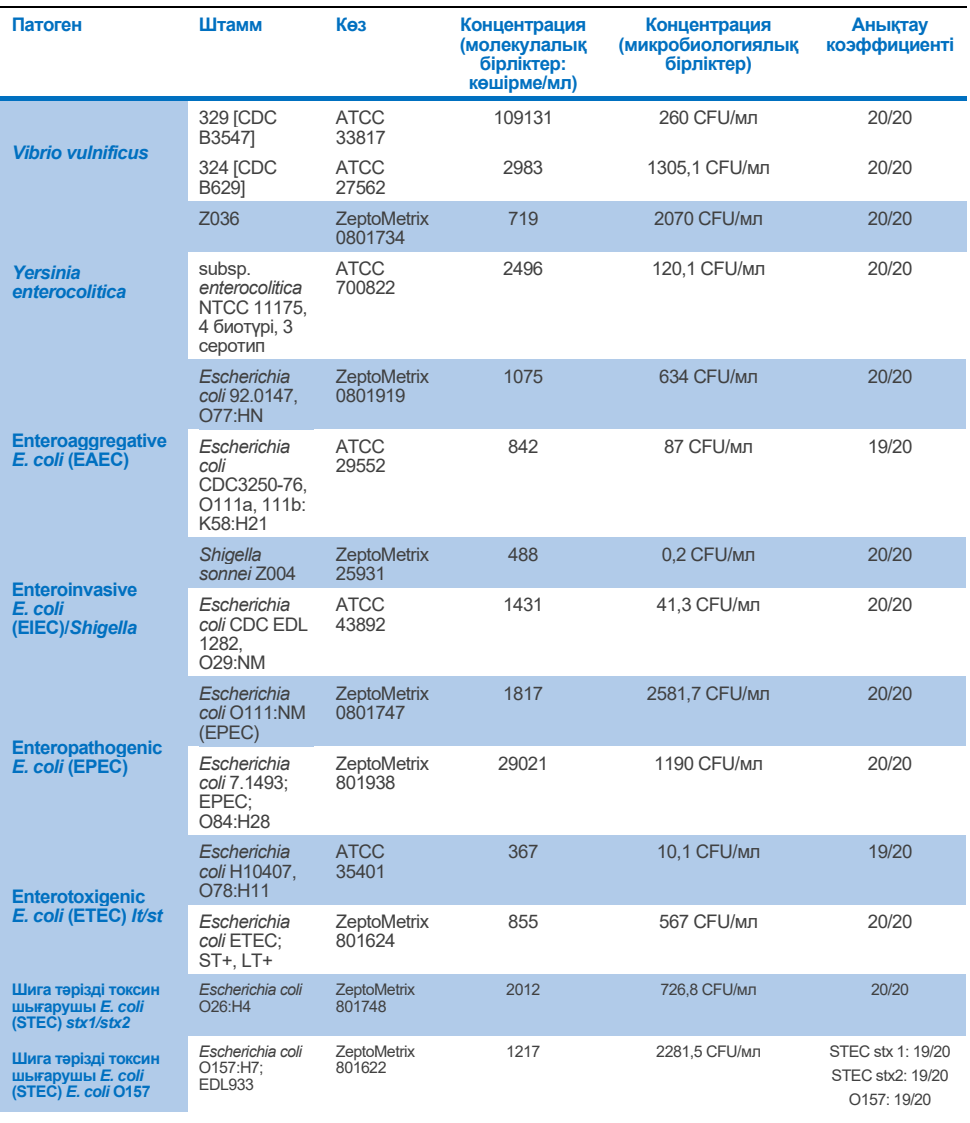

**(жалғасы келесі бетте)**

# **6-кесте. QIAstat**‑**Dx Gastrointestinal Panel 2 арқылы сыналған әртүрлі асқазан-ішек мақсатты штамдары үшін алынған LoD мәндері (алдыңғы беттен жалғасы)**

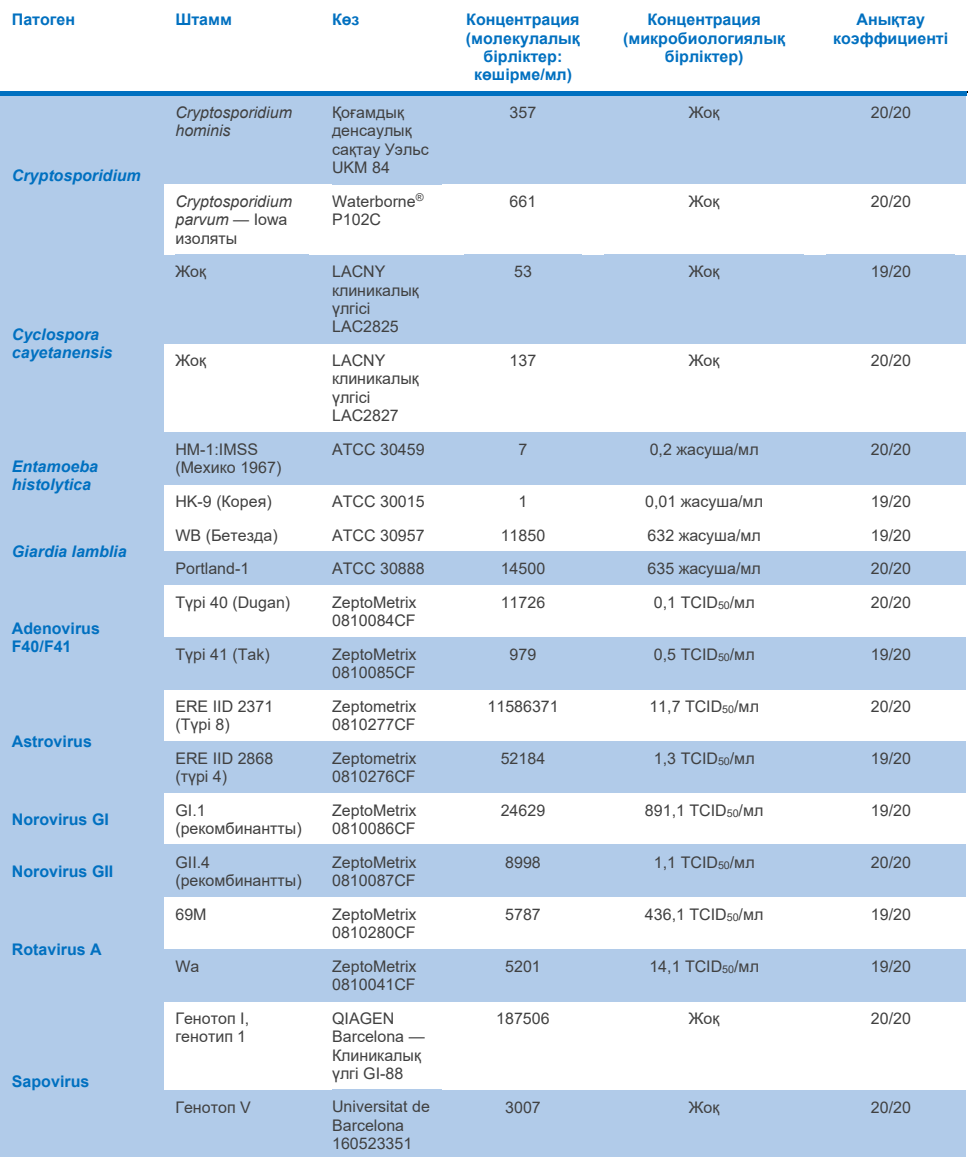

## Эксклюзивтік (талдамалы ерекшелік)

Талдамалы ерекшелікті зерттеу QIAstat‑Dx Gastrointestinal Panel 2 потенциалды аралық реактивтілігін және эксклюзивтілігін бағалау үшін *in vitro* тестілеу және *in silico* талдауы (9) арқылы жүргізілді. Панель ішіндегі аралық реактивтіліктің әлеуетін бағалау үшін панельдегі ағзалар, ал панельден тыс организмдер панель мазмұнымен қамтылмаған организмдермен айқаспалы реактивтілікті бағалау үшін сынақтан өтті. Тексерілген панельді және панельден тыс организмдер сәйкесінше 7-[кестеде](#page-85-0) және [8](#page-86-0) [кестеде](#page-86-0) көрсетілген.

Сынамалар Кэри-Блэрде қайта суспензияланған теріс нәжіске бір рет ұшатын организмдер арқылы ағза қорына негізделген ең жоғары концентрацияда дайындалды, жақсырақ вирустық мақсаттар үшін 10<sup>5</sup> TCID50/мл, паразиттік мақсаттар үшін 105 жасуша/мл және бактериялық мақсаттар үшін 10<sup>6</sup> CFU/мл. Қоздырғыштар 3 қайталауда сыналған. QIAstat‑Dx Gastrointestinal Panel 2 құралында қамтылған Campylobacter сынамасының олигонуклеотидтерімен айқаспалы реакцияға түскен екі мақсатты емес *Campylobacter* түрін (*C. helveticus және C. lari*) қоспағанда, *in vitro* сыналған барлық патогендер үшін панелішілік немесе панельден тыс айқас реактивтілік болған жоқ.

# <span id="page-85-0"></span>**7-кесте. Сыналған талдамалы ерекшелік панельдегі патогендердің тізімі**

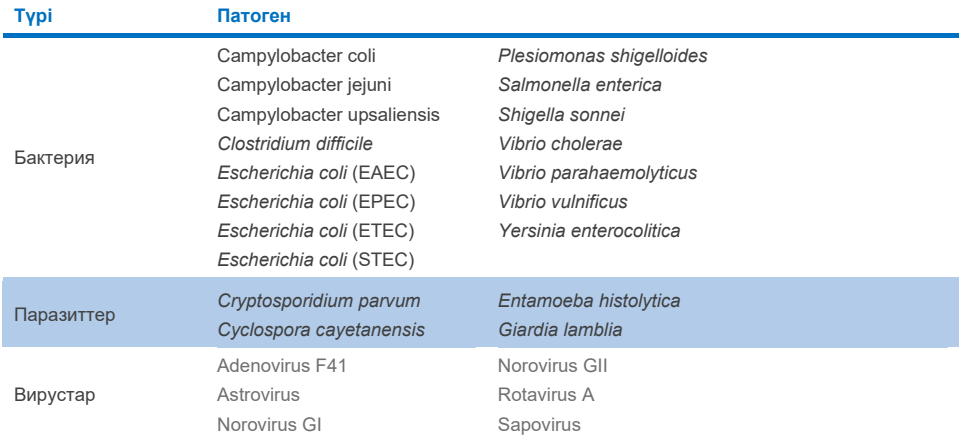

#### <span id="page-86-0"></span>**8-кесте. Сыналған талдамалы ерекшелік панельден тыс патогендердің тізімі**

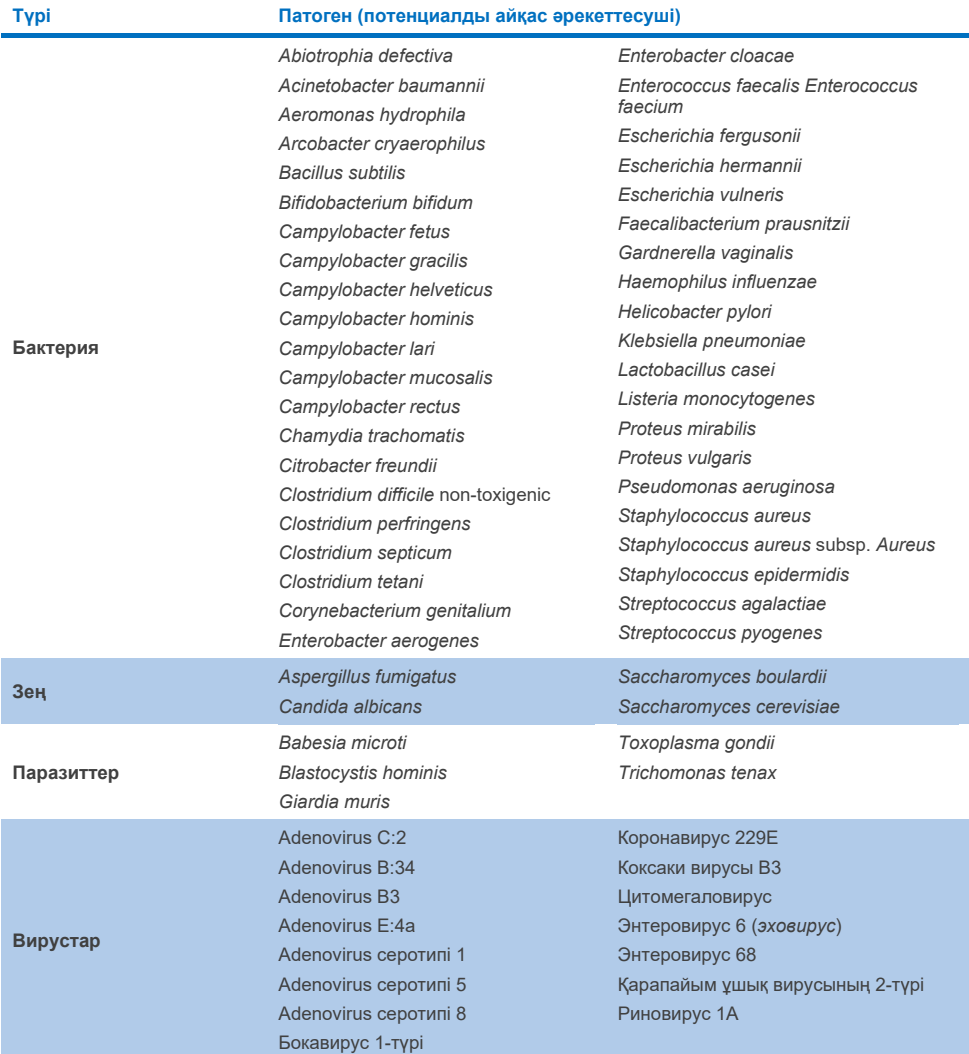

*In silico* әлеуетті айқас реакциялардың болжамдары нәжіс үлгілерін QIAstat‑Dx Gastrointestinal Panel 2 (9-[кесте\)](#page-87-0) (5, 15−17) көмегімен сынау кезінде келесі айқаспалы реакциялардың болуы мүмкін екенін көрсетті.

#### <span id="page-87-0"></span>**9-кесте.** *In silico* **талдауына негізделген потенциалды айқас реакциялар**

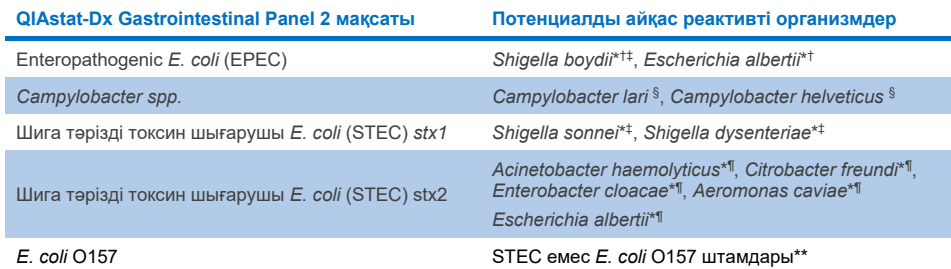

- \* Бұл потенциалды айқас реакциялар гендердің көлденең тасымалдауы деп аталатын бактериялардағы белгілі биологиялық процесте түрлер ішінде сатып алынуы мүмкін сәйкес QIAstat‑Dx Gastrointestinal Panel 2 мақсатты патогендерінің патогенділігіне жауапты мақсатты гендер бар конструкцияларға әсер ететінін ескеріңіз.
- † Сирек немесе сирек кездесетін *eae* интиминді тасымалдаушы организмдер.
- ‡ Панельдегі мақсат.
- § *Campylobacter lari* және *Campylobacter helveticus* штамдарын жоғары концентрацияда in vitro сынау QIAstat‑Dx Gastrointestinal Panel 2 сынамасымен *Campylobacter* түрлерінің потенциалды айқаспалы реакциясын растады.
- ¶ Сирек немесе азырақ кездесетін Stx токсиндерін шығарушылар.
- \*\* *E. coli* O157 шақыру алгоритміне сәйкес *E. coli* (STEC) дизайны үшін оң күшейту болған кезде ғана шақырылады. *E. coli* (STEC) және *E. coli* O157 коинфекциясының сирек жағдайын STEC O157:H7 штамынан туындаған жалғыз инфекциядан ажыратуға болмайды.

# Инклюзивті (талдамалы реактивтілігі)

Талдамалы реактивтілік (инклюзивтілік) клиникалық сәйкестік пен генетикалық, уақытша және географиялық әртүрлілік негізінде таңдалған гастроинтестиналдық патогендерінің изоляттары/штамдарымен бағаланды. *In vitro* (дымқыл) тестілеуге және *in silico* талдауына негізделген QIAstat‑Dx Gastrointestinal Panel 2 праймерлері мен зондтары сыналған әрбір патоген үшін клиникалық таралған және сәйкес штамдар үшін ерекше және инклюзивті болып табылады.

## *In vitro* **(Дымқыл) сынақ**

QIAstat‑Dx Gastrointestinal Panel 2 сыналатын *in vitro* патогендері штамдарының 100% (143/143) үшін инклюзивті. Ылғалды сынауда бағаланған патогенді штамдардың көпшілігі (133/143) сәйкес LoD анықтамалық штамының ≤ 3-есе мөлшерде анықталды. (10-[кесте\)](#page-88-0).

<span id="page-88-0"></span>**10-кесте. QIAstat**‑**Dx Gastrointestinal Panel 2 сынамасы көмегімен сыналған барлық патогендер үшін инклюзивтілік сынақ нәтижелері. Әр патогенге арналған LoD анықтамалық штамм қою шрифтпен жазылған.**

**10а-кестесі.** *Campylobacter* **штамдары үшін инклюзивті сынағының нәтижелері**

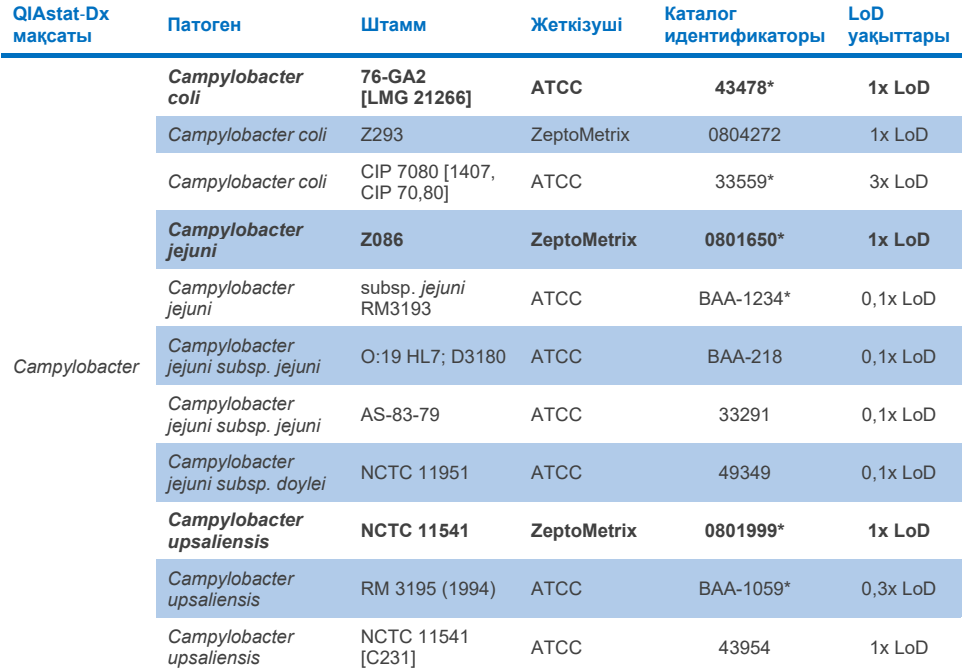

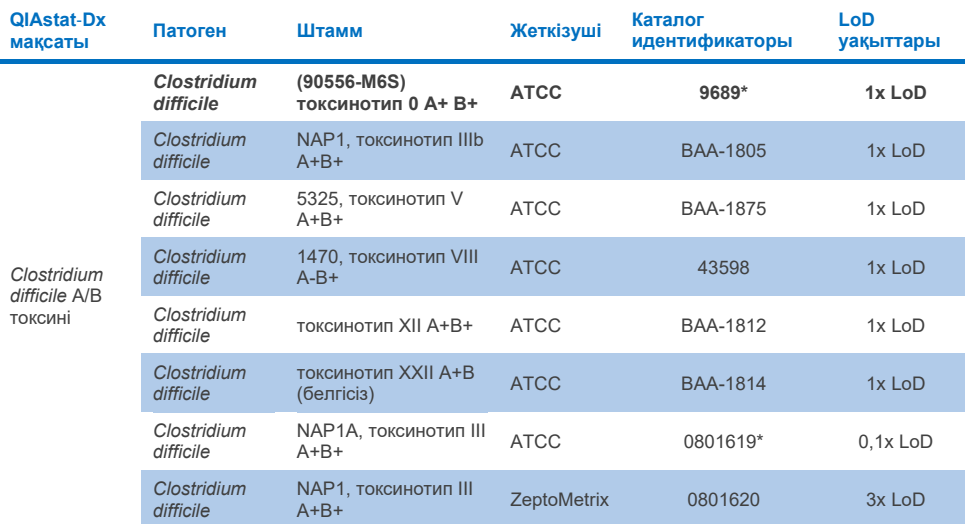

#### **10b-кестесі.** *Clostridium difficile* **штамдары үшін инклюзивті сынағының нәтижелері**

\* LoD тексеру зерттеуі кезінде сыналған штамм.

#### **10c-кесте.** *Plesiomonas shigelloides* **штамдары үшін инклюзивті сынағының нәтижелері**

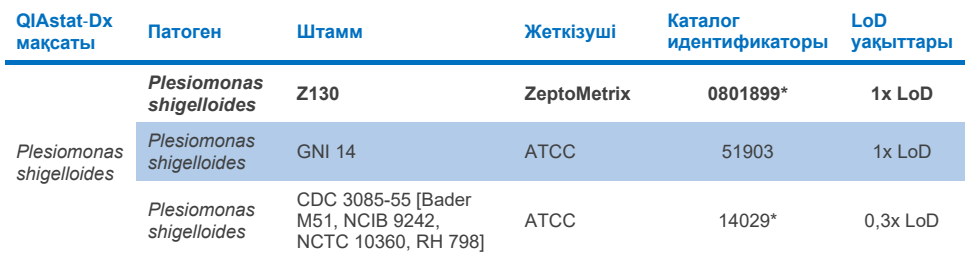

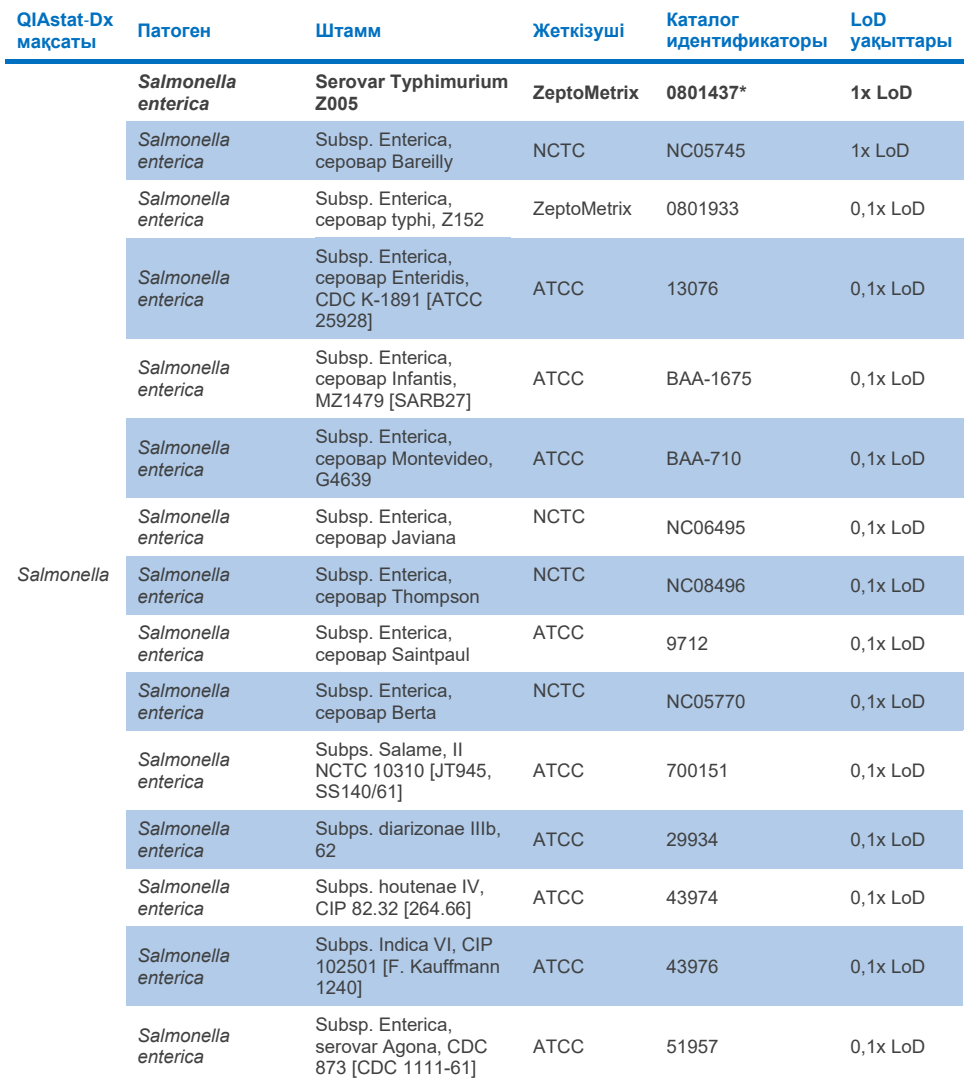

## **10d-кестесі.** *Salmonella* **штамдары үшін инклюзивті сынағының нәтижелері**

**(жалғасы келесі бетте)**

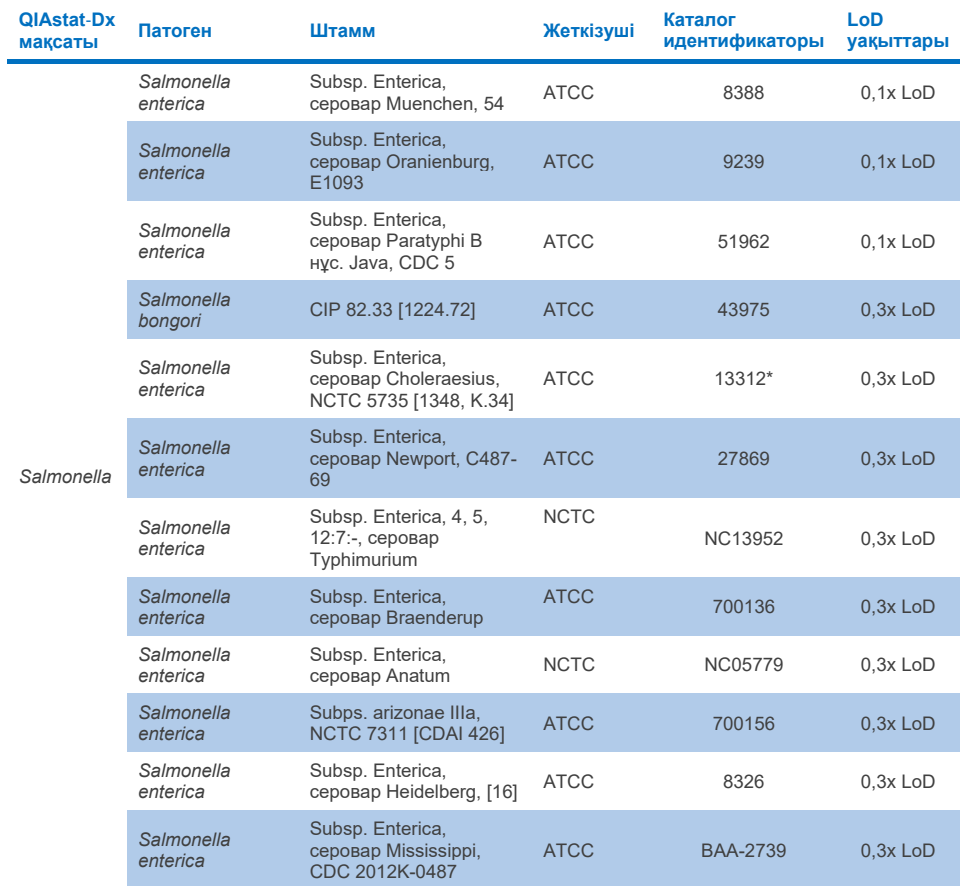

## **10d-кестесі. Salmonella штамдары үшін инклюзивті сынағының нәтижелері (алдыңғы беттің жалғасы)**

#### **10e-кестесі.** *Vibrio cholerae* **штамдары үшін инклюзивті сынағының нәтижелері**

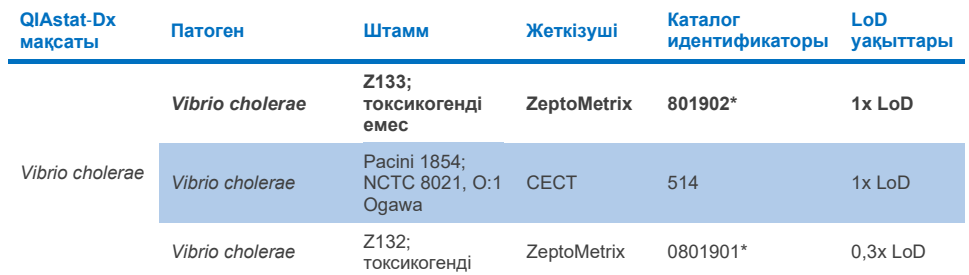

\* LoD тексеру зерттеуі кезінде сыналған штамм.

#### **10f-кестесі.** *Vibrio parahaemolyticus* **штамдары үшін инклюзивті сынағының нәтижелері**

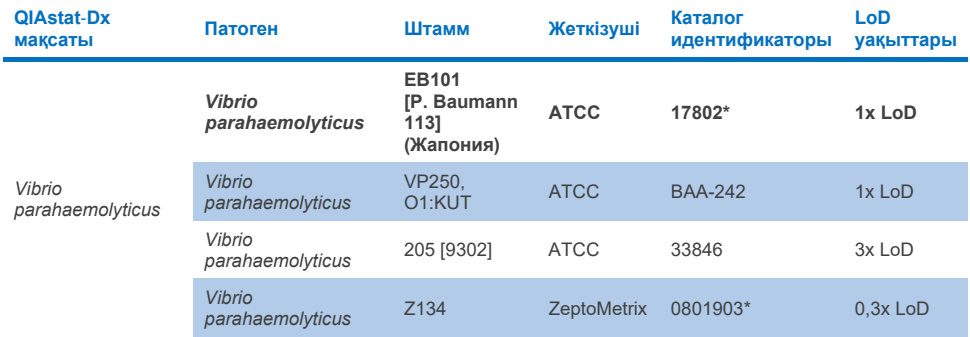

\* LoD тексеру зерттеуі кезінде сыналған штамм.

#### **10g-кестесі.** *Vibrio vulnificus* **штамдары үшін инклюзивті сынағының нәтижелері**

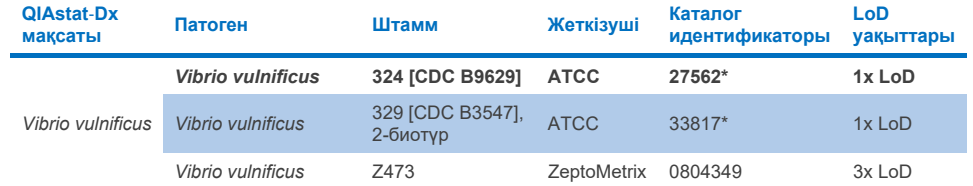

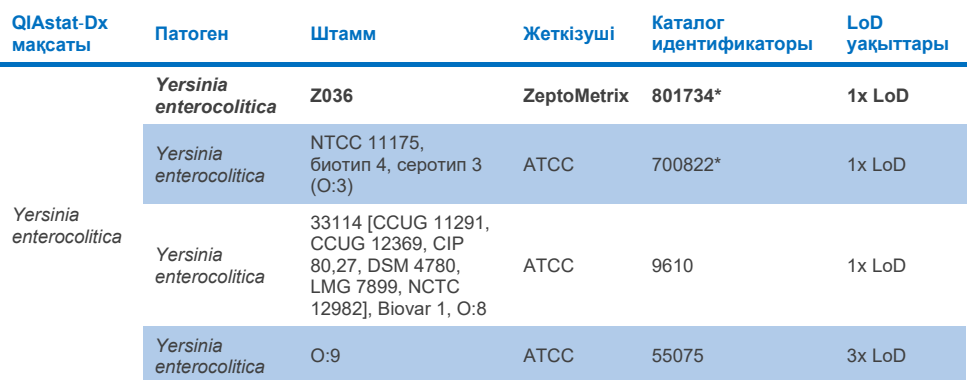

#### **10h-кесте. Yersinia enterocolitica штамдары үшін инклюзивті сынағының нәтижелері**

\* LoD тексеру зерттеуі кезінде сыналған штамм.

## **10i-кестесі. Enteroaggregative** *E. coli* **(EAEC) штамдары үшін сынақ нәтижелерінің инклюзивтілігі**

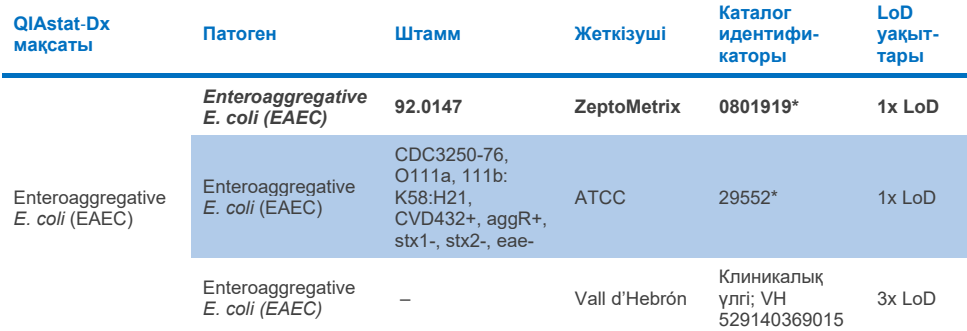

\* LoD тексеру зерттеуі кезінде сыналған штамм.

## **10j-кестесі. Enteropathogenic** *E. coli* **(EPEC) штамдары үшін сынақ нәтижелерінің инклюзивтілігі**

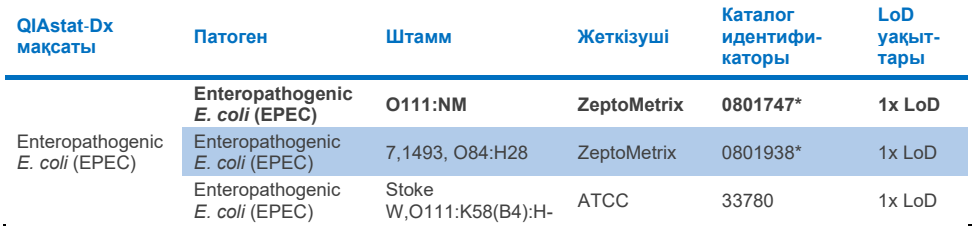

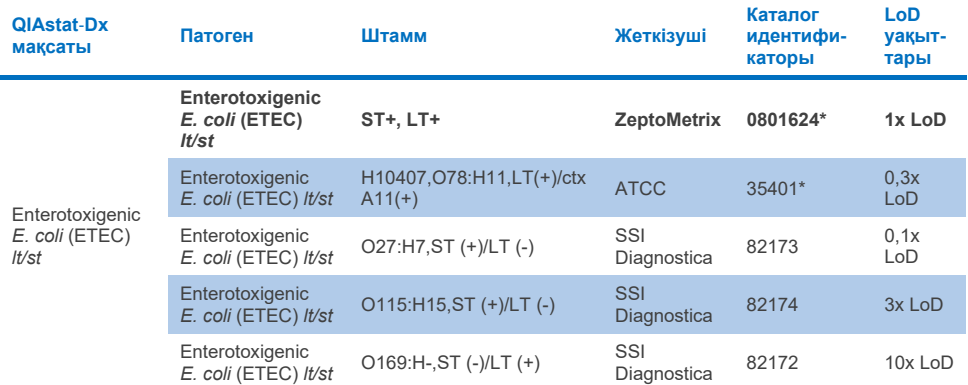

#### **10k-кестесі. Enterotoxigenic** *E. coli* **(ETEC) штамдары үшін сынақ нәтижесінің инклюзивтілігі**

\* LoD тексеру зерттеуі кезінде сыналған штамм.

#### **10l-кестесі. Enteroinvasive** *E. coli* **(EIEC)/***Shigella* **штамдары үшін сынақ нәтижелерінің инклюзивтілігі**

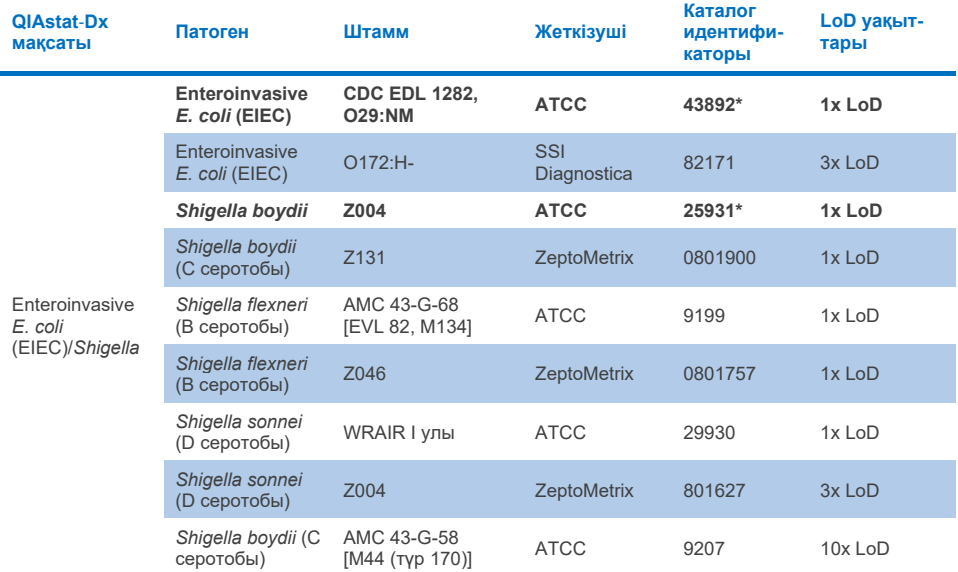

#### **10m-кестесі. Шига тәрізді токсин шығаратын** *E. coli* **(STEC) сынақ нәтижелерінің инклюзивтілігі (stx1 оператор штамдары)**

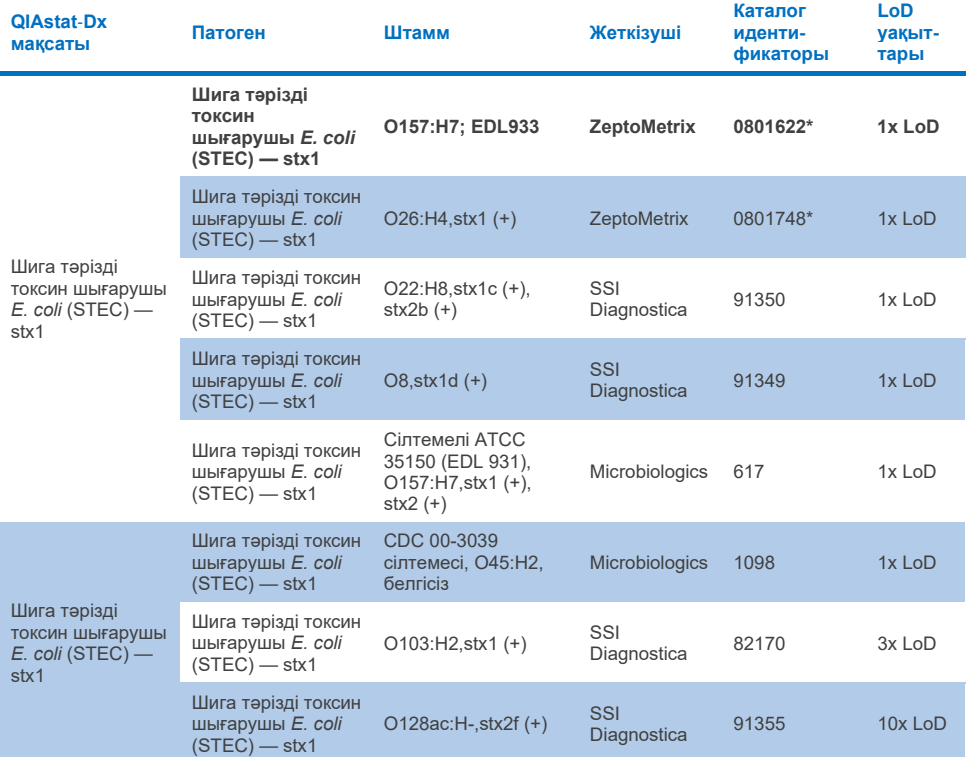

#### **10n-кестесі. Шига тәрізді токсин шығаратын** *E. coli* **(STEC) сынақ нәтижелерінің инклюзивтілігі (stx2 оператор штамдары)**

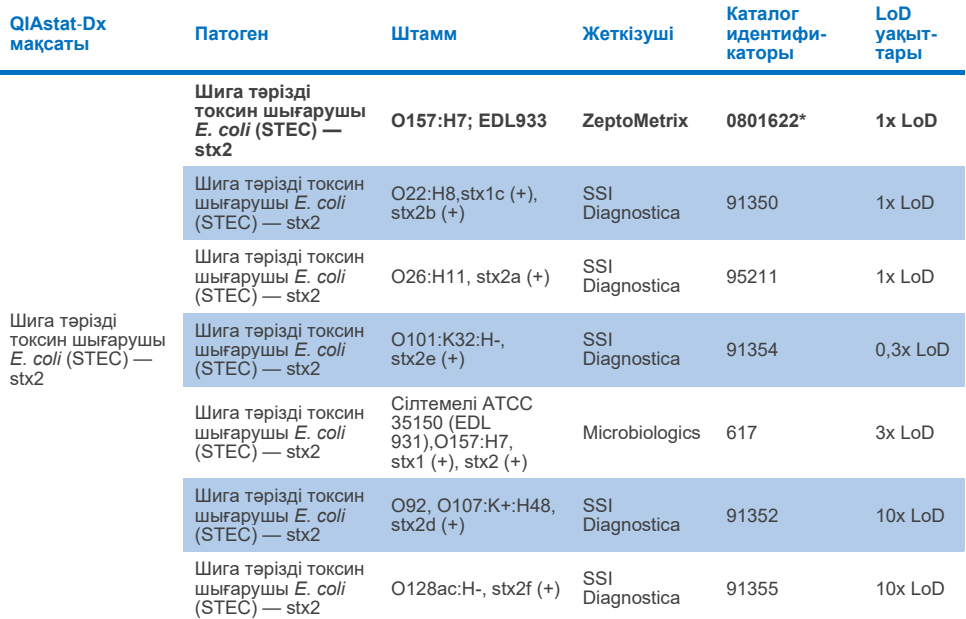

\* LoD тексеру зерттеуі кезінде сыналған штамм.

#### **10o-кестесі. Шига тәрізді токсин шығарушы** *E. coli* **(STEC) сынақ нәтижелерінің инклюзивтілігі** *stx1/stx2* **O157 штамдары**

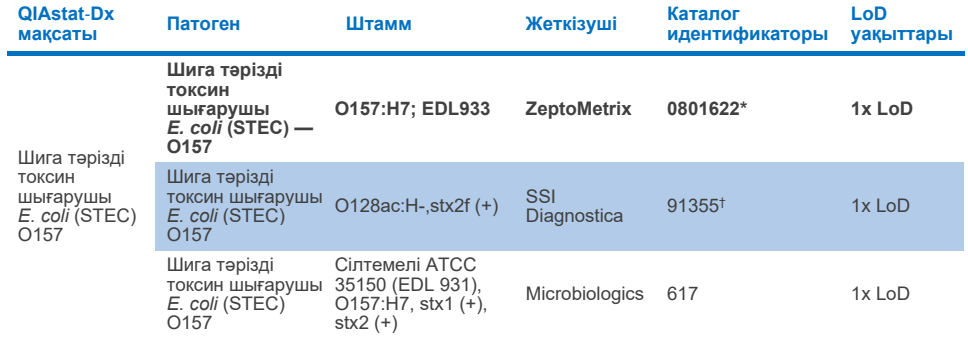

\* LoD тексеру зерттеуі кезінде сыналған штамм.

† SSI Diagnostica ішіндегі *E. coli* штамы 91355 өз каталогында мына жолмен есепте қамтылды: vtx2f+, eae+.

Алайда ол *E. coli* O157 QIAstat‑Dx және FilmArray құрылғыларында күшейтіліп көрсетілген болды

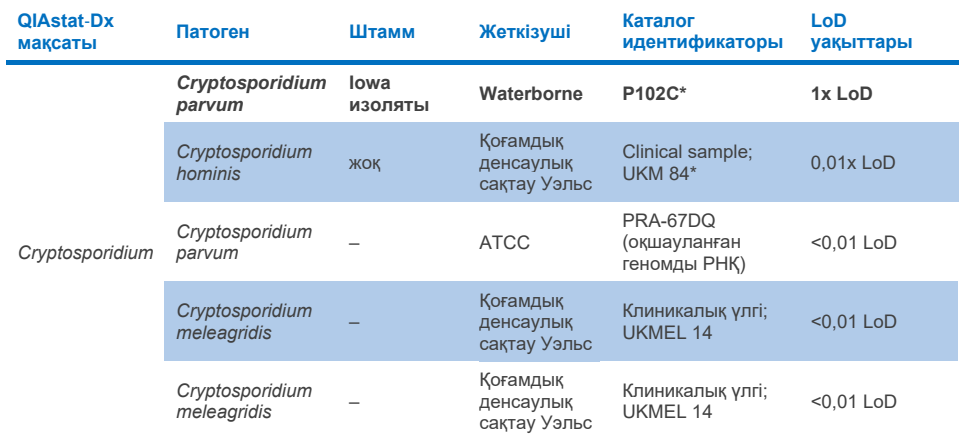

#### **10p-кестесі.** *Cryptosporidium* **штамдары үшін инклюзивті сынағының нәтижелері**

\* LoD тексеру зерттеуі кезінде сыналған штамм.

## **10q-кестесі.** *Cyclospora cayetanensis* **штамдары үшін инклюзивті сынағының нәтижелері**

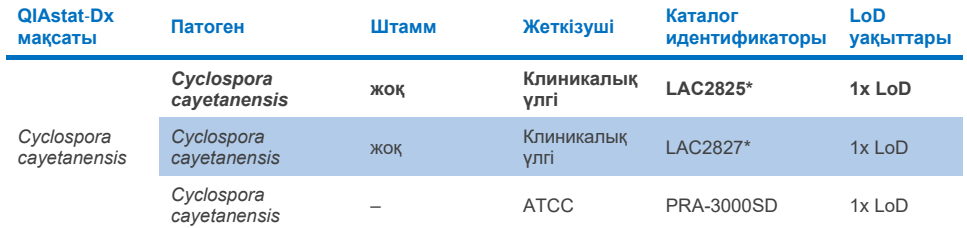

\* LoD тексеру зерттеуі кезінде сыналған штамм.

## **10r-кестесі.** *Entamoeba histolytica* **штамдары үшін инклюзивті сынағының нәтижелері**

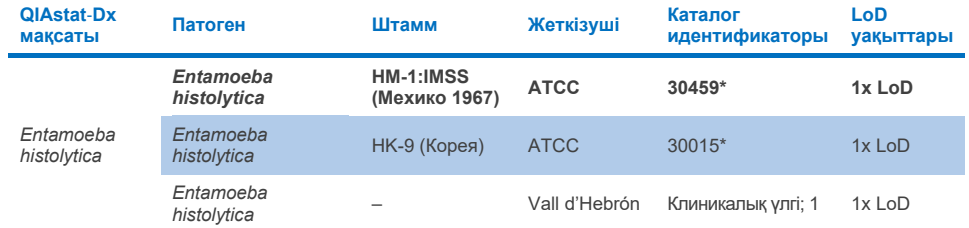

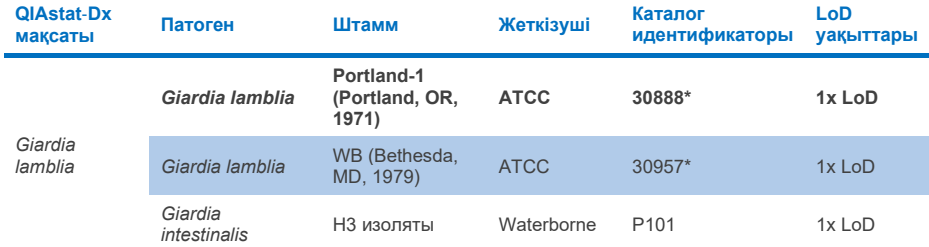

#### **10s-кесте.** *Giardia lamblia* **штамдары үшін инклюзивті сынағының нәтижелері**

\* LoD тексеру зерттеуі кезінде сыналған штамм.

## **10t-кестесі. Adenovirus F40/F41 мақсаттары үшін инклюзивті сынағының нәтижелері**

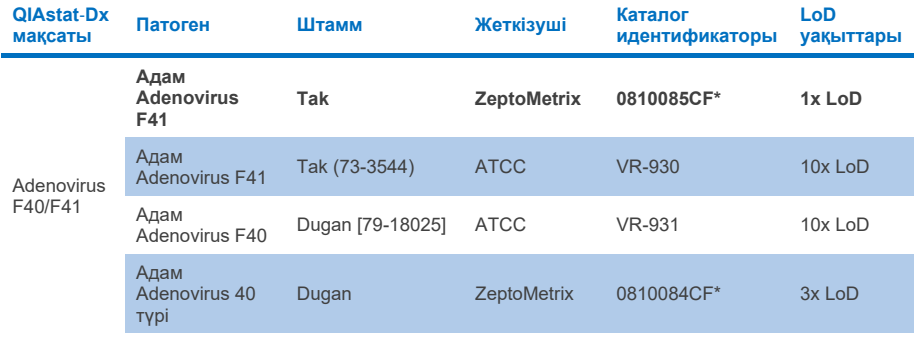

\* LoD тексеру зерттеуі кезінде сыналған штамм.

#### **10u-кестесі. Astrovirus штамдары үшін инклюзивті сынағының нәтижелері**

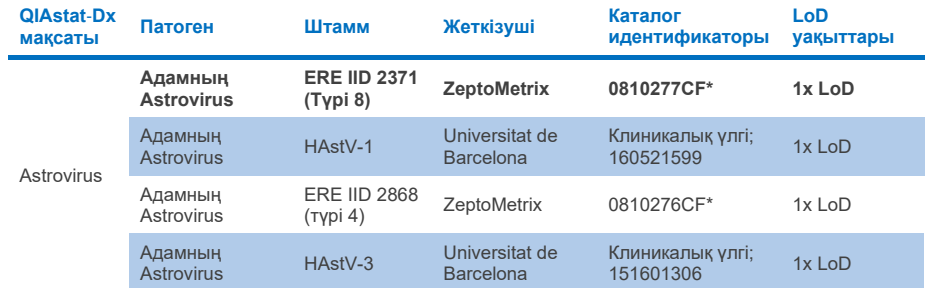

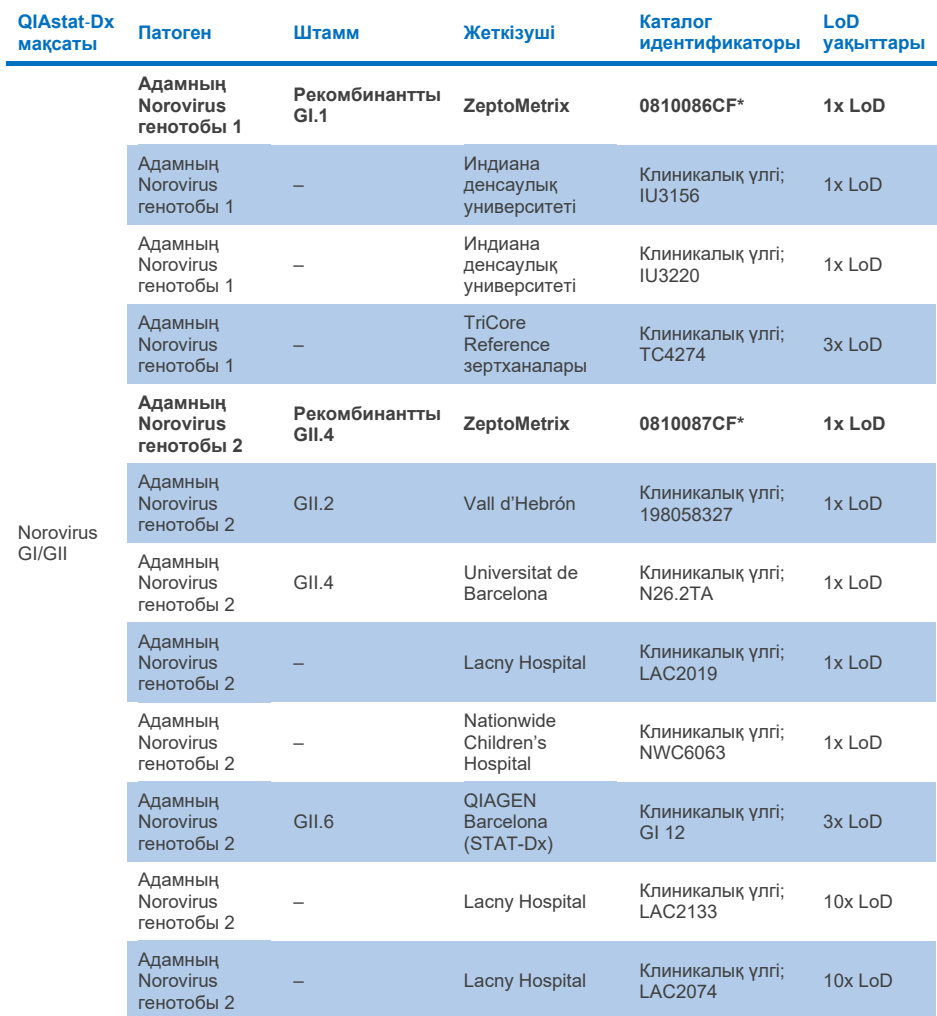

## **10v-кестесі. Norovirus GI/GII штамдарының инклюзивті сынақ нәтижелері**

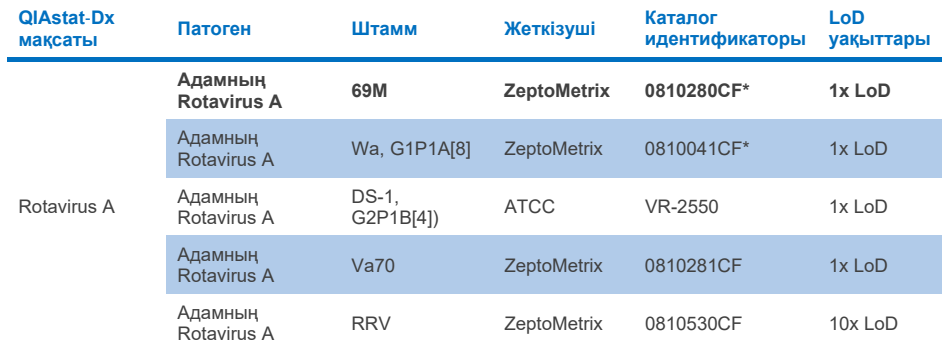

#### **10w-кестесі. Rotavirus A штамдарының инклюзивті сынақ нәтижелері**

\* LoD тексеру зерттеуі кезінде сыналған штамм.

#### **10x-кестесі. Sapovirus штамдары үшін инклюзивті сынағының нәтижелері**

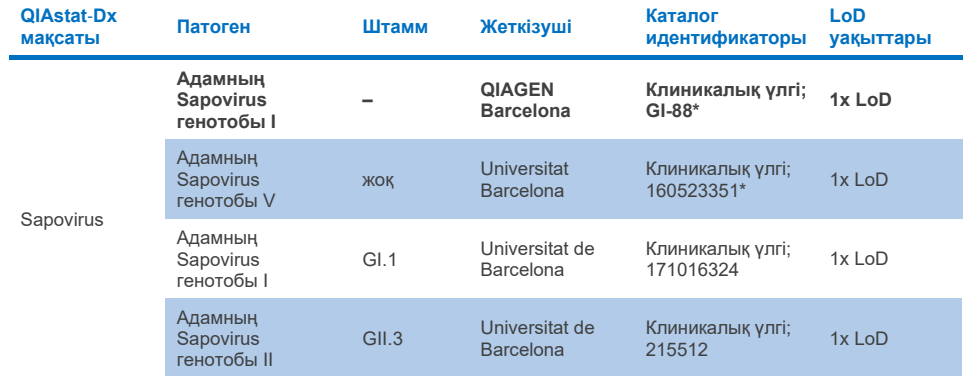

# *In silico* **талдауы**

Потенциалды реактивтіліктің *in silico* талдауы QIAstat‑Dx Gastrointestinal Panel 2 (11-[кесте\)](#page-101-0) көмегімен келесі организмдердің (түрлерді, кіші түрлерді, қосалқы типтерді, серотиптерді немесе сероварларды қоса) анықталатынын көрсетті.

# <span id="page-101-0"></span>**11-кесте.** *In silico* **талдауына негізделген болжалды реактивтілігі бар организмдер**

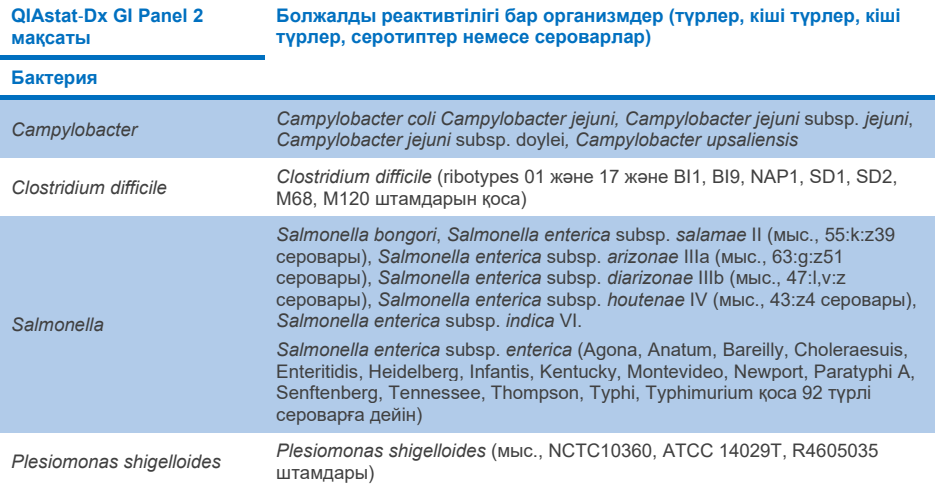

**(жалғасы келесі бетте)**

#### **11-кесте.** *In silico* **талдауына негізделген болжалды реактивтілігі бар организмдер (алдыңғы беттің жалғасы)**

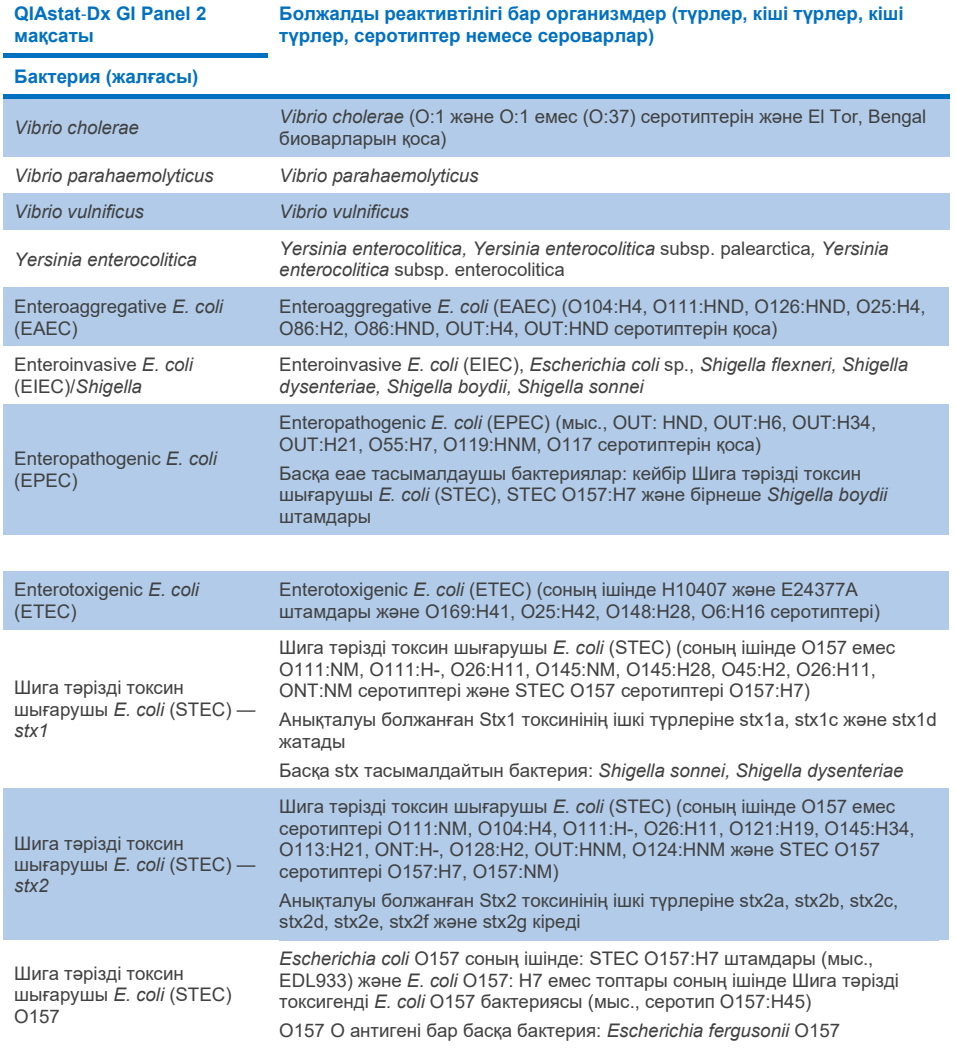

**(жалғасы келесі бетте)**

**11-кесте.** *In silico* **талдауына негізделген болжалды реактивтілігі бар организмдер (алдыңғы беттің жалғасы)**

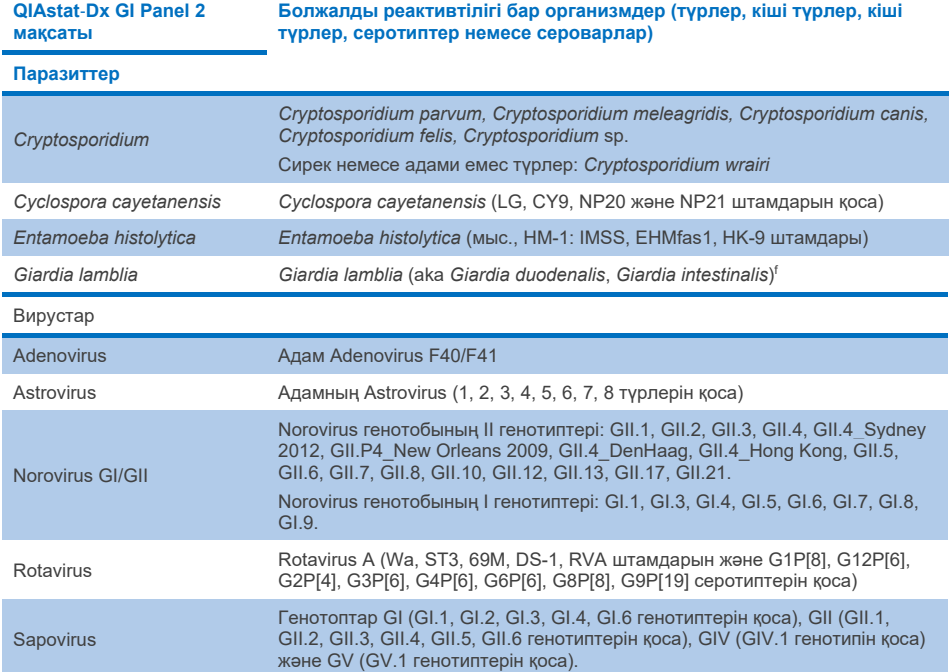

# Кедергі жасайтын заттар

Әлеуетті кедергі жасайтын заттардың QIAstat‑Dx Gastrointestinal Panel 2 ағзаларының анықтау мүмкіндігіне әсері бағаланды. Қырық үш (43) ықтимал кедергі жасайтын заттар нәжіс сынамаларында табылуы мүмкін заттың концентрациясынан жоғары деп болжанған деңгейде үлгі қоспаларына қосылды. Әр организм 3x LoD деңгейінде сыналған және сынақ үш көшірмеде жүргізілген. Адамның толық қаны, адамның геномдық ДНҚ және бірнеше патогендер сияқты эндогендік заттар антибиотиктер, асқазан-ішек жолдарымен байланысты басқа дәрілер және әртүрлі техникаға тән заттар сияқты экзогендік заттармен қатар сыналған.

Сынақталған заттардың басым көпшілігінде жоғары концентрацияда тежелуді тудыруы мүмкін бұқа субмаксиллярынан алынған муцинді, адамның геномдық ДНҚ-сын, бисакодилді, кальций карбонатын, ноноксинол-9 және Rotavirus реассортанттарын қоспағанда, ешқандай тежелу байқалмады.

Бұқаның субмаксилярынан алынған муцин 2,5% масса/көл-ден жоғары концентрацияларда *Vibrio cholerae*, EAEC және *Entamoeba* анықтауға кедергі келтіретіні анықталды.

Адам геномдық ДНҚ 5 мкг/мл жоғары концентрацияларда *E. coli* O157 және *Entamoeba* анықтауға кедергі келтіретіні анықталды.

Бисакодил 0,15% масса/көл-ден жоғары концентрацияларда EAEC анықтауға кедергі келтіретіні анықталды.

Кальций карбонатының барлық QIAstat‑Dx Gastrointestinal Panel 2 мақсаттарын 0,5% масса/көл-ден жоғары концентрацияларда анықтауға кедергі келтіретіні анықталды.

Ноноксинол-9 0,02% көл/көл-ден жоғары концентрацияларда *Entamoeba* анықтауға кедергі келтіретіні анықталды.

Rotavirus A вакциналарында қолданылатын WC3:2-5, R574(9) және WI79-4,9 Rotavirus реассоранттар QIAstat‑Dx Gastrointestinal Panel 2 ішінде Rotavirus А-мен реактивті болады деп болжанған. WC3:2-5, R574(9) және WI79-4,9 үшін 3x LoD концентрациясында нысаналарды анықтауға байқалатын кедергі әсерлері жоқ соңғы концентрациялар, тиісінше, Сыналған басқа концентрациялар үшін 8,89x10–5 TCID50/мл және 1,10 PFU/мл болды (12-[кестені](#page-105-0) қараңыз).

Бәсекелестік кедергі патогендердің шағын жиынтығында сыналған. Екі QIAstat‑Dx Gastrointestinal Panel мақсатты патогендері 3x LoD және 50x LoD кезінде бір қоздырғыш нысанасы бар сынамалар арқылы сыналған кезде, мақсатты патогендердің бәсекелес кедергісін бағалау кезінде ешқандай кедергі байқалмады. Тексерілген қоздырғыш нысандарының нәтижелері 14-[кестеде](#page-109-0) берілген.

Нәжіс сынамасында болуы немесе енуі мүмкін 43 кедергі жасайтын заттардың нәтижелері 12-[кестеде](#page-105-0) берілген.

#### <span id="page-105-0"></span>**12-кесте. Бақыланатын тежегіш әсері жоқ соңғы ең жоғары концентрация**

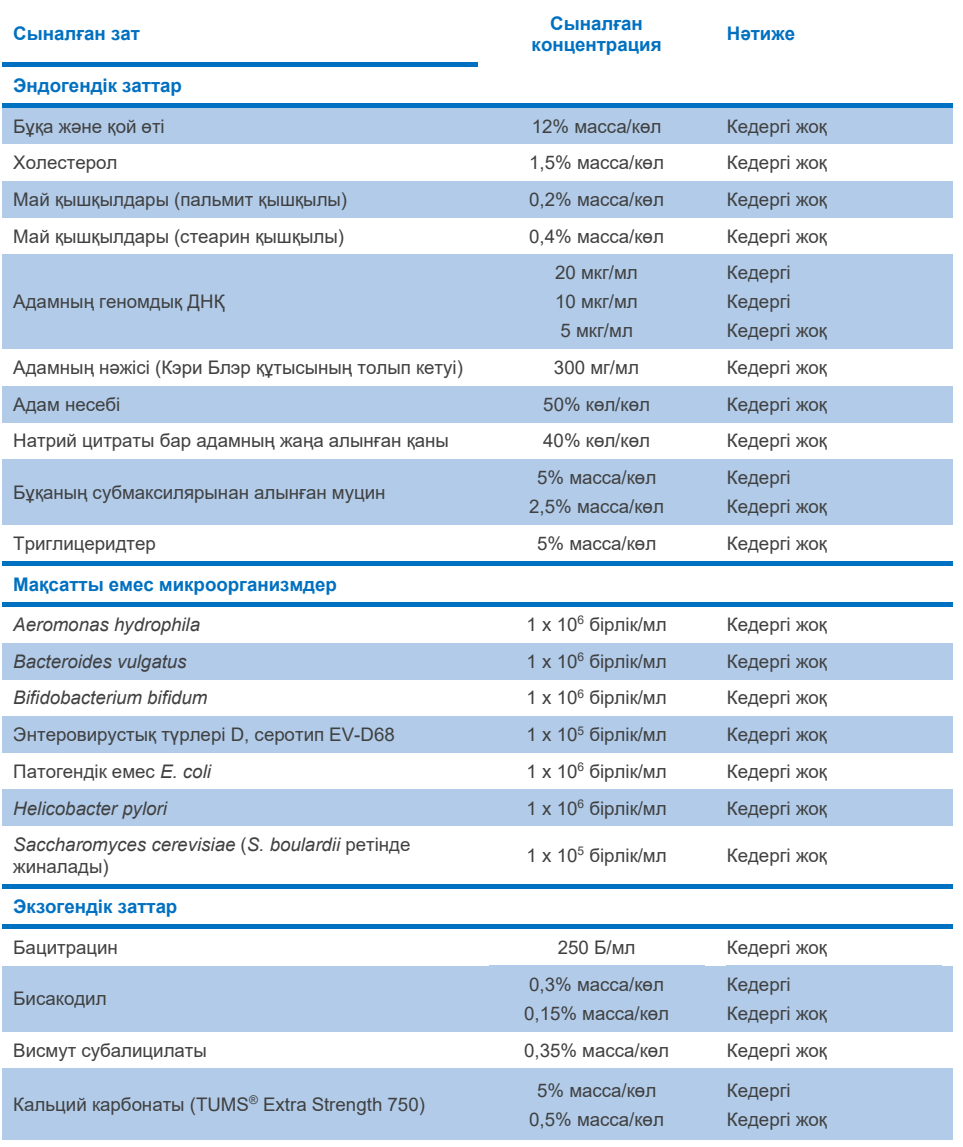

**(жалғасы келесі бетте)**

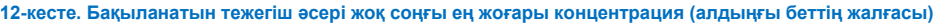

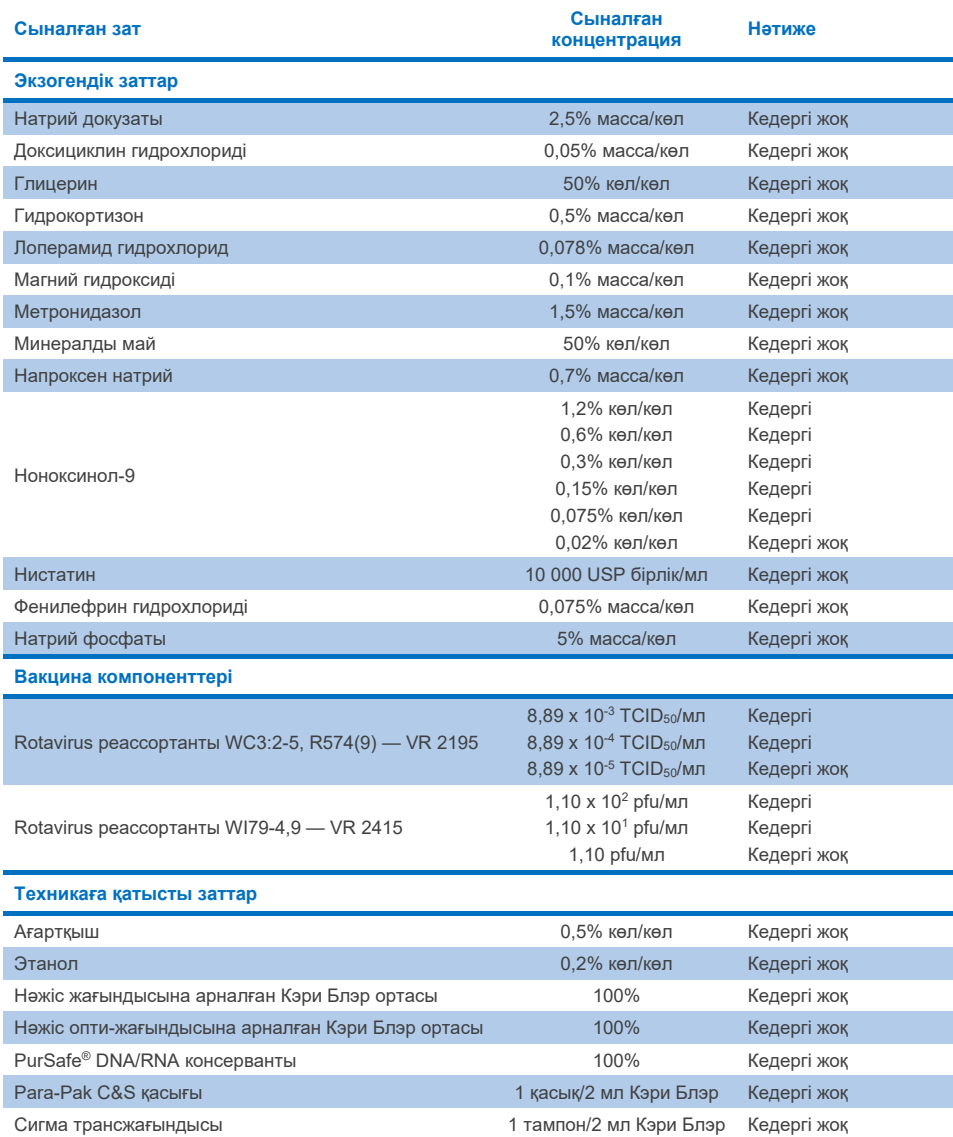

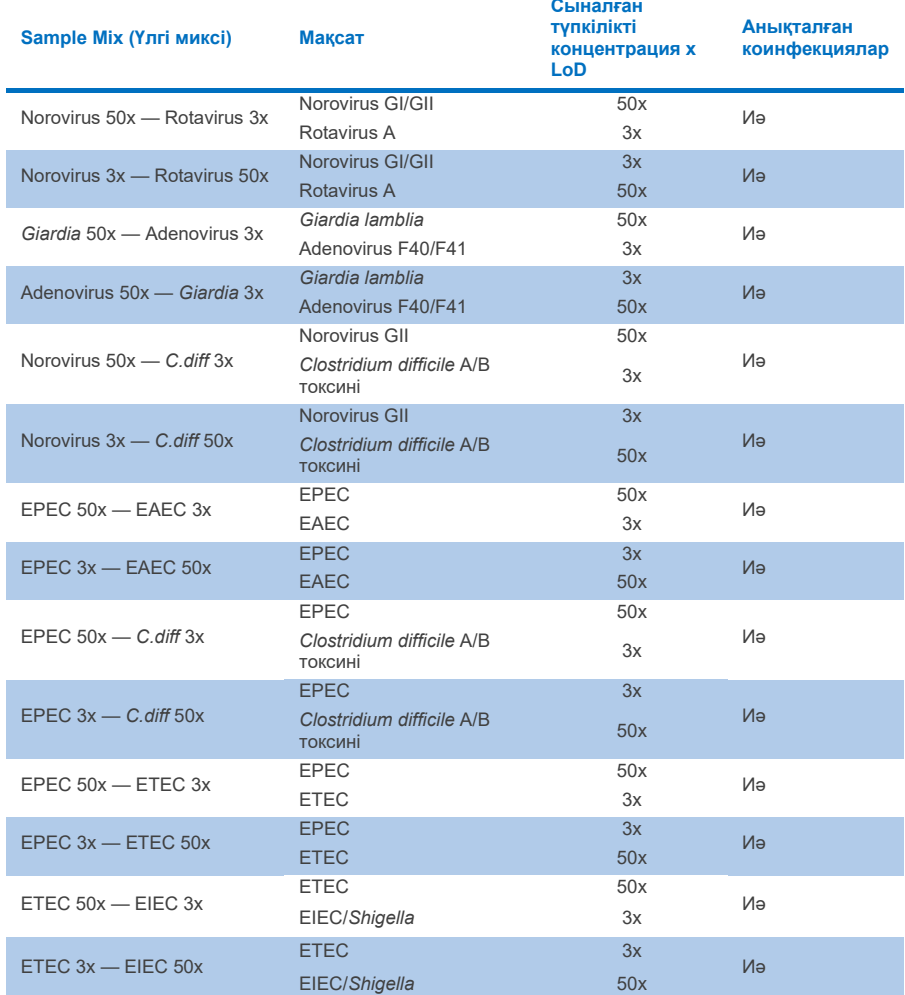

# **13-кесте. Бәсекелес кедергінің QIAstat**‑**Dx Gastrointestinal Panel 2 нәтижелері**
#### Іздік ауысу

QIAstat‑Dx Analyzer 1.0 құрылғысындағы QIAstat‑Dx Gastrointestinal Panel 2 пайдаланған кезде дәйекті іске қосулар арасында айқаспалы ластанудың ықтимал пайда болуын бағалау үшін тасымалдау зерттеуі орындалды.

Ауыспалы жоғары оң (105–106 организм/мл) және теріс үлгілері бар нәжіс үлгісі матрицасының патогендік үлгілері екі QIAstat‑Dx Analyzer 1.0 құралында жүргізілді.

QIAstat‑Dx Gastrointestinal Panel 2 ішінде үлгілер арасында ауысу байқалмады, бұл жүйе дизайны мен ұсынылған үлгілерді өңдеу және сынау тәжірибелері үлгілер арасындағы тасымалдау немесе айқас ластану салдарынан жалған оң нәтижелердің алдын алуда тиімді екенін көрсетеді.

### Репродуктивтік

Жасанды үлгілердің қайталану сынағы үш сынақ алаңында, соның ішінде бір ішкі алаң (А аймағы) және екі сыртқы торапта (В және С аймағы) орындалды. Зерттеу тораптар, күндер, көшірмелер, картридждер орындары, операторлар және QIAstat‑Dx анализаторлары арқылы енгізілген әлеуетті вариациялар ауқымын біріктірді. Әр орында тестілеу күніне 6 қайталаумен қатарсыз 5 күнде (бір мақсат, концентрация және учаске үшін барлығы 30 қайталауға әкеледі), 4 QIAstat‑Dx анализаторлары (әр оператор және әр орын үшін 2 талдау) және әр сынақ күні кемінде 2 оператор үшін жүргізілді. Барлығы 5 үлгі қоспасы (1x LoD және 3x LoD және бір теріс үлгідегі екі аралас үлгі) дайындалды. Әр қоспа үшін 6 көшірме сыналған және бағаланған.

14-[кесте](#page-109-0) Репродуктивтілікті зерттеудің әр учаскесі үшін мақсатқа шаққандағы анықтау жылдамдығын және концентрациясын көрсетеді. Сонымен қатар, мақсат пен шоғырлану бойынша дәл 2 жақты 95% сенімділік аралығын есептеу үшін барлық үш сайтта алынған деректер жинақталған.

<span id="page-109-0"></span>**14-кесте. Мақсатқа шаққандағы анықтау жылдамдығы және қайталану мүмкіндігін зерттеудің әр учаскесі үшін концентрация және мақсат пен концентрация бойынша дәл 2 жақты 95% сенімділік аралығы**

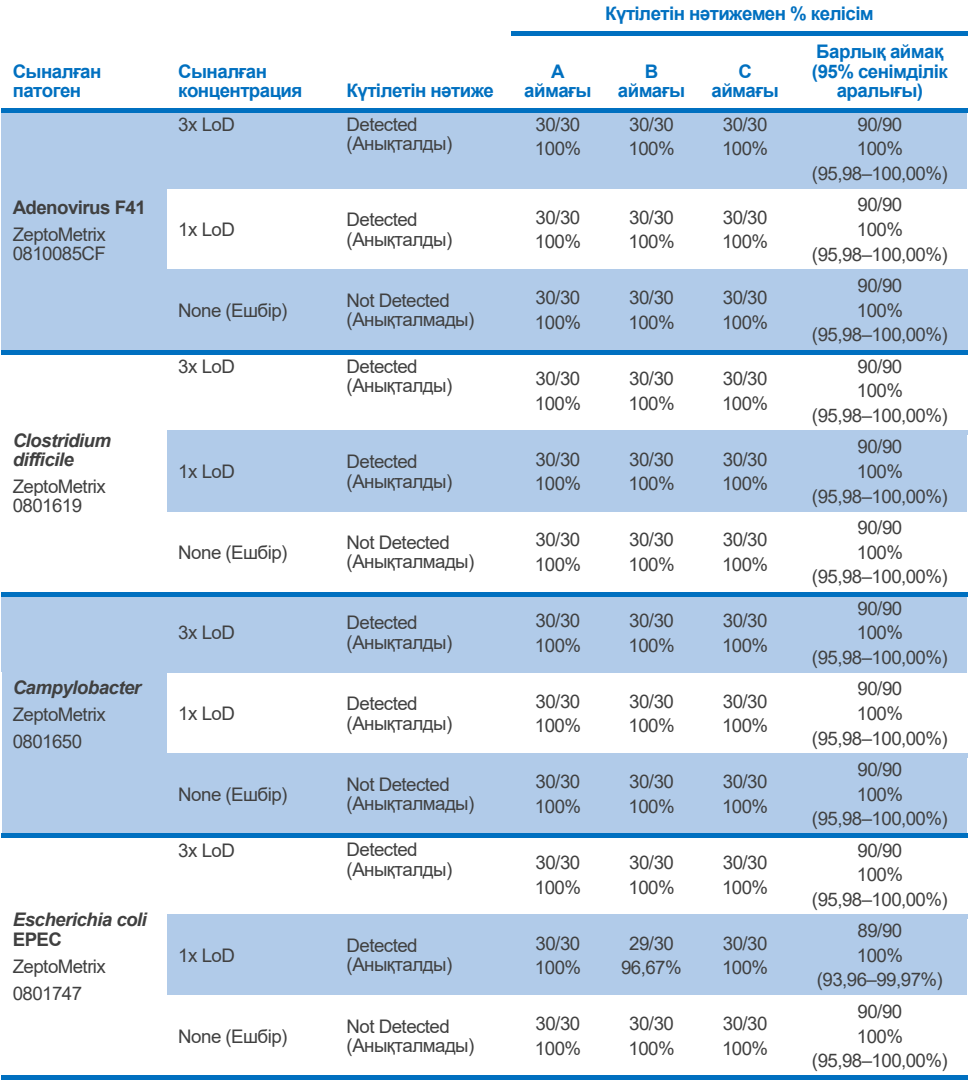

14-кесте. Мақсатқа шаққандағы анықтау жылдамдығы және қайталану мүмкіндігін зерттеудің әр<br>учаскесі үшін концентрация және мақсат пен концентрация бойынша дәл 2 жақты 95% сенімділік<br>аралығы (алдыңғы беттің жалғасы)

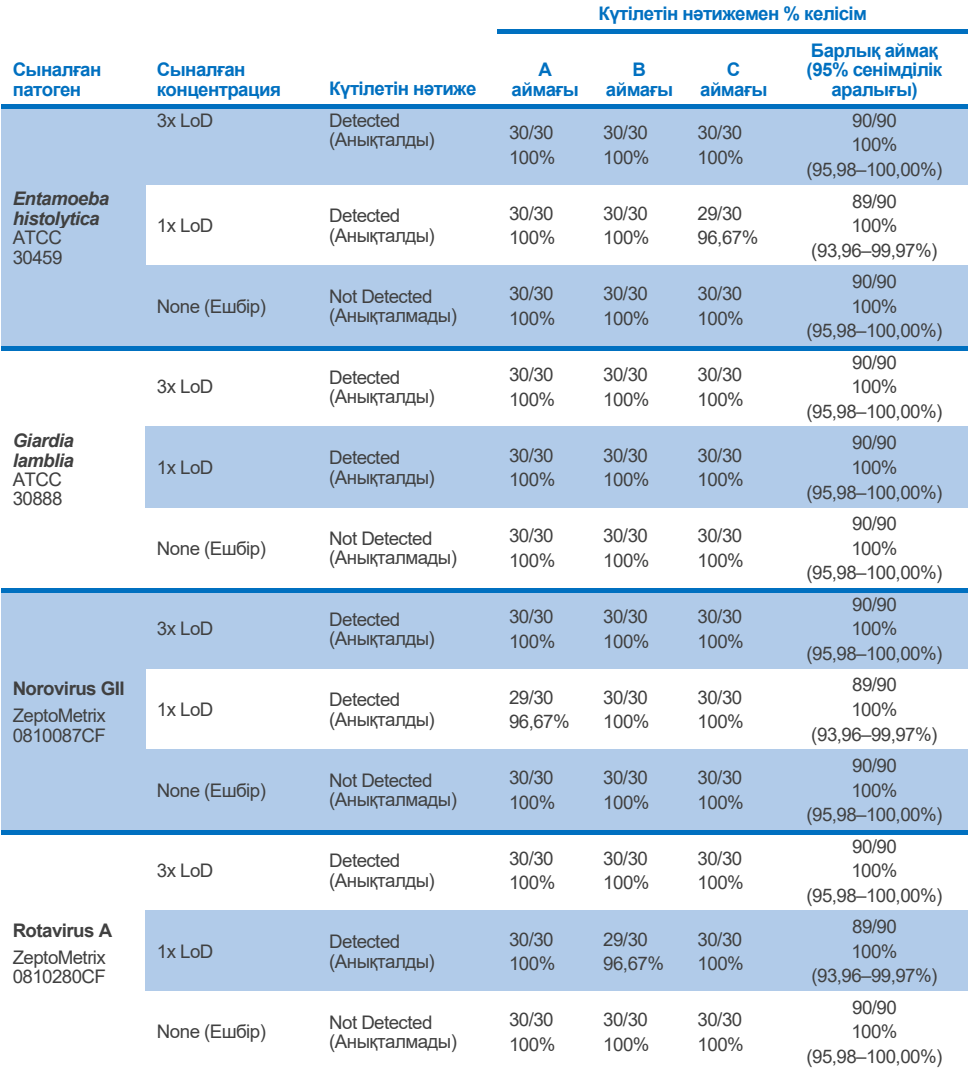

**14-кесте. Мақсатқа шаққандағы анықтау жылдамдығы және қайталану мүмкіндігін зерттеудің әр учаскесі үшін концентрация және мақсат пен концентрация бойынша дәл 2 жақты 95% сенімділік аралығы (алдыңғы беттің жалғасы)**

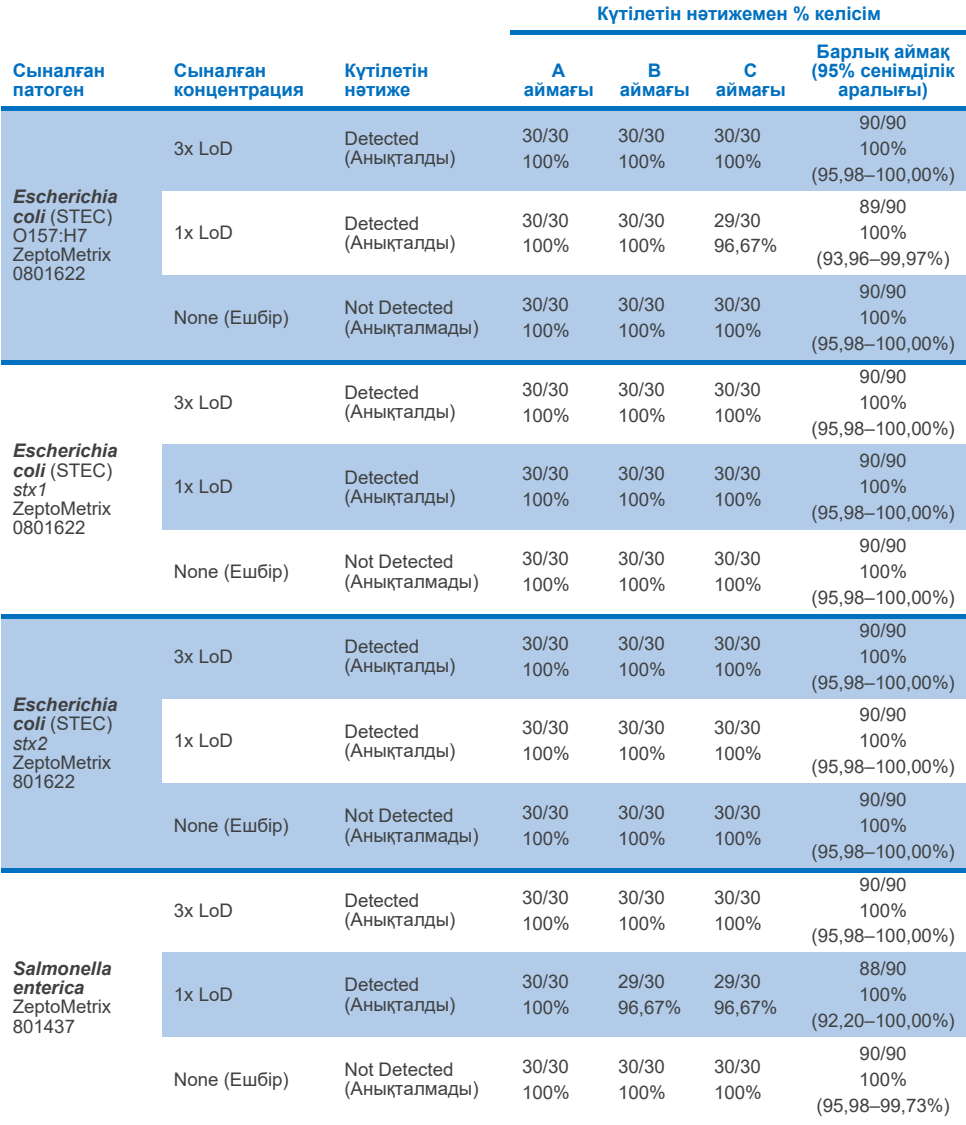

**14-кесте. Мақсатқа шаққандағы анықтау жылдамдығы және қайталану мүмкіндігін зерттеудің әр учаскесі үшін концентрация және мақсат пен концентрация бойынша дәл 2 жақты 95% сенімділік аралығы (алдыңғы беттің жалғасы)**

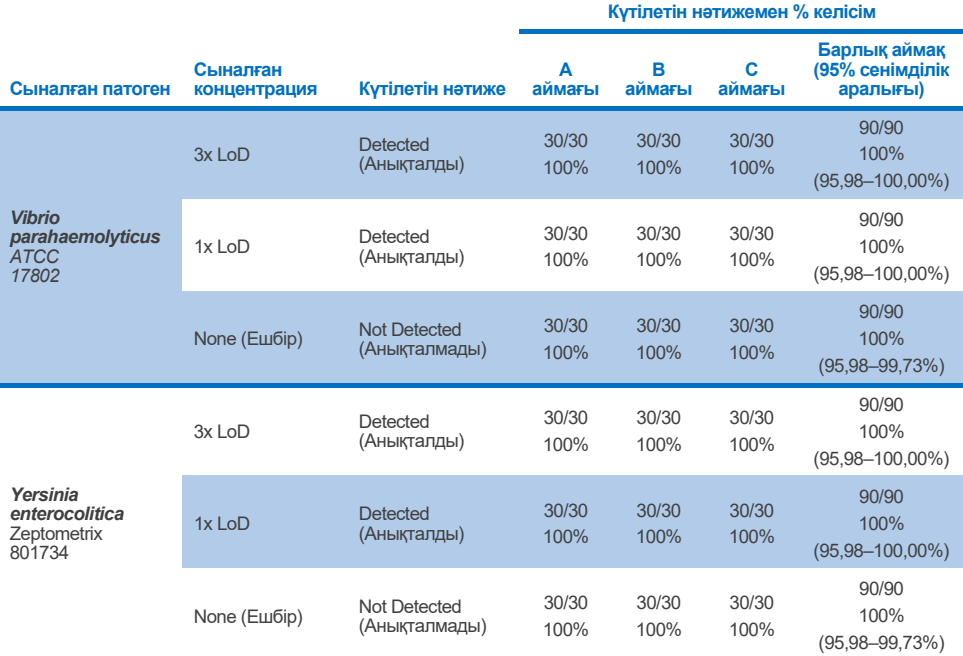

Қайталану мүмкіндігін зерттеу екі QIAstat-Dx Rise құралында нəжіс матрицасына жəне теріс нəжіс үлгілеріне енгізілген төмен концентрациялы талданатын заттардан (3x LoD жəне 1x LoD) тұратын үлгілердің өкілді жинағын пайдалана отырып жүргізілді. Оң үлгілерге енгізілген қоздырғыштар Norovirus GII, *Entamoeba histolytica*, *Clostridium difficile*, *Yersinia enterocolitica*, *Salmonella enterica*, Adenovirus F40 жəне Rotavirus A болды. Үлгілер картридждердің екі партиясын пайдаланып қайталамаларда сыналған. Зерттеу салыстыру үшін сегіз QIAstat-Dx анализаторымен тестілеуді қамтыды. Барлығы 1x LoD оң үлгілерінің 192 репликасы, 3x LoD оң үлгілерінің 192 репликасы жəне теріс үлгілердің 96 репликасы орындалды. Жалпы нəтижелер 1x LoD жəне 3x LoD үлгілері үшін сəйкесінше 98,44– 100,00-% жəне 98,44–100,00% анықтау жылдамдығын көрсетті. Теріс үлгілер барлық панельдік талдаушылар үшін теріс шақырулардың 100%-ын көрсетті. QIAstat-Dx Rise өнімділігі QIAstat-Dx Analyzer 1.0 нұсқасына баламалы болып көрсетілді.

## Қайталану мүмкіндігі

Қайталану мүмкіндігін зерттеу екі QIAstat‑Dx Analyzer 1.0 құралдарында нәжіс матрицасына және теріс нәжіс үлгілеріне енгізілген төмен концентрациялы талданатын заттардан (3x LoD және 1x LoD) тұратын үлгілердің өкілді жинағын пайдалана отырып жүргізілді. Оң үлгілерге енгізілген патогендер — Adenovirus, *Clostridium difficile*, *Campylobacter*, Enteropathogenic *E. coli* (EPEC), *Entamoeba histolytica*, *Giardia lamblia*, Norovirus GII, Rotavirus, *E. coli* O157, STEC stx1, STEC stx2, *Salmonella enterica*, *Vibrio parahaemolyticus* және *Yersinia enterocolitica*. Әр үлгі бірдей құралмен 12 күн бойы сыналған. Барлығы тексерілген нысаналардың әрқайсысы үшін 1x LoD 60 репликасы және 3x LoD 60 репликасы және теріс үлгілердің 60 репликасы орындалды. Жалпы нәтижелер 1x LoD және 3x LoD үлгілері үшін сәйкесінше 93,33–100,00-% және 95,00–100,00% анықтау жылдамдығын көрсетті. Теріс үлгілер барлық панельдік талдаушылар үшін теріс шақырулардың 100%-ын көрсетті.

QIAstat‑Dx Rise құралындағы қайталану мүмкіндігі де QIAstat‑Dx анализаторларымен салыстырғанда бағаланды. Зерттеу екі QIAstat‑Dx Rise құралында нәжіс матрицасына және теріс нәжіс үлгілеріне салынған төмен концентрациялы талдаушылардан (3x LoD және 1x LoD) тұратын үлгілердің репрезентативті жинағын пайдалана отырып жүргізілді. Оң үлгілерге енгізілген қоздырғыштар Norovirus GII, *Entamoeba histolytica*, *Clostridium difficile*, *Yersinia enterocolitica*, *Salmonella enterica*, Adenovirus F40 және Rotavirus A болды. Үлгілер картридждердің екі партиясын пайдаланып қайталамаларда сыналған. Барлығы QIAstat‑Dx Rise құралында 1x LoD оң үлгілерінің 128 репликасы, 3x LoD оң үлгілерінің 128 репликасы және теріс үлгілердің 64 репликасы орындалды. Жалпы нәтижелер 1x LoD және 3x LoD үлгілері үшін 99,22–100,00-% анықтау жылдамдығын көрсетті. Теріс үлгілер барлық панельдік талдаушылар үшін теріс шақырулардың 100%-ын көрсетті. Нәтижелерді салыстыру үшін зерттеуге екі QIAstat‑Dx анализаторымен тестілеу (әрқайсысында төрт талдамалы модуль бар) қосылды. QIAstat‑Dx Rise өнімділігі QIAstat‑Dx Analyzer 1.0 нұсқасына баламалы болып көрсетілді.

## <span id="page-114-1"></span>Клиникалық өнімділігі

Төменде көрсетілген клиникалық өнімділік QIAstat‑Dx Analyzer 1.0 көмегімен көрсетілді. QIAstat‑Dx Rise құралы QIAstat‑Dx Analyzer 1.0 құралы пайдаланатын талдамалы модульдерді пайдаланады, сондықтан QIAstat‑Dx Rise құралы өнімділікке әсер етпейді. Қалыпты пайдалану жағдайлары кезінде QIAstat‑Dx Gastrointestinal Panel 2 өнімділігін бағалау үшін проспективті және ретроспективті түрде жиналған үлгілерді пайдаланып көп орталықты халықаралық бақылау клиникалық зерттеу жүргізілді. Зерттеу 2021 жылдың мамырынан 2021 жылдың шілдесіне дейін 5 елдегі 13 клиникалық сайтта (Еуропадағы 4 сайт және АҚШ-тағы 9 сайт) жүргізілді.

Соңғы деректер жинағы 13 зерттеу орнында гастроинтестиналдық инфекциясынан туындаған диареяның клиникалық белгілері үшін нәжіс сынамасын жинаудан өткен емделушілерден келешекте жиналған 2085 қалдық анықталмаған үлгіден тұрды. Сонымен қатар, оң үлгі сандарын одан әрі ұлғайту үшін мұрағатталған белгілі позитивтер мен ойлап табылған үлгілерде сынақ жүргізілді (15-[кесте\)](#page-114-0). Зерттеуде пайдаланылған үлгілер Para-Pak C&S (Meridian Bioscience), FecalSwab® (COPAN), Fecal Transwab® (медициналық сым және жабдық). (Bath) Ltd) немесе C & S Medium (Medical Chemical) көмегімен жиналған Кэри Блэр тасымалдау ортасындағы барлық дәрет үлгілері болды.

| Аймак/Ел       | Specimen Type (Үлгі түрі) | Жалпы                                               |      |
|----------------|---------------------------|-----------------------------------------------------|------|
|                | Перспективті (жаңа)       | <b>Ретроспективті</b><br>(мурағатталып муздатылған) |      |
| Германия       | 339                       | 21                                                  | 360  |
| Дания          | 293                       | 37                                                  | 330  |
| <b>Испания</b> | 246                       | 60                                                  | 306  |
| Франция        | 63                        | 7                                                   | 70   |
| АҚШ 1-аймақ    | 186                       | 6                                                   | 192  |
| АҚШ 2-аймақ    | 43                        | 9                                                   | 52   |
| АҚШ 3-аймак    | 281                       | 84                                                  | 365  |
| АҚШ 4-аймақ    | 177                       | $\mathbf{0}$                                        | 177  |
| АҚШ 5-аймақ    | 44                        | $\Omega$                                            | 44   |
| АҚШ 6-аймақ    | 39                        | 0                                                   | 39   |
| АҚШ 7-аймақ    | 148                       | $\overline{0}$                                      | 148  |
| АҚШ 8-аймақ    | 131                       | 0                                                   | 131  |
| АҚШ 9-аймақ    | 95                        | $\Omega$                                            | 95   |
| Жалпы          | 2085                      | 224                                                 | 2309 |

<span id="page-114-0"></span>**15-кесте. Клиникалық зерттеу орнында пайдаланылған барлық үлгінің әр клиникалық учаскесі бойынша перспективалық және мұрағатталған үлгінің қорытындысы**

Жасы, жынысы және науқас популяциясының күйі бар барлық келешекте жиналған үлгілерді сайт жинады. Пәндік демографиялық деректер (бағаланатын үлгілер) төмендегі 16-[кестеде](#page-115-0) жинақталған.

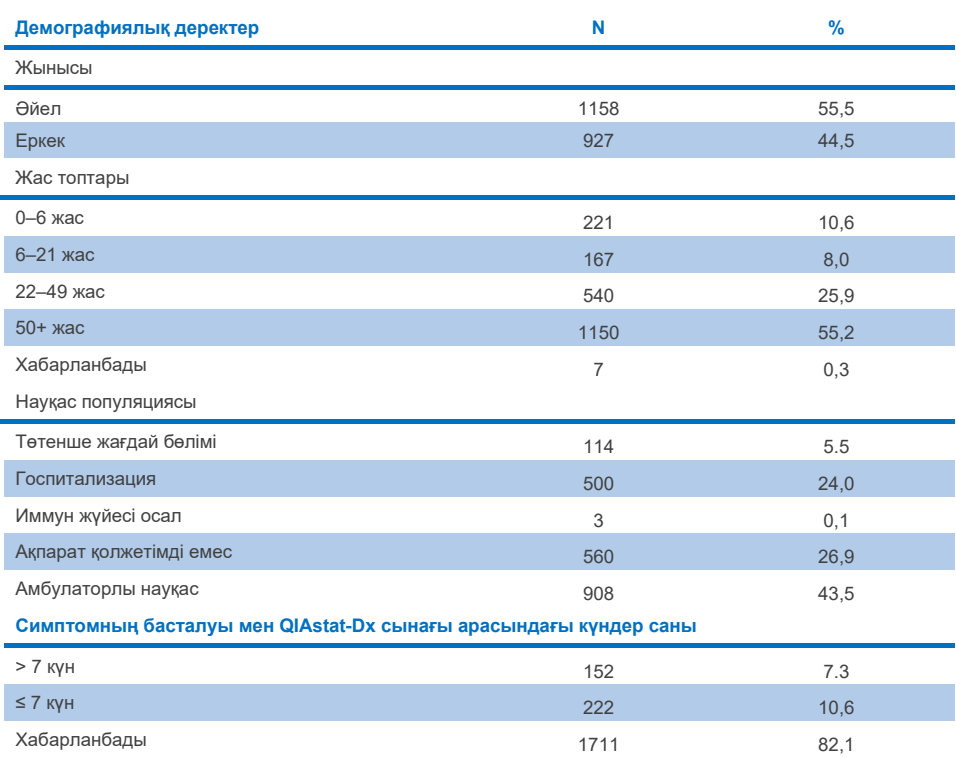

#### <span id="page-115-0"></span>**16-кесте. Тіркелген болашақ үлгілерге арналған демографиялық деректер**

QIAstat‑Dx Gastrointestinal Panel 2 өнімділігі анықтамалық әдіспен салыстырылды: Барлық мақсаттарға арналған BioFire® FilmArray® GI панелі. Мақсаттардың көпшілігі үшін екі нәтижені тікелей салыстыру екілік нәтиже (оң немесе теріс) ретінде жасалуы мүмкін. Дегенмен, белгілі мақсаттар үшін QIAstat‑Dx GI сынамасы қосымша саралауды қамтамасыз етеді, сондықтан келісімді анықтау үшін қосымша компараторлар қажет болды., Панельдің әр мүшесі үшін қолданылатын сәйкес салыстыру/анықтама әдісі төмендегі 17-[кестеде](#page-116-0) толық берілген.

#### <span id="page-116-0"></span>**17-кесте. QIAstat**‑**Dx Gastrointestinal Panel 2 Клиникалық зерттеулердің анықтамалық әдісі**

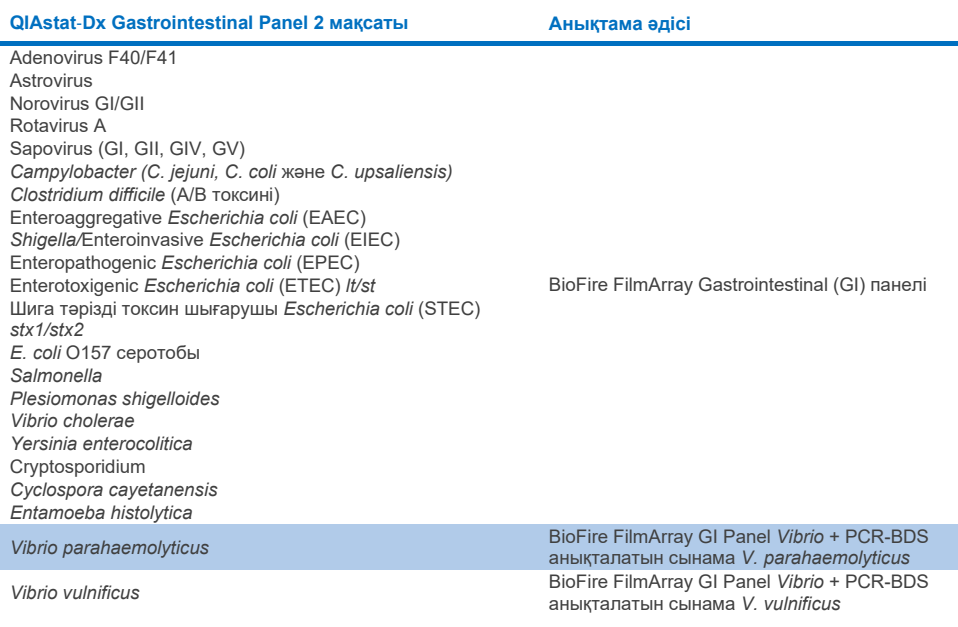

PCR-BDS мынаған сілтеме жасалғанда: Бұл мақсатты полимеразды тізбекті реакция (ПТР) сынамасы, ол өнімділікті бағалау үшін әзірленген және расталған, ПТР-де таралу байқалған кезде ампликон екі бағытты реттілік (BDS) арқылы тексерілген.

### Сәйкес келмейтін нәтижелерді шешу

Анықтамалық әдіске сәйкес келмеген жағдайда нақты мақсаттардың бар/жоқтығын анықтау үшін ажыратымдылық сынағы жүргізілді. Төмендегі 18-[кестеде](#page-117-0) келіспеушіліктерді шешу үшін қолданылатын әдістер толық берілген.

#### <span id="page-117-0"></span>**18-кесте. Дискордантты үлгіні сынау**

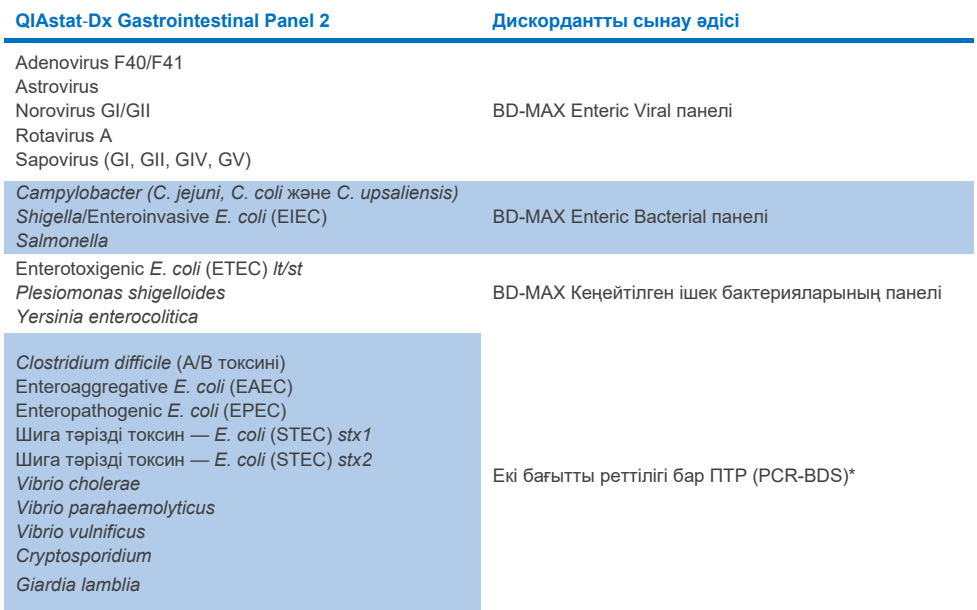

\* Барлық полимеразды тізбекті реакция (ПТР) — екі бағытты реттілік (Bidirectional Sequencing, BDS) сынамалары расталған нуклеин қышқылын күшейту сынағы (nucleic acid amplification test, NAAT), содан кейін екі бағытты реттілік болып табылады. *Vibrio parahaemolyticus* және *Vibrio vulnificus* үшін бірдей ПТР-BDS әдісі сәйкес келмейтін сынау және саралау сынағы үшін пайдаланылды.

#### Клиникалық өнімділігі — PPA және NPA

QIAstat‑Dx 2-асқазан-ішек тақтасының клиникалық өнімділік сипаттамаларын анықтау үшін барлығы 2309 перспективалық және мұрағатталған клиникалық үлгілер бағаланды. Позитивті пайыздық келісім (PPA) және теріс пайыздық келісім (NPA) барлық клиникалық үлгі (болашақ және ретроспективті) үшін келіспеушілік шешілгеннен кейін әр мақсат үшін есептелді.

Оған қоса, болжамдық және мұрағатталған клиникалық үлгілер деректерін толықтыру үшін зерттеу барысында табылған перспективалық және мұрағатталған клиникалық үлгілер санының аздығына байланысты бірнеше патогендерге (Adenovirus F40/F41, Astrovirus, Rotavirus, Sapovirus, *Campylobacter*, ETEC, EIEC/Shigella, STEC *stx1*/*stx2*, *E. coli* O157, *Plesiomonas shigelloides*, *Salmonella*, *Vibrio cholerae*, *Vibrio parahaemolyticus*, *Vibrio vulnificus*, *Yersinia enterocolitica*, *Cryptosporidium*, *Cyclospora cayetanensis*, *Entamoeba histolytica* және *Giardia lamblia*) ойдан шығарылған үлгілерді бағалау жүргізілді. Суррогат үлгілер QIAstat‑Dx Gastrointestinal Panel 2 және компаратор әдістерімен мақсатталған барлық GI панелінің талдаушылары үшін бұрын теріс сыналған қалдық клиникалық үлгілер арқылы дайындалды. Үлгілер LoD сынамасының айналасында және әр ағза үшін түрлі сандық штамдарды пайдалана отырып, клиникалық маңызды деңгейлерде тігілді. Әр ойлап табылған үлгінің талданатын күйі үлгілерді талдайтын пайдаланушыларда көрсетілмеді. QIAstat-Dx Gastrointestinal Panel 2 арқылы өлшенген сирек патогендер туралы қосымша деректерді қамтамасыз ететін ойлап табылған үлгілер үшін барлығы 1254 картриджді сынау орындалды. Ойдан шығарылған үлгілер бойынша аталған мақсаттар үшін PPA белгіленді.

Бір патогенге және жалпы біріктірілген PPA және NPA сәйкес дәл биномдық екі жақты 95% сенімділік интервалымен бірге есептелді. Нәтижелер төмендегі 19-[кестеде](#page-119-0) жинақталған.

<span id="page-119-0"></span>**19-кесте. Барлық клиникалық үлгі (болашақ және бұрынғы), алынған үлгілер және жалпы біріктірілген, соның ішінде нақты биномдық екі жақты 95% CI үшін клиникалық зерттеу нәтижелерінің қысқаша мазмұны**

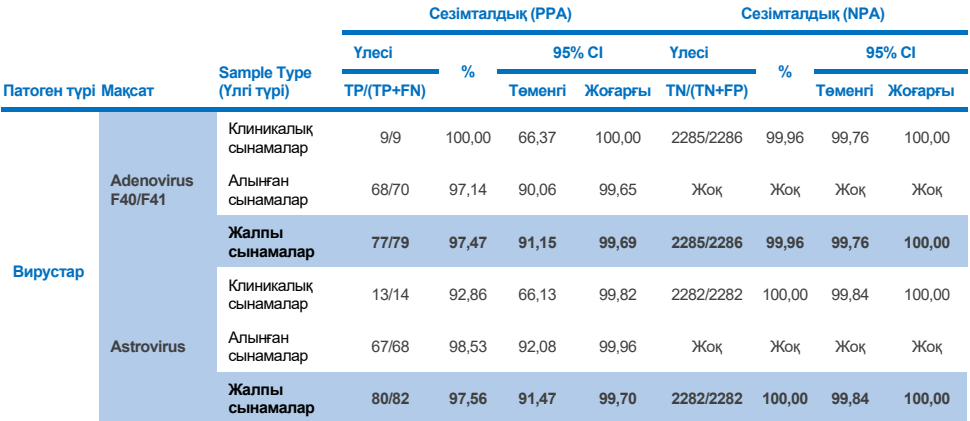

**19-кесте. Барлық клиникалық үлгі (болашақ және бұрынғы), алынған үлгілер және жалпы біріктірілген, соның ішінде нақты биномдық екі жақты 95% CI үшін клиникалық зерттеу нәтижелерінің қысқаша мазмұны (алдыңғы беттің жалғасы)**

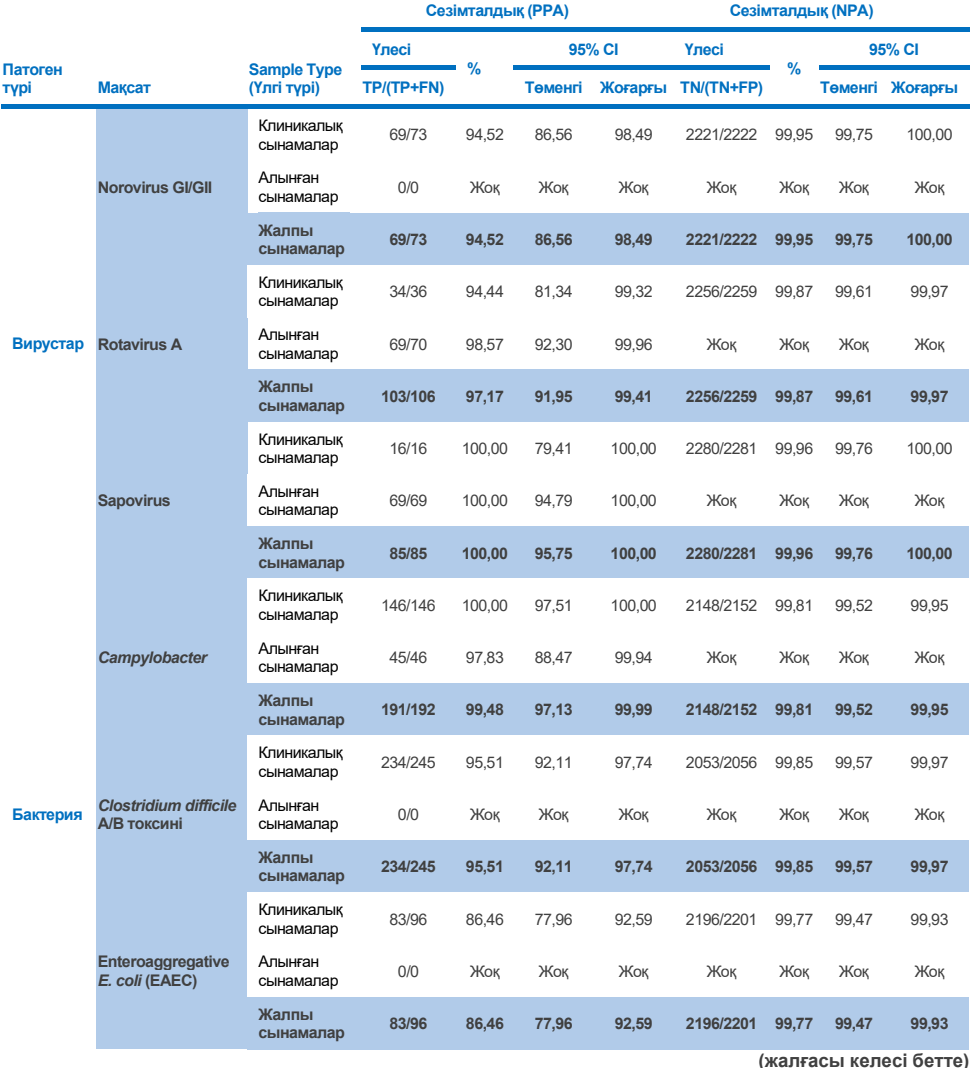

QIAstat‑Dx Gastrointestinal Panel 2 пайдалану нұсқаулары (анықтамалық) 01/2024 121

# 19-кесте. Барлық клиникалық үлгі (болашақ және бұрынғы), алынған үлгілер және жалпы біріктірілген,<br>соның ішінде нақты биномдық екі жақты 95% СІ үшін клиникалық зерттеу нәтижелерінің қысқаша<br>мазмұны (алдыңғы беттің жалғасы

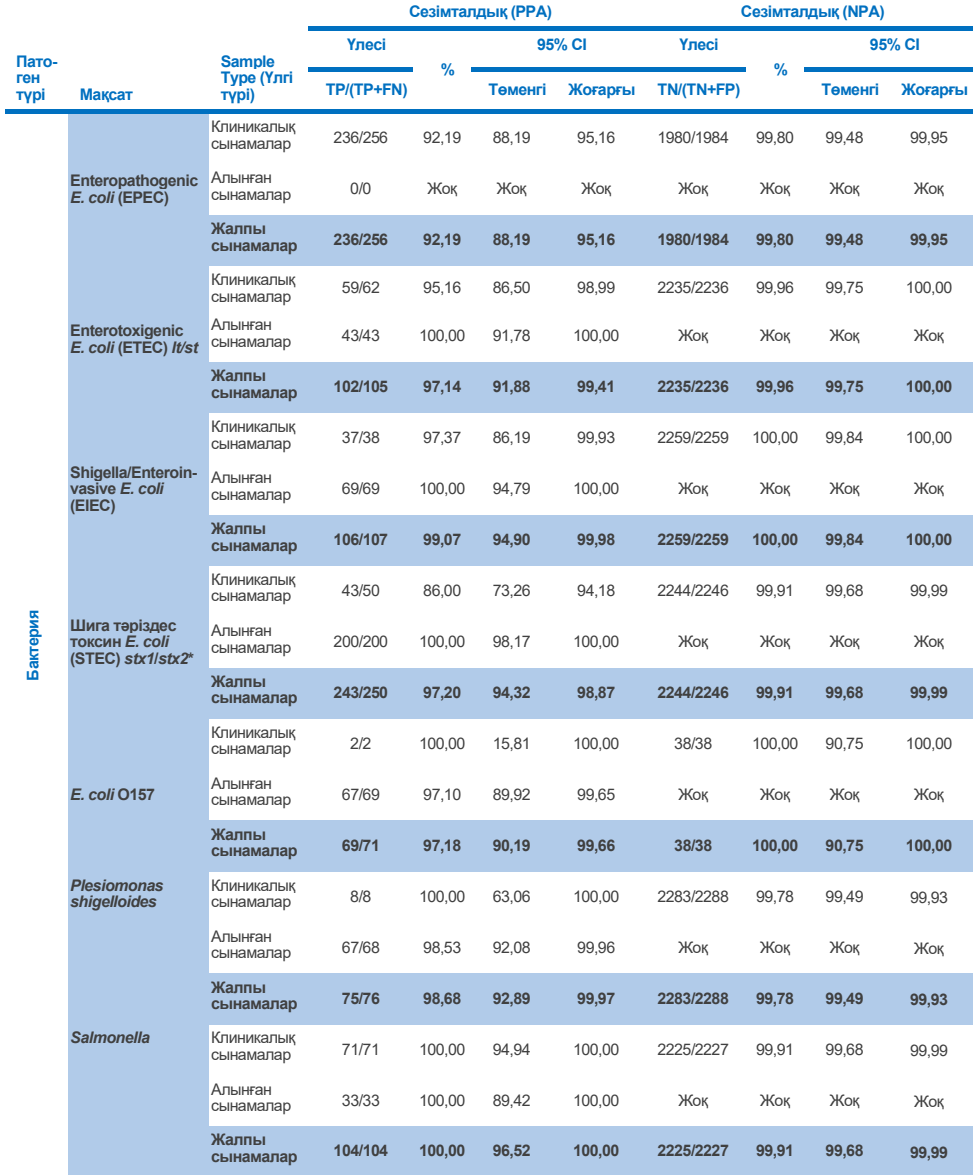

**19-кесте. Барлық клиникалық үлгі (болашақ және бұрынғы), алынған үлгілер және жалпы біріктірілген, соның ішінде нақты биномдық екі жақты 95% CI үшін клиникалық зерттеу нәтижелерінің қысқаша мазмұны (алдыңғы беттің жалғасы)**

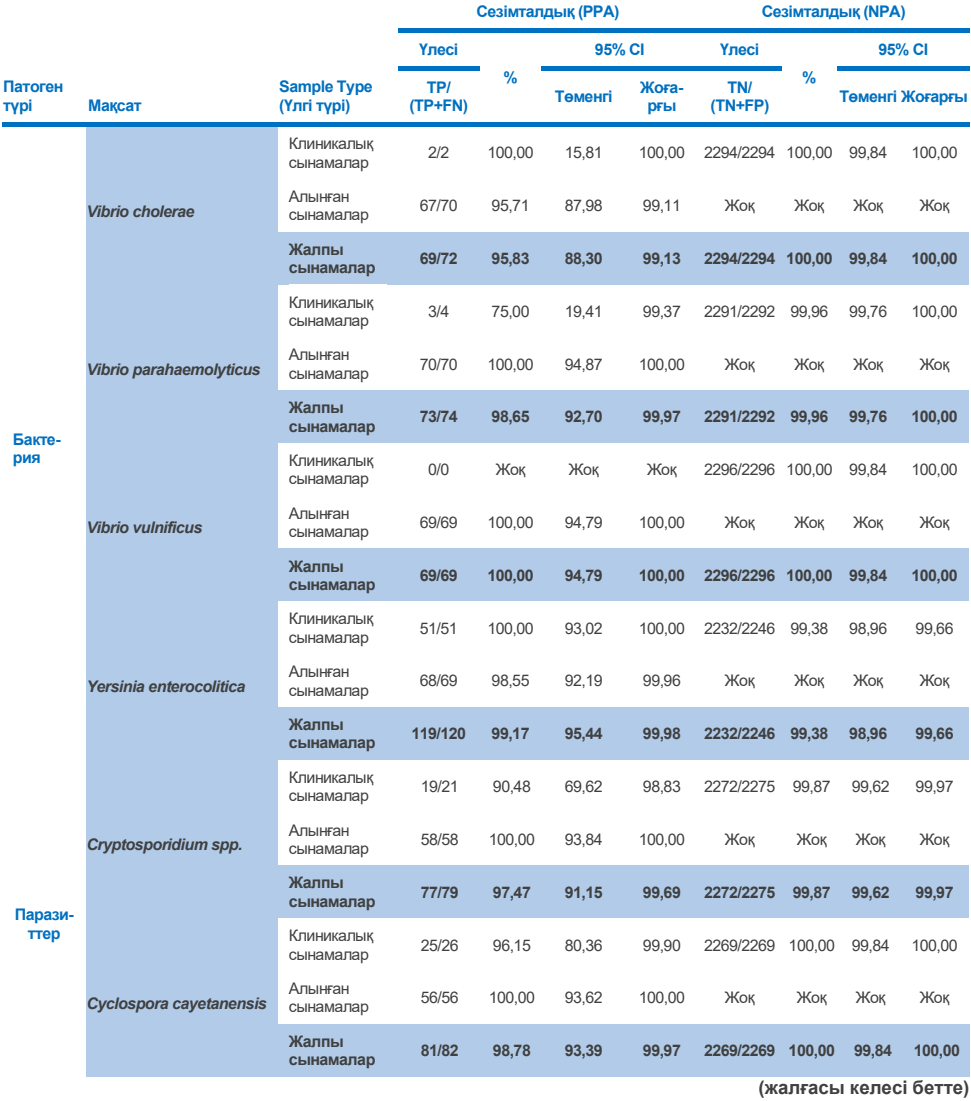

**19-кесте. Барлық клиникалық үлгі (болашақ және бұрынғы), алынған үлгілер және жалпы біріктірілген, соның ішінде нақты биномдық екі жақты 95% CI үшін клиникалық зерттеу нәтижелерінің қысқаша мазмұны (алдыңғы беттің жалғасы)**

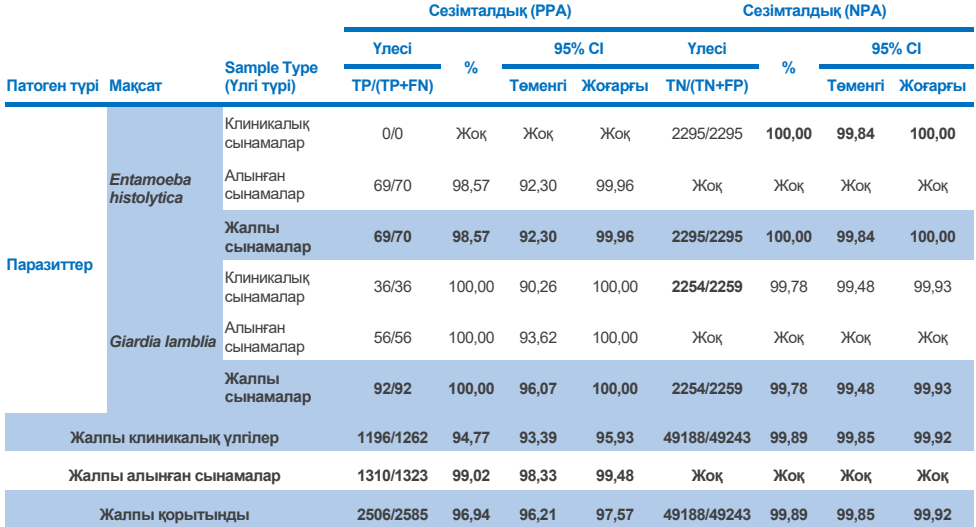

\* **Ескертпе**: *stx1* және *stx2* токсин гендерінің Шига тәрізді токсинді шығаратын *E. coli* (STEC) гендерінің дифференциациясы ойлап табылған үлгілерді клиникалық бағалау кезінде дәлелденді. STEC (*stx1/stx2*) бағалауға арналған ойлап табылған үлгілер келесі штамдар мен токсинотиптермен толықтырылды: ZeptoMetrix №0801748 (stx1+), SSI №95211 (*stx2a+*) және ZeptoMetrix №0801622 (*stx1+, stx2+*). Барлығы 134 және 135 ойлап табылған үлгілер сәйкесінше STEC *stx1* және STEC *stx2* талдаушылары үшін бағаланып, 100% анықтау жылдамдығын көрсетті. Реактивтіліктің талдамалы зерттеулері қосымша STEC *stx1 операторы* және *stx2 операторы* штамдарын бағалады ([10m-](#page-95-0)[o](#page-96-0)кестелері қараңыз).

## Ақауларды жою нұсқаулығы

Бұл ақауларды жою нұсқаулығы туындауы мүмкін мәселелерді шешуге көмектесуі мүмкін. Қосымша ақпарат алу үшін Техникалық қолдау орталығымыздағы Жиі қойылатын сұрақтар парағын қараңыз: **[www.qiagen.com/FAQ/FAQList.aspx](http://www.qiagen.com/FAQ/FAQList.aspx)**. QIAGEN техникалық қызметтерінің ғалымдары осы анықтамалықтағы ақпарат және/немесе хаттамалар немесе үлгі және сынама технологиялары (байланыс ақпаратын алу үшін **[www.qiagen.com](http://www.qiagen.com/)** сайтына кіріңіз) туралы кез келген сұрақтарыңызға жауап беруге әрқашан қуанышты.

Белгілі QIAstat‑Dx Gastrointestinal Panel 2 қате кодтары мен хабарлары туралы қосымша ақпарат 20-[кестеде](#page-124-0) берілген:

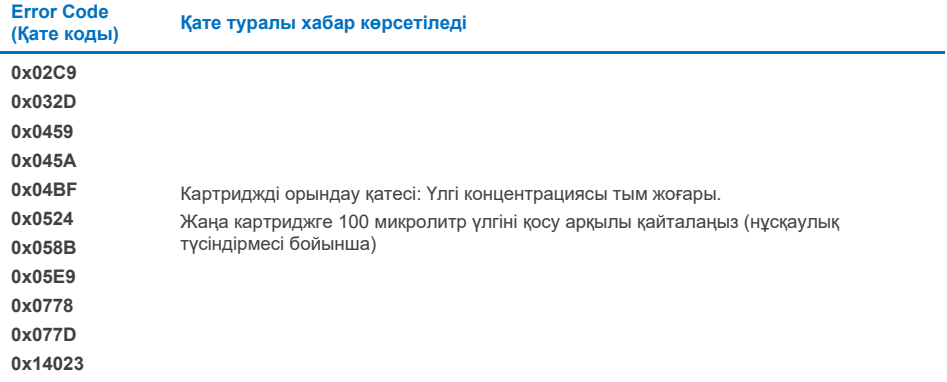

<span id="page-124-0"></span>**20-кесте. Белгілі QIAstat**‑**Dx Gastrointestinal Panel 2 қате кодтары мен хабарлары туралы ақпарат**

Үлгі концентрациясы тым жоғары болғанда және сынақты 100 мкл жүктеу арқылы қайталау қажет болса, осы құжаттың С қосымшасында толық сипатталған жұмыс процесін орындаңыз.

# Таңбалар

Келесі кестеде жапсырмада немесе осы құжатта пайда болуы мүмкін таңбалар сипатталады.

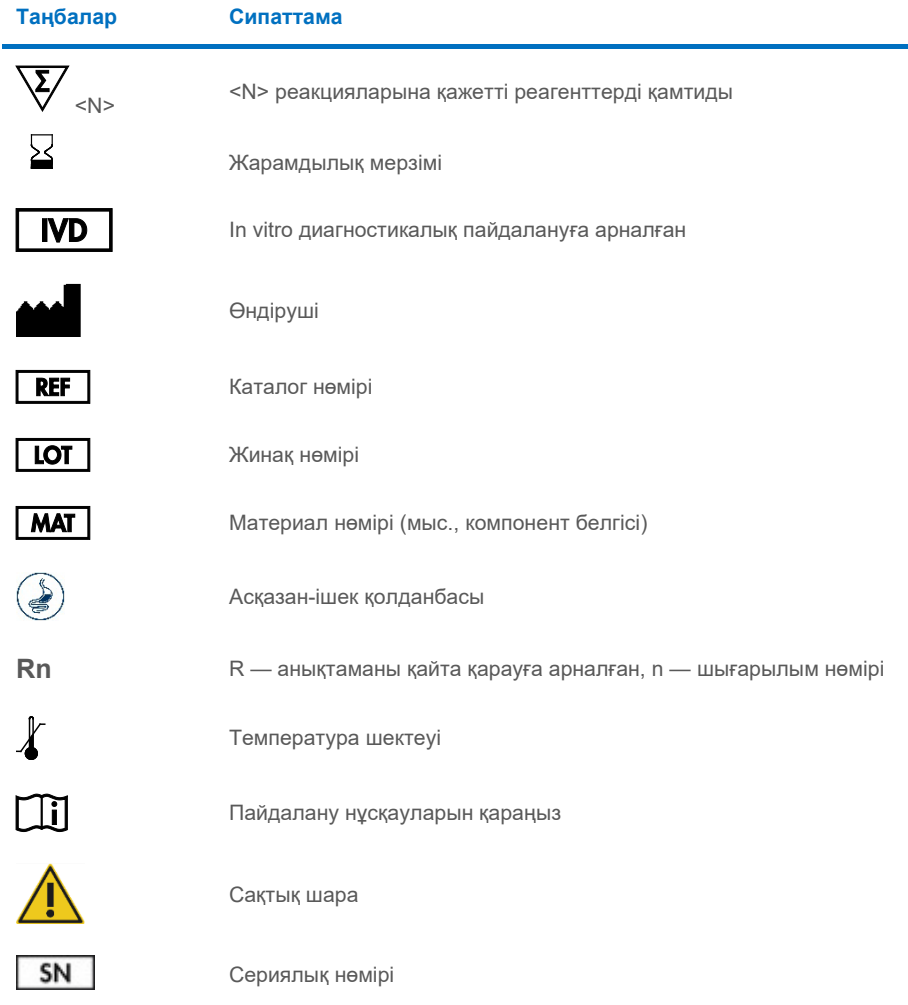

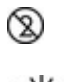

Қайта пайдаланбаңыз

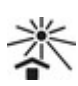

Күн көзінен алыс сақтаңыз

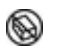

Егер қаптама зақымдалса, пайдаланбаңыз

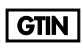

Тауардың глобалдың сауда нөмірі

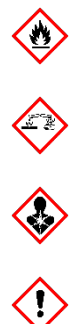

Жанғыш, өрт қаупі

Коррозиялық, химиялық күйік қаупі

Денсаулыққа зиян, сенсибилизация қаупі, канцерогенді

Зақымдану қаупі

## Байланыс ақпараты

Техникалық көмек және қосымша ақпарат алу үшін **[www.qiagen.com/Support](http://www.qiagen.com/Support)** мекенжайындағы Техникалық қолдау орталығын қараңыз, 00800-22-44-6000 нөміріне қоңырау шалыңыз немесе QIAGEN техникалық қызмет көрсету бөлімдерінің біріне немесе жергілікті дистрибьюторларға қоңырау шалыңыз (артқы мұқабаны қараңыз немесе **[www.qiagen.com](http://www.qiagen.com/)** сайтына кіріңіз).

# Қосымшалар

## A қосымшасы: Сынама анықтау файлы бағдарламалық құралын орнату

Сынама анықтау файлы (ADF 1.1) QIAstat‑Dx Gastrointestinal Panel 2 панелі QIAstat‑Dx Analyzer 1.0 және QIAstat-Dx Rise құралдарымен QIAstat-Dx Gastrointestinal Panel 2 картридждерін сынаудан бұрын қолдануға арналған.

**Ескертпе**: QIAstat‑Dx Rise құралына қатысты жаңа сынама анықтау файлдарын жүктеу үшін техникалық қызмет көрсету орталығына немесе сауда өкіліне хабарласыңыз.

**Ескертпе**: QIAstat‑Dx Gastrointestinal Panel 2 сынамасының жаңа нұсқасы шығарылған кезде, жаңа QIAstat‑Dx Gastrointestinal Panel 2 сынама анықтау файлы бағдарламалық құралын сынау алдында орнатылған керек.

Сынама анықтау файлы (**.asy** файл түрі) бағдарламалық құралы **[www.qiagen.com](http://www.qiagen.com/)** веб-сайтында қолжетімді. Сынама анықтау файлы бағдарламалық құралы (.asy файл түрі) QIAstat‑Dx Analyzer 1.0 құралына орнату алдында USB дискісіне сақталуы керек. Бұл USB дискісі FAT32 файл жүйесімен пішімделген болуы қажет.

ADF USB дискісінен QIAstat‑Dx Analyzer 1.0 құралына импорттау үшін келесі қадамдарды орындаңыз:

- 1. Сынама анықтау файлы бағдарламалық құралы бар USB жинақтағышын QIAstat‑Dx Analyzer 1.0 құралындағы USB порттарына енгізіңіз.
- 2. Options (Опциялар) түймесін басыңыз, содан соң Assay Management (Сынама басқару) параметрін таңдаңыз. Assay Management (Сынама басқару) экраны дисплейдің мазмұн аймағында көрсетіледі (55-[сурет\)](#page-129-0).

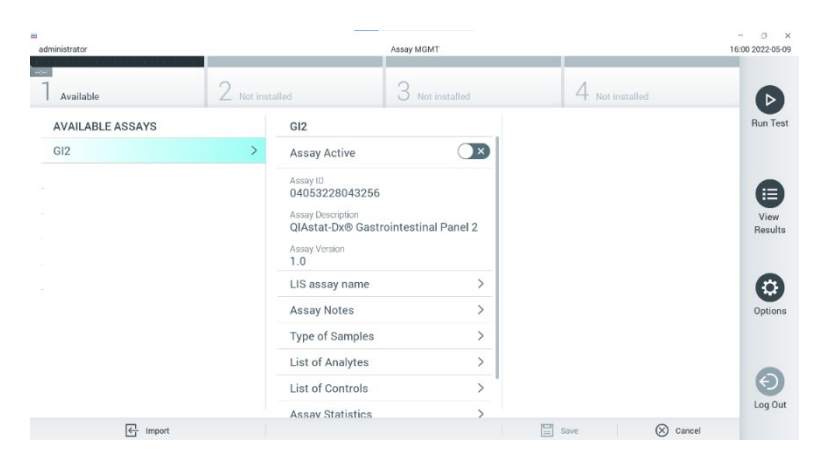

#### <span id="page-129-0"></span>**55-сурет. Assay Management (Сынама басқару) экраны**

- 3. Экранның төменгі сол жағындағы Import (Импорттау) белгішесін басыңыз (55-[сурет\)](#page-129-0).
- 4. USB дискісінен импортталатын сынамаға сәйкес файлды таңдаңыз.
- 5. Файлдың жүктелгенін растау үшін диалогтық терезе көрсетіледі.
- 6. Ағымдағы нұсқаны жаңа нұсқаға қайта жазу үшін диалогтық терезе пайда болуы мүмкін. Қайта жазу үшін **Yes** (Иә) түймесін басыңыз (56-[сурет\)](#page-129-1).

<span id="page-129-1"></span>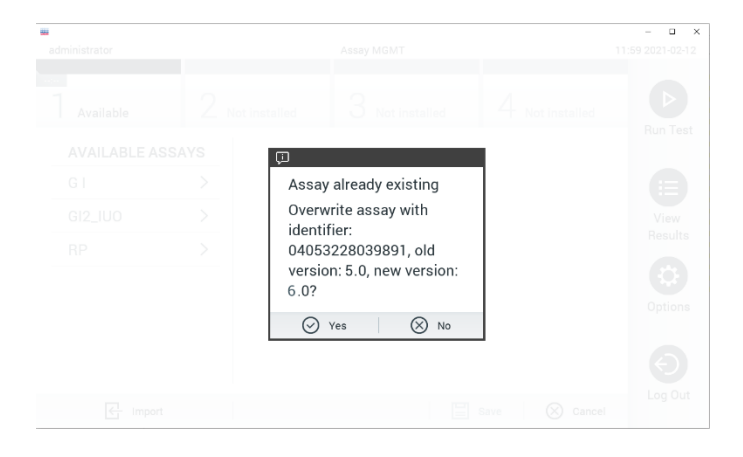

**56-сурет. ADF нұсқасын жаңарту кезінде пайда болатын диалог**

7. **Assay Active** (Сынаманы белсендіру) параметрін таңдау арқылы сынама белсендіріледі (57-[сурет\)](#page-130-0).

| w                                                                                                    |                 |                                                                                                    |                    |            |                  |                      |
|----------------------------------------------------------------------------------------------------|-----------------|----------------------------------------------------------------------------------------------------|--------------------|------------|------------------|----------------------|
| administrator<br>Assay MGMT                                                                                                    |                 |                                                                                                    |                    |            |                  | 16:00 2022 05:09     |
|                                                                                                    |                 |                                                                                                    |                    |            |                  |                      |
| <b>The Contract of the Contract of the Contract of the Contract of the Contract of the Contract of the Contract of the Contract of the Contract of The Contract of The Contract of The Contract of The Contract of The Contract </b> |                 |                                                                                                    |                    |            |                  |                      |
| Available                                                                                                    | 2 Not installed |                                                                                                    | 3<br>Not installed | $^{4}$     | Not installed    | ▷                    |
| <b>AVAILABLE ASSAYS</b>                                                                                                    |                 | GI <sub>2</sub>                                                                                                 |                    |            |                  | Run Test             |
| GI <sub>2</sub>                                                                                                    |                 | Assay Active                                                                                                    | $\sim$ $\sim$      |            |                  |                      |
|                                                                                                    |                 | Assay ID<br>04053228043256<br>Assay Description<br>QIAstat-Dx® Gastrointestinal Panel 2<br>Assay Version<br>1.0 |                    |            |                  | E<br>View<br>Results |
|                                                                                                    |                 | LIS assay name<br>Assay Notes                                                                                   | ⋋<br>$\mathcal{P}$ |            |                  | ₩<br>Options         |
|                                                                                                    |                 | Type of Samples                                                                                                 | $\mathcal{P}$      |            |                  |                      |
|                                                                                                    |                 | List of Analytes                                                                                                | ⋋                  |            |                  |                      |
|                                                                                                    |                 | List of Controls                                                                                                |                    |            |                  |                      |
|                                                                                                    |                 | <b>Assay Statistics</b>                                                                                         | ╲                  |            |                  | Log Out              |
| 급<br>Import                                                                                                    |                 |                                                                                                    |                    | $\Xi$ save | $\oslash$ Cancel |                      |

<span id="page-130-0"></span>**57-сурет. Сынаманы белсендіру**

8. **Options** (Опциялар) түймесін басып, содан соң **User Management** (Пайдаланушы басқару) түймесін басу арқылы белсенді сынаманы пайдаланушыға тағайындаңыз. Сынаманы орындау рұқсаты берілген пайдаланушыны таңдаңыз. Қажет болса, бұл әрекетті жүйеде жасалған әр пайдаланушы үшін қайталауға болады. Содан соң, **Assign Assays** (Сынамаларды тағайындау) параметрін «User Options» (Пайдаланушы опциялары) бөлімінен таңдаңыз. Assay (Сынама) қосып, **Save** (Сақтау) түймесін басыңыз (58-[сурет\)](#page-131-0).

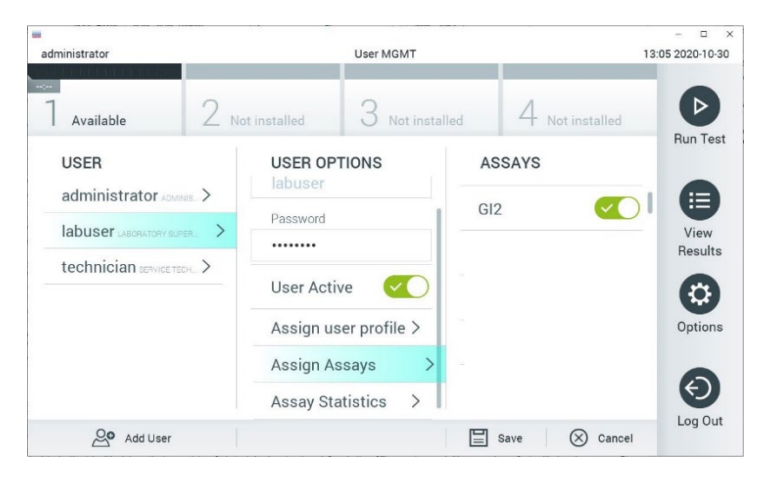

<span id="page-131-0"></span>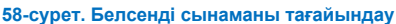

## B қосымшасы: Глоссарий

**Таралу қисығы**: Мультиплекстік шынайы уақыттағы real-time RT-PCR таралу деректерінің графикалық көрсетілімі.

**Талдамалы модуль** (Analytical Module, AM): QIAstat‑Dx Gastrointestinal Panel 2 Cartridge құралдарында сынақтардың орындалуын жүзеге асыратын негізгі QIAstat‑Dx Analyzer 1.0 аппараттық құрал модулі. Оны операциялық модуль басқарады. Бірнеше талдамалы модульді операциялық модульге жалғауға болады.

**QIAstat**‑**Dx Analyzer 1.0**: QIAstat‑Dx Analyzer 1.0 құралы операциялық модуль мен талдамалы модульден тұрады. Операциялық модуль талдамалы модульге қосылуды қамтамасыз ететін элементтерді қамтиды және QIAstat‑Dx Analyzer 1.0 құралымен өзара әрекеттесуге мүмкіндік береді. Талдамалы модуль үлгі сынау және талдау үшін аппараттық құрал мен бағдарламалық құралды қамтиды.

**QIAstat**‑**Dx Rise:** QIAstat‑Dx Rise Base — QIAstat‑Dx сынамаларымен және QIAstat‑Dx 1.0 талдамалы модульдерімен пайдалануға арналған және молекулалық қолданбалар үшін үлгіні дайындаудан real-time PCR анықтауға дейін толық автоматтандыруды қамтамасыз ететін *in vitro* диагностикалық құрылғы. Жүйені кездейсоқ қол жеткізу және пакеттік сынау арқылы басқаруға болады және жүйенің өткізу қабілетін 8 талдамалы модульді қосу арқылы тәулігіне 160 сынаққа дейін арттыруға болады. Жүйе осымен бірге бір уақытта 16 сынақты сыйдыра алатын көп сынақты алдыңғы жәшікті және орындалған сынақтарды автоматты түрде тастауға арналған қоқыс жәшігін қамтиды, бұл жүйенің жүру тиімділігін арттырады.

**QIAstat**‑**Dx Gastrointestinal Panel 2 картриджі**: Гастроинтестиналдық патогендерін табу үшін толығымен автоматтандырылған молекулярлық сынамалардың толық орындалуы үшін барлық алдын ала жүктелген реагенттері бар өзіндік бір реттік пластикалық құрылғы.

**IFU**: Instructions For Use (Пайдалану нұсқаулары).

**Негізгі порт**: QIAstat‑Dx Gastrointestinal Panel 2 картриджіндегі тасымалдау ортасының сұйық үлгісіне арналған саңылау.

**Нуклеиндік қышқылдар**: Үш компоненттен тұратын мономерлер болып табылатын нуклеотидтерден тұратын биополимерлер немесе шағын биомолекулалар: 5 көміртекті қант, фосфат тобы және азотты негіз.

**Операциялық модуль (Operational Module, OM)**: 1–4 талдамалы модуль (Analytical Modules, AM) үшін пайдаланушы интерфейсін қамтамасыз ететін арнайы QIAstat‑Dx Analyzer 1.0 аппараттық құралы.

**PCR**: Polymerase Chain Reaction (Полимеразды тізбекті реакция).

**IUO**: Тек зерттеу үшін пайдалануға арналған

**RT**: Reverse Transcription (Кері транскрипция).

**Тампон порты**: QIAstat‑Dx Gastrointestinal Panel 2 картриджіндегі құрғақ тампондарға арналған саңылау. Тампон порты QIAstat‑Dx Gastrointestinal Panel 2 сынамасы үшін пайдаланылмайды.

**Пайдаланушы**: QIAstat‑Dx Analyzer 1.0/QIAstat‑Dx Rise/QIAstat‑Dx Gastrointestinal Panel 2 карриджін мақсатты жолмен басқаратын адам.

## C қосымшасы: Пайдалану бойынша қосымша нұсқаулар

Сынақ кезінде қате кодтарына (0x02C9, 0x032D, 0x0459, 0x045A, 0x04BF, 0x0524, 0x058B, 0x05E9, 0x0778, 0x077D, 0x14023) сәйкес келетін картриджді орындау қатесі туындаған жағдайда, орындау аяқталғаннан кейін QIAstat‑Dx Analyzer 1.0 экранында мынадай қате хабарламасы көрсетіледі:

Картриджді орындау қатесі: Үлгі концентрациясы тым жоғары. Жаңа картриджге 100 микролитр үлгіні қосу арқылы қайталаңыз (нұсқаулық түсіндірмесі бойынша).

Бұл жағдайда сынама 100 мкл үлгінің енгізу көлеміне бейімделген анықтамалықтағы «Процедура» бөлімінде толық сипатталған балама сынақ процедураларынан кейін бірдей үлгінің 100 мкл көмегімен қайталануы керек:

- 1. Жаңа QIAstat‑Dx Gastrointestinal Panel 2 картриджінің қаптамасын қаптаманың бүйірлеріндегі жыртылатын ойықтарды пайдаланып ашыңыз.
- 2. QIAstat‑Dx Gastrointestinal Panel 2 картриджін қаптамадан алып тастаңыз.
- 3. QIAstat‑Dx Gastrointestinal Panel 2 картриджінің жоғарғы жағына үлгі туралы ақпаратты қолмен жазыңыз немесе үлгі туралы ақпарат жапсырмасын қойыңыз. Жапсырманың дұрыс орналастырылғанына және қақпақтың ашылуына бөгет болмайтынына көз жеткізіңіз.
- 4. QIAstat‑Dx Gastrointestinal Panel 2 картриджін жапсырмадағы штрих-код жоғары қаратылатын етіп таза жұмыс бетіне тегіс қойыңыз. QIAstat‑Dx Gastrointestinal Panel 2 картриджінің алдыңғы жағындағы негізгі порттың үлгі қақпағын ашыңыз.
- 5. Нәжісті Cary-Blair тасымалдау ортасында жақсылап араластырыңыз, мысалы, түтікті 3 рет қатты шайқаңыз.
- 6. Сынақтан өткізілетін үлгі бар түтікті ашыңыз. Сұйықтықты алу үшін берілген тасымалдау тамызғышын пайдаланыңыз. Үлгіні тамызғышындағы бірінші толтыру сызығына тартып алыңыз (яғни, 100 мкл)
- 7. МАҢЫЗДЫ: Тамызғышқа ауа, шырыш немесе бөлшектер тартпаңыз. Егер тамызғышқа ауа, шырыш немесе бөлшектер сорылса, тамызғыштағы сұйықтықты үлгі түтігіне абайлап шығарып, сұйықтықты қайта сорыңыз.
- 8. Бірге берілген бір рет пайдаланылатын тасымалдау тамызғышы арқылы үлгіні QIAstat‑Dx Gastrointestinal Panel 2 картриджінің негізгі портына абайлап тасымалдаңыз ([6-](#page-23-0) және 7-[сурет\)](#page-23-1).
- 9. Негізгі порттың қақпағын сырт еткенше мықтап жабыңыз (8-[сурет\)](#page-24-0).

Осы сәттен бастап IFU ішінде сипатталған нұсқау орындауды жалғастырыңыз.

## Тапсырыс беру ақпараты

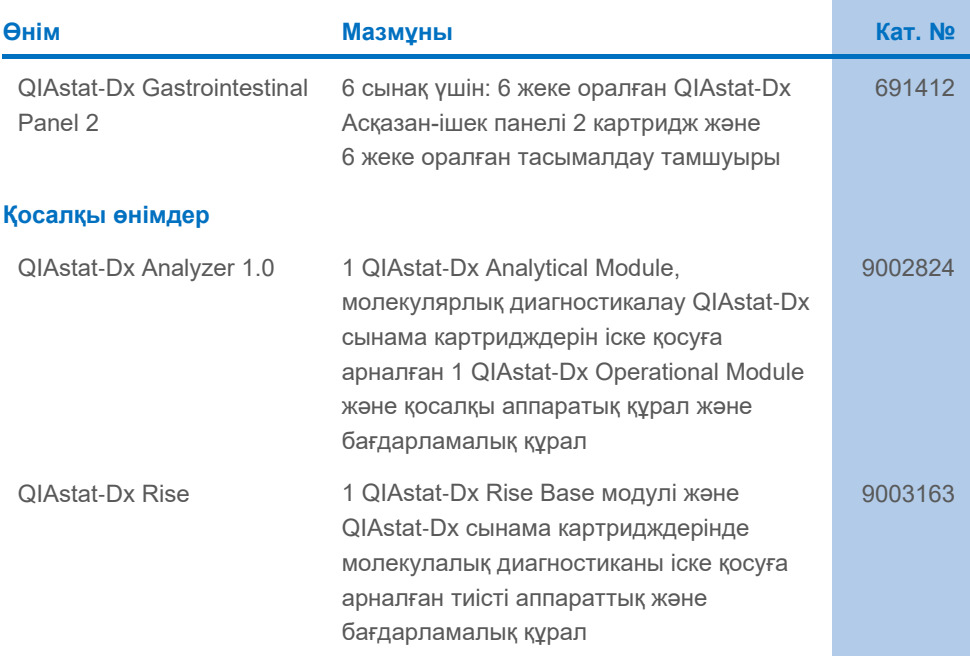

Мерзімі жаңа лицензиялау туралы ақпаратты және өнімге арналған бас тартуларды тиісті QIAGEN жинағының анықтамасынан немесе пайдаланушы нұсқаулығынан қараңыз. QIAGEN жинағының анықтамалықтары мен пайдаланушы нұсқаулығы **[www.qiagen.com](http://www.qiagen.com/)** сайтында қолжетімді немесе QIAGEN техникалық қызметтерінен немесе жергілікті дистрибьютордан сұрауға болады.

# Құжаттың шығарылым журналы

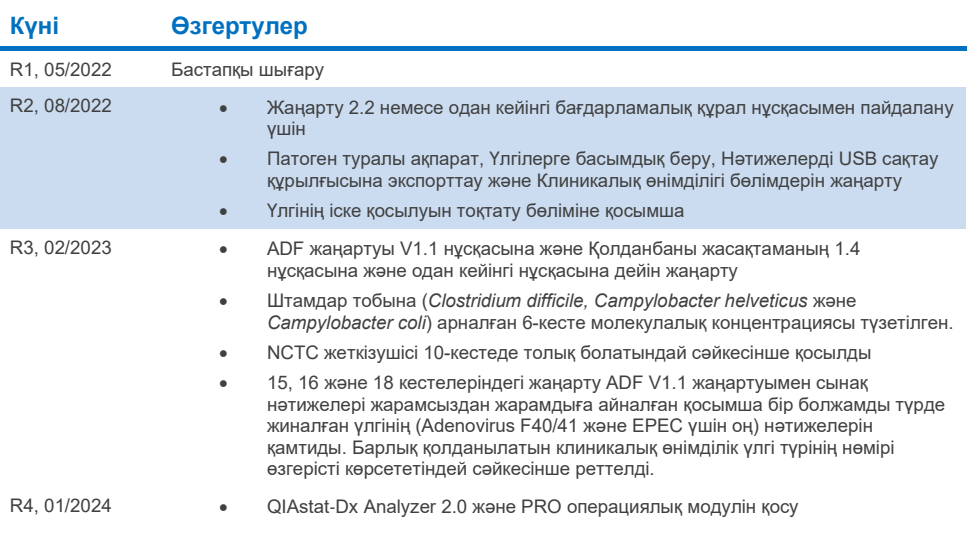

#### **QIAstat**‑**Dx Gastrointestinal Panel 2 шектеулі лицензиялық келісім**

Осы өнімді пайдалану өнімді кез келген сатып алушының немесе пайдаланушының келесі шарттарға келісетінін білдіреді:

- 1. Өнімді ерекше өніммен және осы анықтамамен бірге берілген протоколдарына сәйкес пайдалануға болады және жинаққа кіретін компоненттермен<br>ғана пайдалануға арналған. QIAGEN компаниясы осы жинақтың бірге берілген компонент жән[е www.qiagen.com](http://www.qiagen.com/) сайтында қолжетімді қосымша протоколдарында сипатталған жағдайларды қоспағанда, қосылмаған кел келген компоненттермен пайдалану немесе қосу өзінің интеллектуалды мүмкіндіктеріне сәйкес ешқандай лицензияны бермейді. Осы қосымша хаттамалардың кейбірі QIAGEN пайдаланушылары тарапынан QIAGEN пайдаланушылары үшін берілген. QIAGEN компаниясы осы протоколдарды мұқият сынамады немесе оңтайландырмады. QIAGEN компаниясы оларға кепілдік бермейді немесе олар үшінші тараптардың құқықтарын бұзбайтынына кепілдіктер бермейді.
- 2. Анық мәлімделген лицензиялардан басқа, QIAGEN компаниясы осы жинақ және/немесе оның пайдалану(лар)ы үшінші тараптардың құқықтарын бұзбайтынына ешқандай кепілдік бермейді.
- 3. Осы жинақ пен оның компоненттері бір реттік пайдалануға лицензияланған және қайта пайдалануға, қалпына келтіруге немесе қайта сатуға болмайды.
- 4. QIAGEN компаниясы, негізінен, осы анық мәлімделгендерден басқа анық немесе жанама кез келген лицензиялардан бас тартады.
- 5. Жинақтың сатып алушысы мен пайдаланушысы жоғарыдағы тыйым салынған кез келген әрекеттерге әкелуі мүмкін қандай да бір қадамдарды орындауға немесе әлдекімге орындауға рұқсат бермеуге немесе оларға ықпал етпеуге келіседі. QIAGEN компаниясы кел келген Сотта осы Шектеулі лицензия келісімшартына тыйым салу әрекеттерін қолдануға және қорғаушы, осы Шектеулі лицензия келісімшартының немесе жинаққа және/немесе оның компоненттеріне қатысты кез келген интеллектуалды иелену құқықтарының орындалуын қамтамасыз ету үшін қолданылған әрекеттердің шығындарын қоса, өзінің барлық тергеу және сот шығындарын өтеп алуға құқылы.

Жаңартылған лицензия шарттары[н www.qiagen.com](http://www.qiagen.com/) бетінен қараңыз.

Сауда белгілері: QIAGEN®, Sample to Insight®, QIAstat‑Dx® (QIAGEN Group); ZeptoMetrix® (ZeptoMetrix Corporation). Осы құжатта пайдаланылған тіркелген атаулар, сауда белгілері, т.б. заттар арнайы тауар ретінде белгіленбесе де, олар заңмен қорғалмаған деп қарастырылмауы керек. 01/2024 R4 HB-3064-004 © 2023 QIAGEN, барлық құқықтары қорғалған.

Бұл бет әдейі бос қалдырылған

Тапсырыс беру: **[www.qiagen.com/shop](http://www.qiagen.com/shop)** | Техникалық қолдау **[support.qiagen.com](http://support.qiagen.com/)** | Веб-сайт: **[www.qiagen.com](http://www.qiagen.com/)**